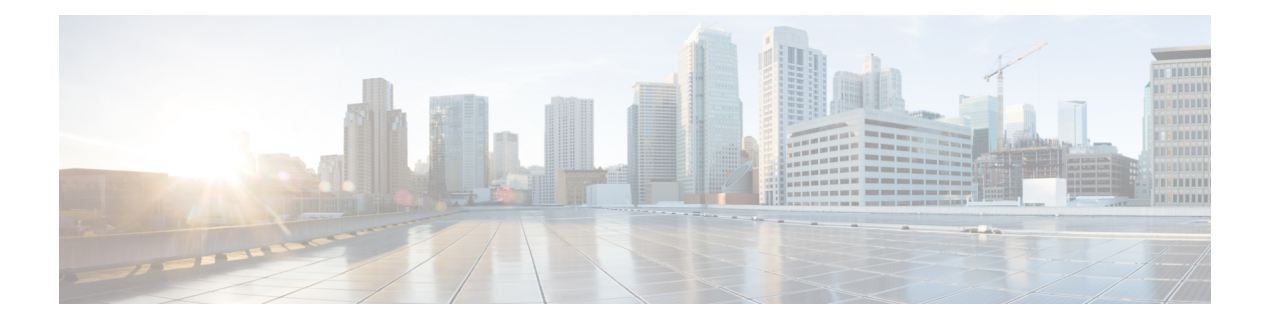

# **Terminal Services Commands on the Cisco IOS XR Software**

This chapter describes the Cisco IOS XR commands used for setting up physical and virtual terminal connections, managing terminals, and configuring virtual terminal line (vty) pools.

For detailed information about configuring physical and virtual terminals, see the *Implementing Physical and VirtualTerminals on Cisco IOS XR Software* module in *Cisco IOS XR System Management Configuration Guide for the Cisco XR 12000 Series Router*.

- [absolute-timeout,](#page-2-0) page 3
- [access-class,](#page-4-0) page 5
- [autocommand,](#page-6-0) page 7
- [banner](#page-9-0) exec, page 10
- banner [incoming,](#page-12-0) page 13
- [banner](#page-15-0) login, page 16
- [banner](#page-18-0) motd, page 19
- banner [prompt-timeout,](#page-21-0) page 22
- [clear](#page-23-0) line, page 24
- [clear](#page-25-0) line vty, page 26
- cli [interactive](#page-27-0) syntax check, page 28
- cli whitespace [completion,](#page-29-0) page 30
- [databits,](#page-31-0) page 32
- [disconnect,](#page-33-0) page 34
- [disconnect-character,](#page-35-0) page 36
- [escape-character,](#page-37-0) page 38
- [exec-timeout,](#page-39-0) page 40
- [flowcontrol](#page-41-0) hardware, page 42
- [length,](#page-43-0) page 44
- line, [page](#page-45-0) 46
- [parity,](#page-47-0) page 48
- [resume,](#page-49-0) page 50
- [send,](#page-51-0) page 52
- [session-limit,](#page-53-0) page 54
- [session-timeout,](#page-55-0) page 56
- [show](#page-57-0) line, page 58
- show [sessions,](#page-61-0) page 62
- show [terminal,](#page-63-0) page 64
- show [users,](#page-65-0) page 66
- [stopbits,](#page-67-0) page 68
- [terminal](#page-69-0) exec prompt, page 70
- [terminal](#page-72-0) exec utility pager, page 73
- [terminal](#page-73-0) length, page 74
- [terminal](#page-75-0) width, page 76
- [timestamp](#page-77-0) disable, page 78
- [transport](#page-79-0) input, page 80
- [transport](#page-81-0) output, page 82
- transport [preferred,](#page-83-0) page 84
- [vty-pool,](#page-85-0) page 86
- width [\(display\),](#page-88-0) page 89

## <span id="page-2-0"></span>**absolute-timeout**

To set the absolute timeout for line disconnection, use the **absolute-timeout** command in line template configuration mode. To remove the **absolute-timeout** command from the configuration file and restore the system to its default condition, use the **no** form of this command.

**absolute-timeout** *minutes*

**no absolute-timeout** *minutes*

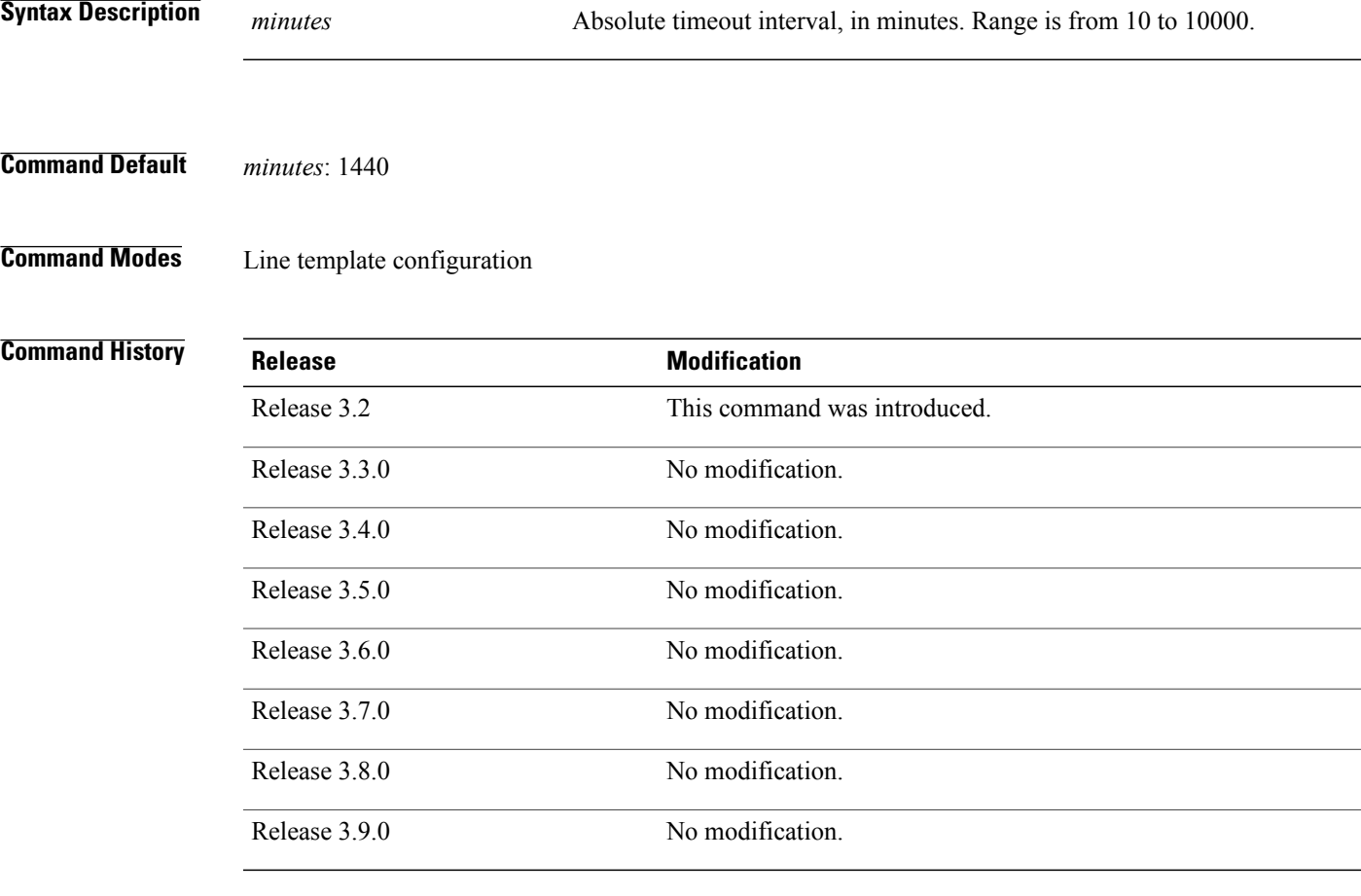

**Usage Guidelines** To use this command, you must be in a user group associated with a task group that includes appropriate task IDs. If the user group assignment is preventing you from using a command, contact your AAA administrator for assistance.

> Use the **absolute-timeout** command to terminate the connection after the specified time has elapsed, regardless of whether the connection is being used at the time of termination. You can specify an absolute-timeout value for each port. The user is notified 20 seconds before the session is terminated.

**Cisco IOS XR System Management Command Reference for the Cisco XR 12000 Series Router, Release 5.1.x** 

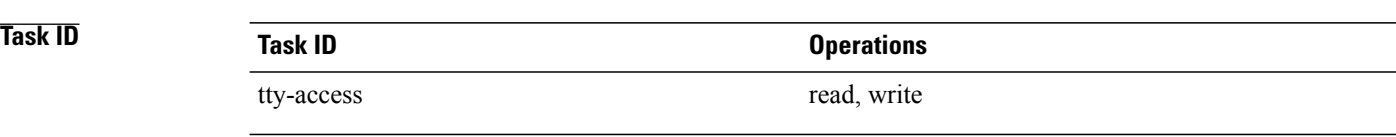

### **Examples** The following example shows how to set the session timeout value to 2880 minutes (2 days) for the default line template:

```
RP/0/0/CPU0:router(config)# line default
RP/0/0/CPU0:router(config-line)# absolute-timeout 2880
```
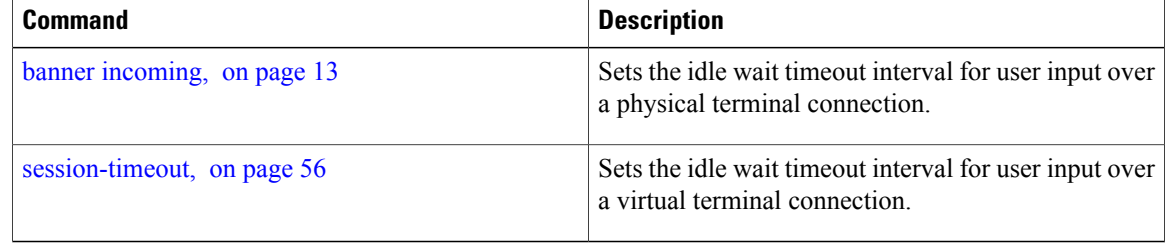

# <span id="page-4-0"></span>**access-class**

To restrict incoming and outgoing connections using an IPv4 or IPv6 accesslist, use the **access-class** command in line template configuration mode. To remove the restriction, use the **no** form of this command.

**access-class** *list-name* {**in| out**}

**no accessclass** *list-name* {**in| out**}

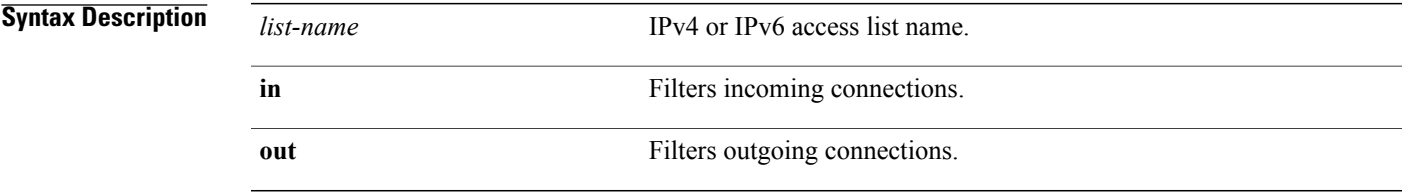

**Command Default** No access class is set.

## **Command Modes** Line template configuration

# **Command History Release Modification** Release 3.2 This command was introduced. Release 3.3.0 No modification. Release 3.4.0 No modification. Release 3.5.0 No modification. Release 3.6.0 No modification. Release 3.7.0 No modification. Release 3.8.0 No modification. Release 3.9.0 No modification.

**Usage Guidelines** To use this command, you must be in a user group associated with a task group that includes appropriate task IDs. If the user group assignment is preventing you from using a command, contact your AAA administrator for assistance.

> Use the **access-class** command to restrict incoming or outgoing connections to addresses defined in an access list. Use the **ipv4 access-list** or **ipv6 access-list** command to define an access list by name.

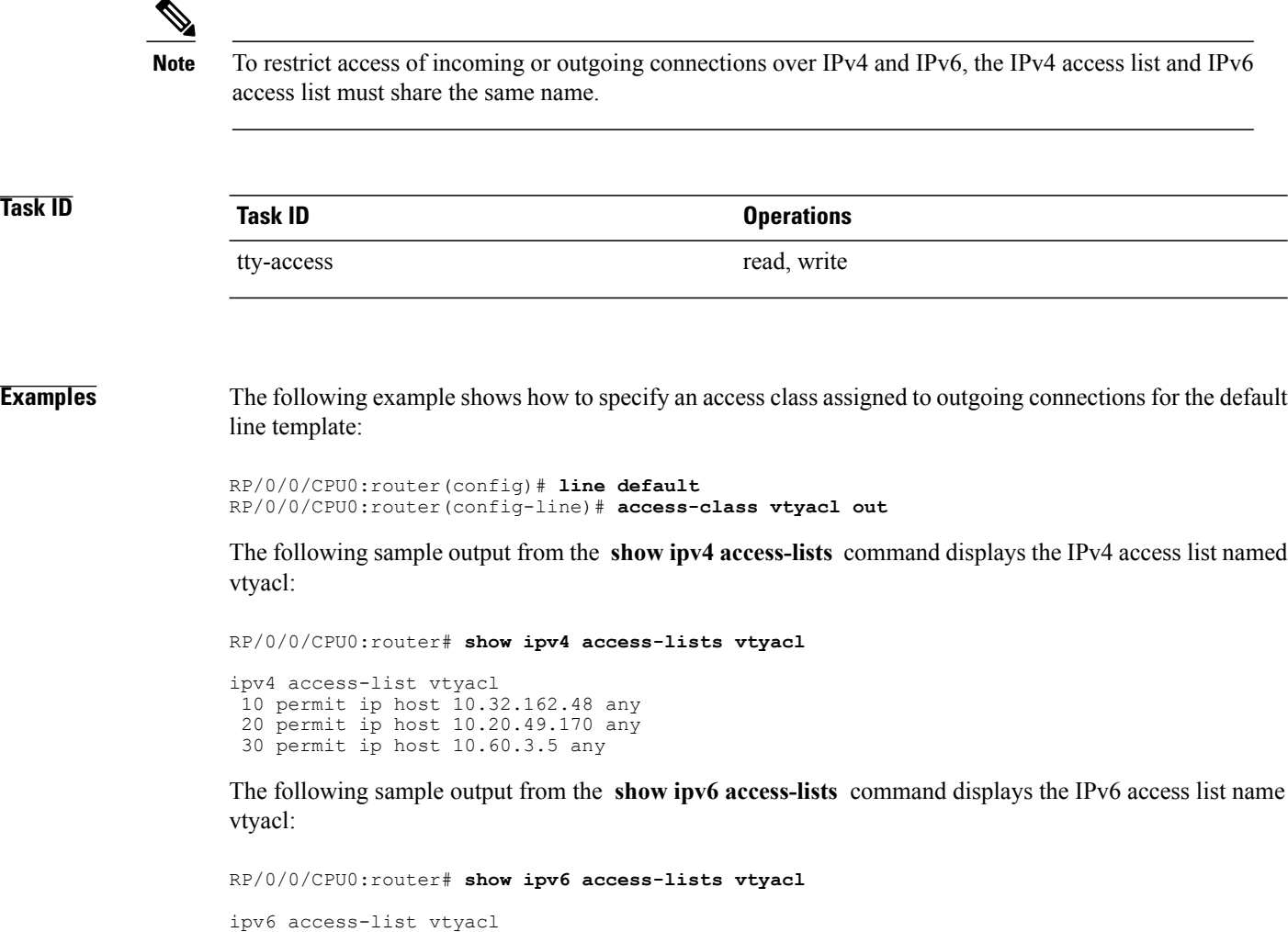

### **Related Commands**

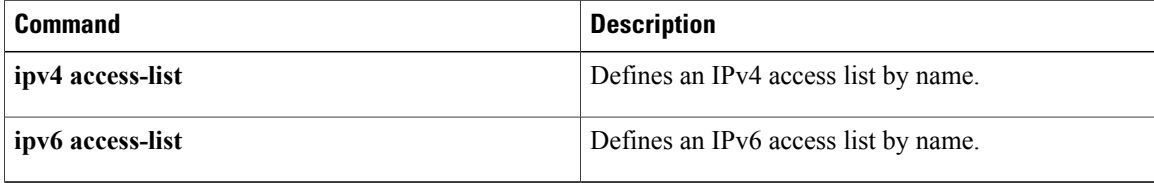

10 permit ipv6 host 2001:db8:2222:: any 20 permit ipv6 host 2001:db8:0:4::2 any

## <span id="page-6-0"></span>**autocommand**

To automatically run one or more commands after a user logsin to a vty terminalsession, use the **autocommand** command in line default or line template configuration mode. To remove the **autocommand** command from the configuration file and restore the system to its default condition, use the **no** form of this command.

**autocommand** *command*

**no autocommand** *command*

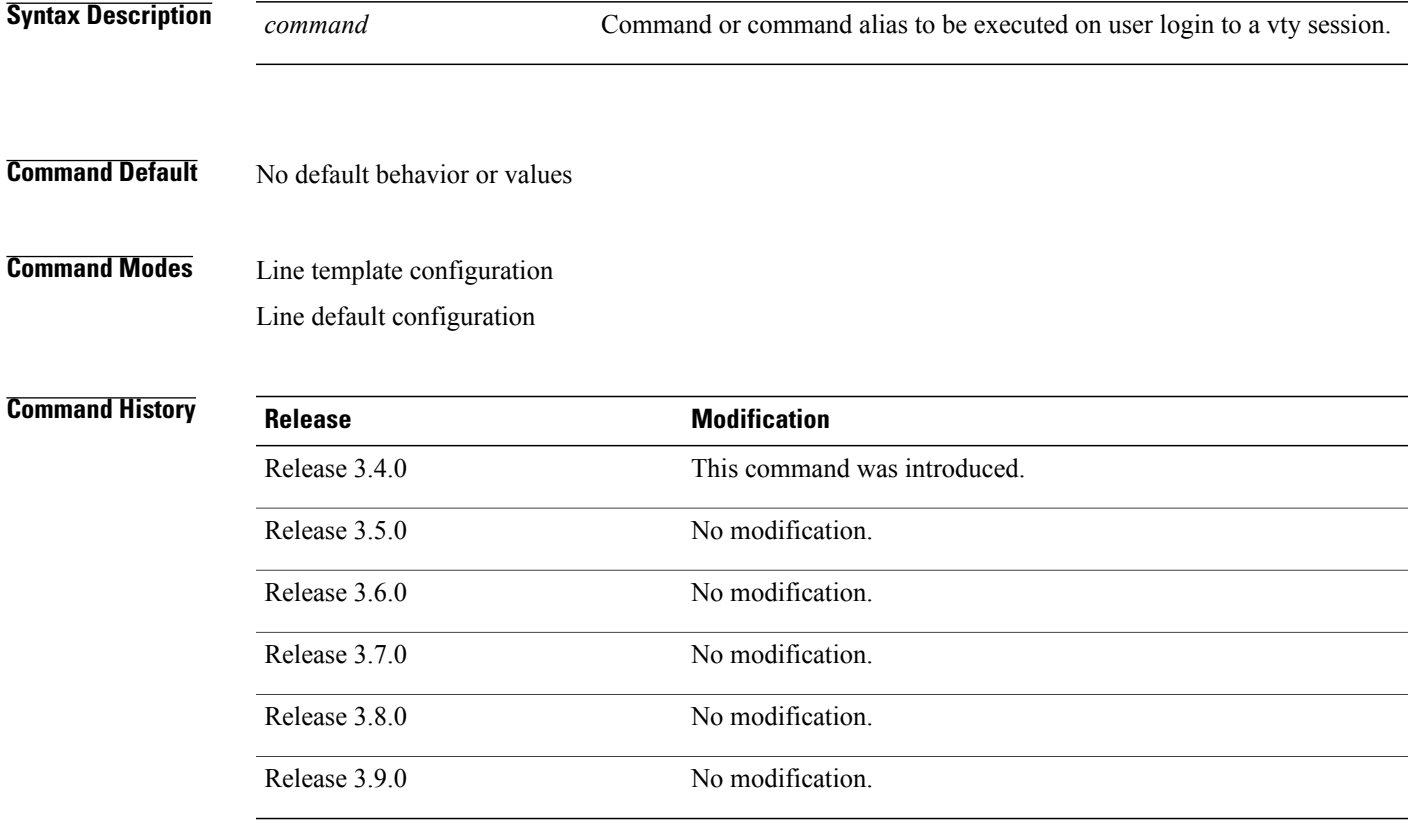

**Usage Guidelines** To use this command, you must be in a user group associated with a task group that includes appropriate task IDs. If the user group assignment is preventing you from using a command, contact your AAA administrator for assistance.

> Use the **autocommand** command to automatically run a command or command alias when a user logs in to a vty session. To run multiple commands, use a command alias for the *command* argument. When the user logs in, the commands included in the alias are run sequentially.

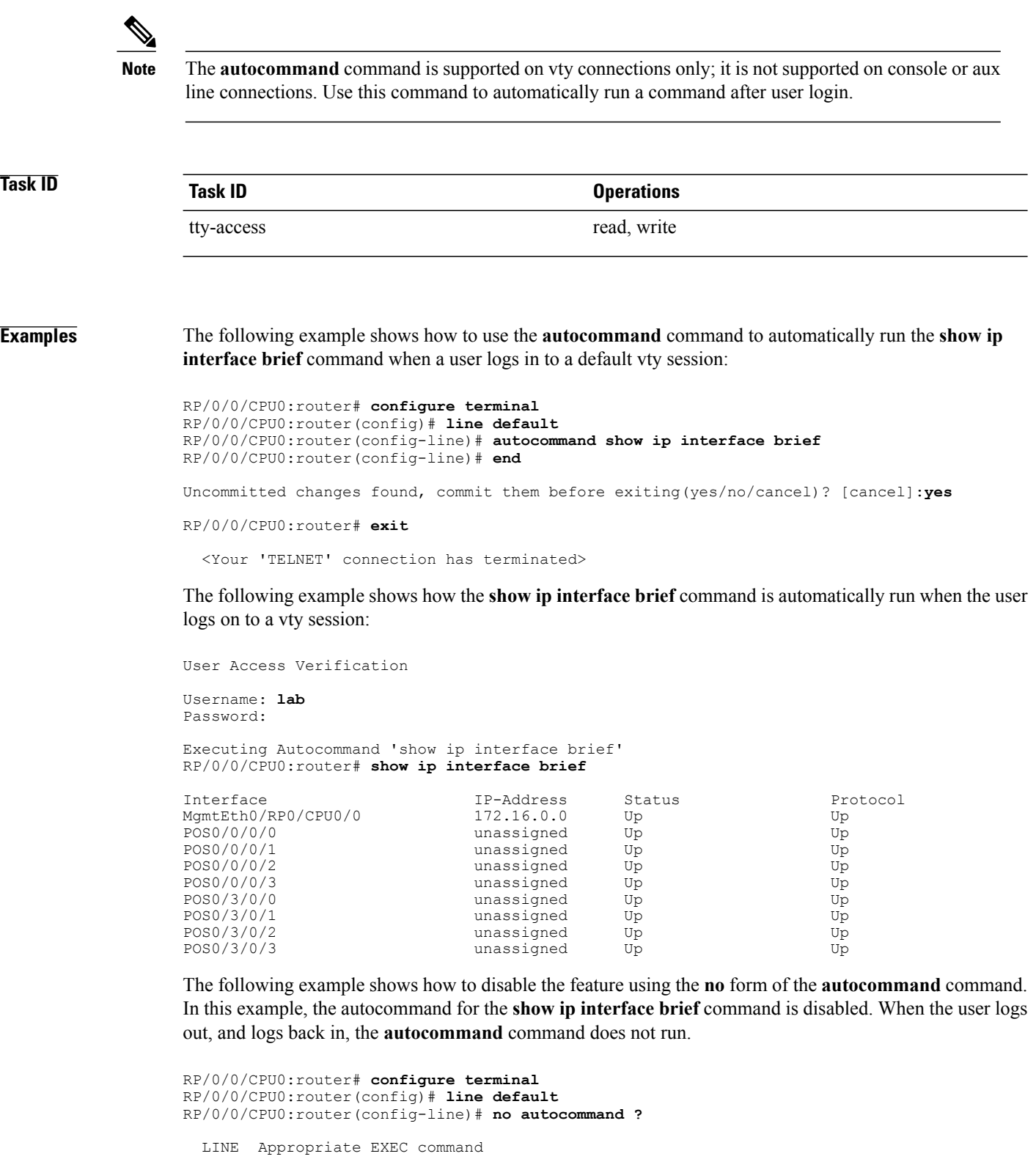

Uncommitted changes found, commit them before exiting(yes/no/cancel)? [cancel]:**yes** RP/0/0/CPU0:router# **exit** <Your 'TELNET' connection has terminated> User Access Verification Username: lab Password: RP/0/0/CPU0:router#

The following example shows how to use a command alias with the **autocommand** command to run more than one command when a user logs in to a default vty session. In this example, the alias "test" is created to include the **show ip interface brief** command and the **show users** command. The autocommand feature is then used to run the "test" alias when a user logs in to the vty terminal:

```
RP/0/0/CPU0:router# configure terminal
RP/0/0/CPU0:router(config)# alias test show ip interface brief; show users
RP/0/0/CPU0:router(config)# line default
RP/0/0/CPU0:router(config-line)# autocommand test
RP/0/0/CPU0:router(config-line)# end
```
Uncommitted changes found, commit them before exiting(yes/no/cancel)? [cancel]:**yes**

RP/0/0/CPU0:router# **exit**

<Your 'TELNET' connection has terminated>

User Access Verification

Username: **lab** Password:

Executing Autocommand 'test' RP/0/0/CPU0:router# **test**

RP/0/0/CPU0:router# **show ip interface brief**

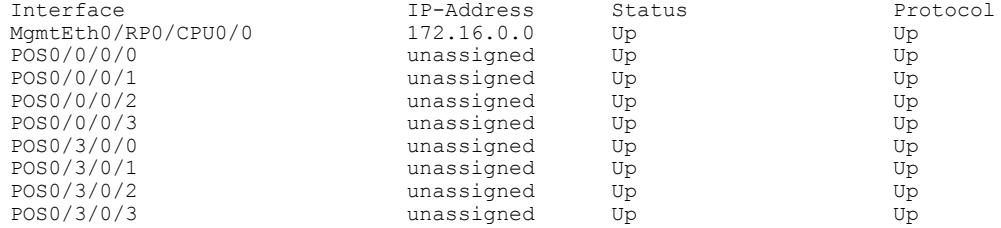

RP/0/0/CPU0:router# **show users**

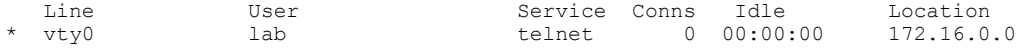

## <span id="page-9-0"></span>**banner exec**

To create a message that is displayed when an EXEC process is created (an EXEC banner), use the **banner exec** command in global configuration mode. To delete the EXEC banner, use the **no** form of this command.

**banner exec** *delimiter message delimiter*

**no banner exec**

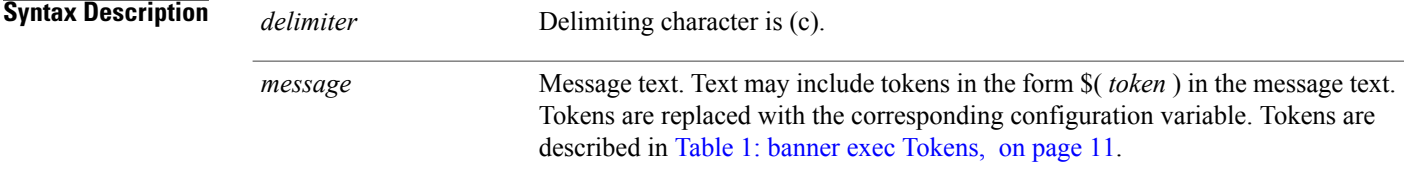

## **Command Default** No EXEC banner is displayed.

## **Command Modes** Global configuration

### **Command History**

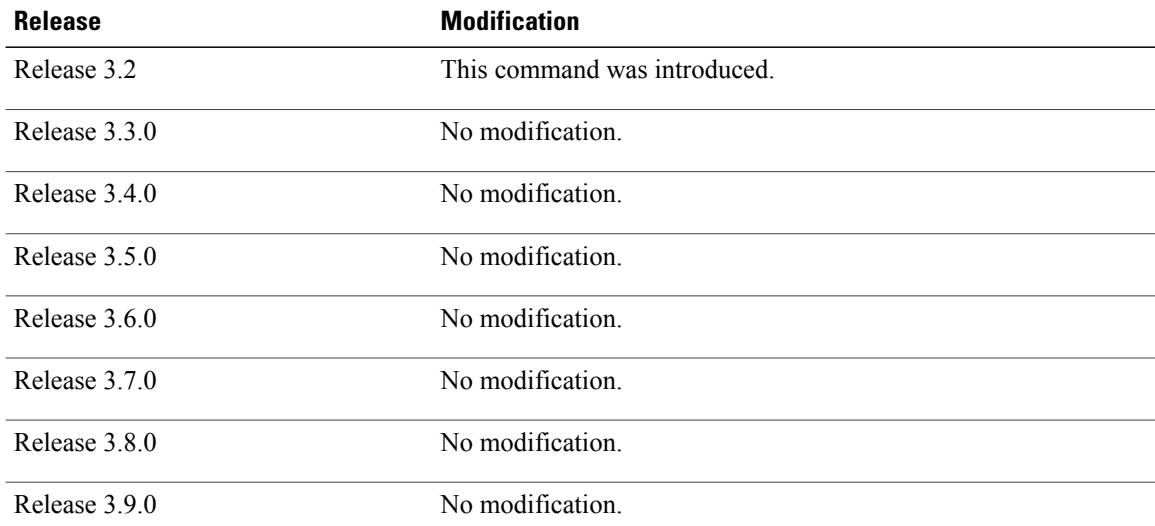

**Usage Guidelines** To use this command, you must be in a user group associated with a task group that includes appropriate task IDs. If the user group assignment is preventing you from using a command, contact your AAA administrator for assistance.

> Use the **banner exec** command to specify a message that is displayed when an EXEC process is created (a line is activated or an incoming connection is made to a vty). Follow this command with one or more blank

spaces and the delimiting character (c). After entering one or more lines of text, terminate the message with the delimiting character (c).

When a user connects to a router, the message-of-the-day (MOTD) banner appears first, followed by the login banner and prompts. After the user logs in to the router, the EXEC banner or incoming banner is displayed, depending on the type of connection. For a reverse Telnet login, the incoming banner is displayed. For all other connections, the router displays the EXEC banner.

<span id="page-10-0"></span>Use tokens in the form \$( *token* ) in the message text to customize the banner. Tokens display current configuration variables, such as the router hostname and IP address.

The tokens are described in this table.

### **Table 1: banner exec Tokens**

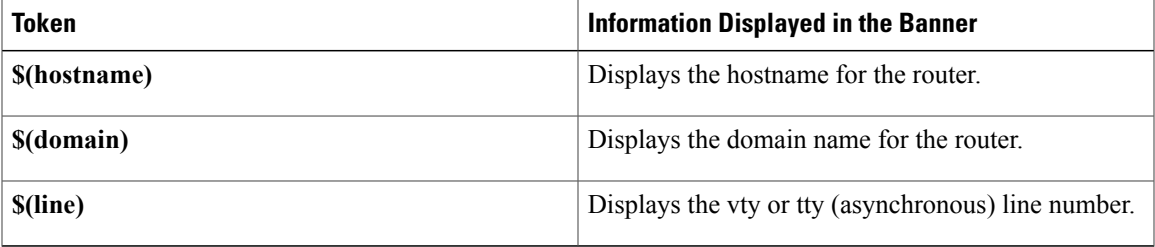

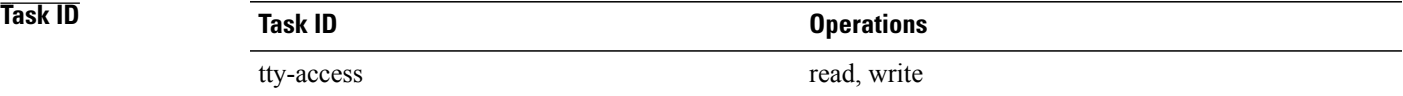

**Examples** The following example shows how to set an EXEC banner that uses tokens:

```
RP/0/0/CPU0:router(config)# banner exec c
```
Enter TEXT message. End with the character 'c'.

**THIS IS AN EXEC BANNER c**

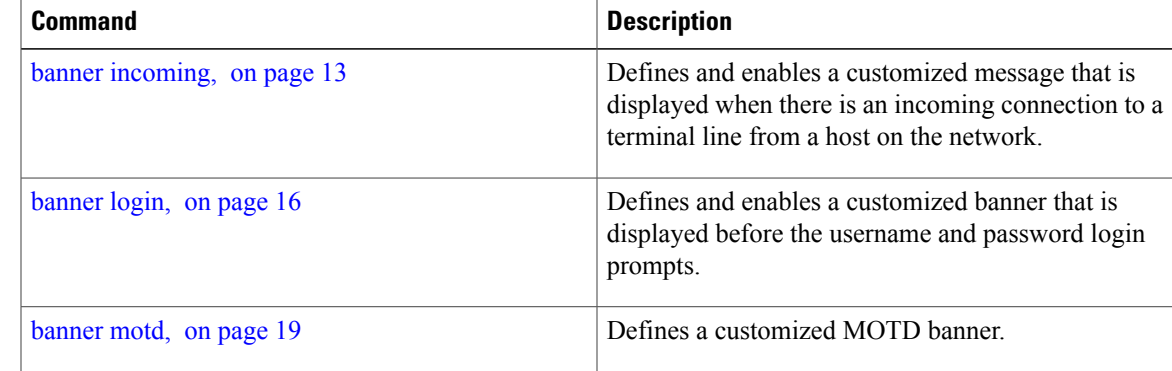

 $\mathbf l$ 

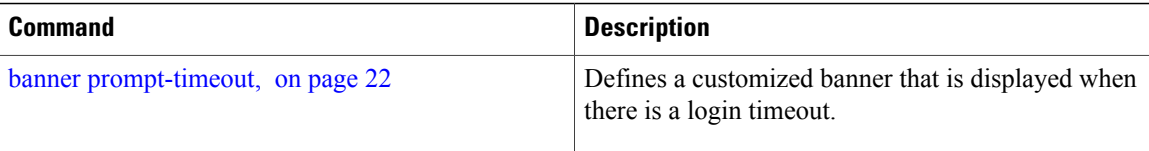

# <span id="page-12-0"></span>**banner incoming**

To create a banner that is displayed when there is an incoming connection to a terminal line from a host on the network, use the **banner incoming** command in global configuration mode. To delete the incoming connection banner, use the **no** form of this command.

**banner incoming** *delimiter message delimiter*

### **no banner incoming**

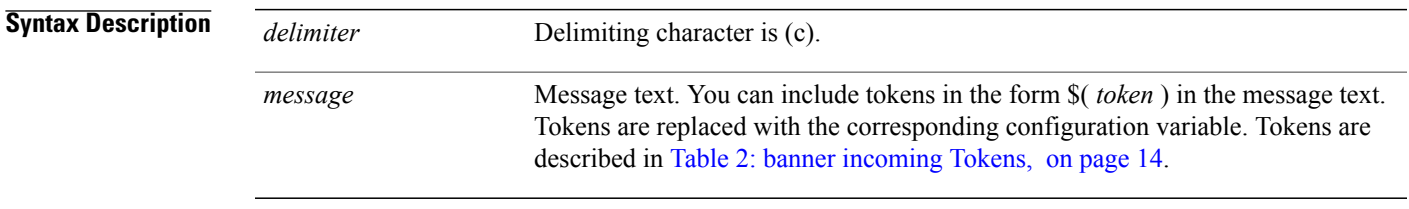

**Command Default** No incoming banner is displayed.

### **Command Modes** Global configuration

# **Command History Release <b>Modification** Release 3.2 This command was introduced. Release 3.3.0 No modification. Release 3.4.0 No modification. Release 3.5.0 No modification. Release 3.6.0 No modification. Release 3.7.0 No modification Release 3.8.0 No modification. Release 3.9.0 No modification.

**Usage Guidelines** To use this command, you must be in a user group associated with a task group that includes appropriate task IDs. If the user group assignment is preventing you from using a command, contact your AAA administrator for assistance.

**Cisco IOS XR System Management Command Reference for the Cisco XR 12000 Series Router, Release 5.1.x** 

Follow the **banner incoming** command with one or more blank spaces and the delimiting character (c). After entering one or more lines of text, terminate the message with the second occurrence of the delimiting character (c).

An *incoming connection* is one initiated from the network side of the router. Incoming connections are also called reverse Telnet sessions. These sessions can display message-of-the-day (MOTD) banners and incoming banners, but they do not display EXEC banners.

When a user connects to a router, the MOTD banner (if configured) appears first, followed by the login banner and prompts. After the user logsin to the router, the EXEC banner or incoming banner is displayed, depending on the type of connection. For a reverse Telnet login, the incoming banner is displayed. For all other connections, the router displays the EXEC banner.

Incoming banners cannot be suppressed. If you do not want the incoming banner to appear, you must delete it with the **no banner incoming** command.

<span id="page-13-0"></span>To customize the banner, use tokensin the form \$(*token*) in the message text. Tokens display current variables, such as the router hostname and IP address.

This table describes the tokens.

### **Table 2: banner incoming Tokens**

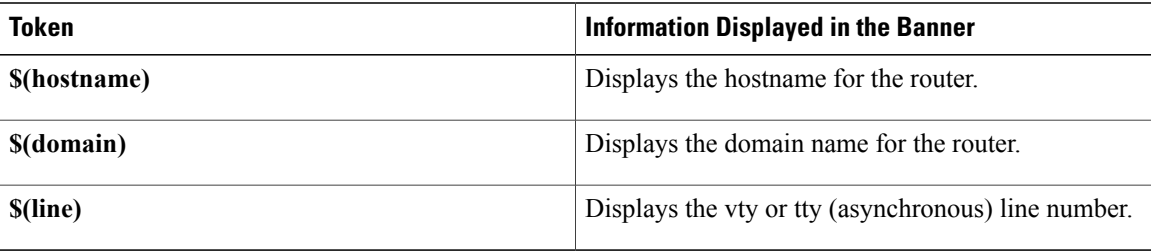

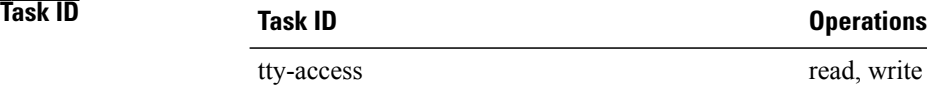

**Examples** The following example shows how to create an incoming connection banner:

RP/0/0/CPU0:router(config)# **banner incoming c**

```
Enter TEXT message. End with the character 'c'
THIS IS AN INCOMING BANNER.
c
```
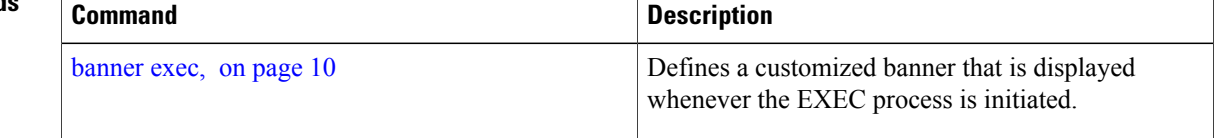

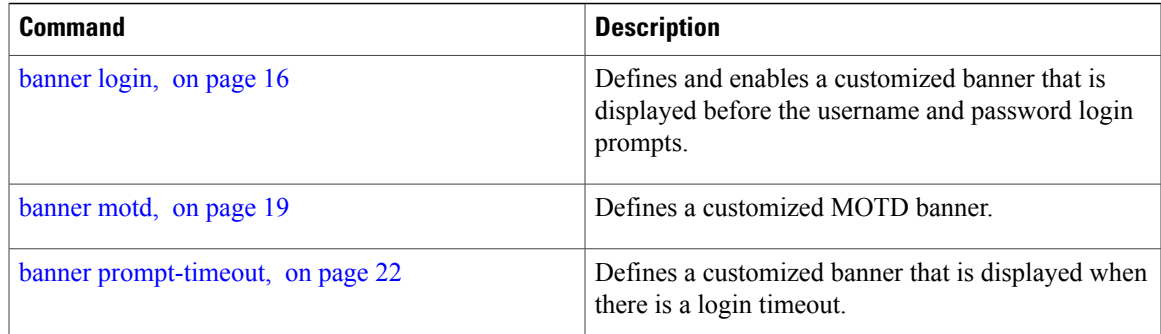

# <span id="page-15-0"></span>**banner login**

To create a customized banner that is displayed before the username and password login prompts, use the **banner login** command in global configuration mode. To disable the login banner, use **no** form of this command.

**banner login** *delimiter message delimiter*

**no banner login**

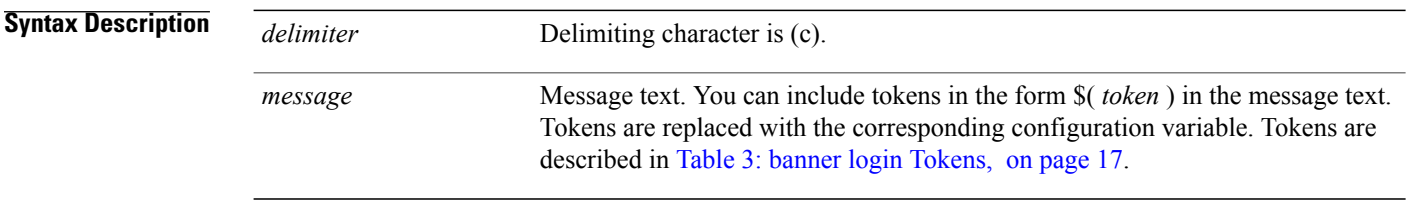

**Command Default** No login banner is displayed.

## **Command Modes** Global configuration

# **Command History Release Modification** Release 3.2 This command was introduced. Release 3.3.0 No modification. Release 3.4.0 No modification. Release 3.5.0 No modification. Release 3.6.0 No modification. Release 3.7.0 No modification. Release 3.8.0 No modification. Release 3.9.0 No modification.

**Usage Guidelines** To use this command, you must be in a user group associated with a task group that includes appropriate task IDs. If the user group assignment is preventing you from using a command, contact your AAA administrator for assistance.

Follow the**banner login**command with one or more blank spaces and the delimiting character (c). Then enter one or more lines of text, terminating the message with the second occurrence of the delimiting character (c).

When a user connects to the router, the message-of-the-day (MOTD) banner (if configured) appears first, followed by the login banner and prompts. After the user successfully logs in to the router, the EXEC banner or incoming banner is displayed, depending on the type of connection.For a reverse Telnet login, the incoming banner is displayed. For all other connections, the router displays the EXEC banner.

<span id="page-16-0"></span>To customize the banner, use tokens in the form \$( *token* ) in the message text. Tokens display current configuration variables, such as the router hostname and IP address.

Tokens are described in the this table.

### **Table 3: banner login Tokens**

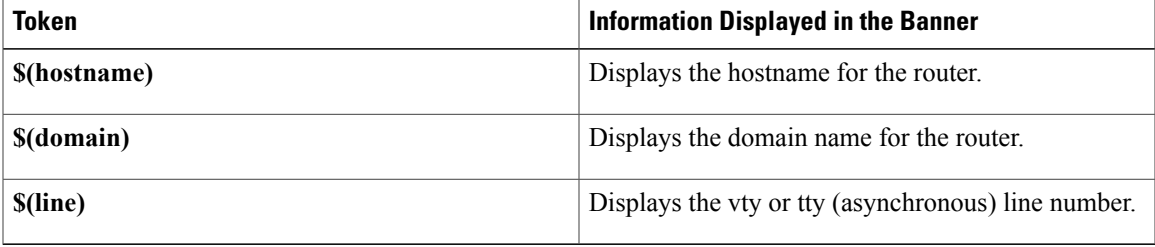

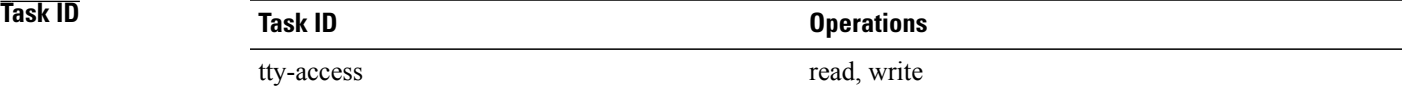

**Examples** The following example shows how to set a login banner:

RP/0/0/CPU0:router(config)# **banner login c**

```
Enter TEXT message. End with the character 'c'.
THIS IS A LOGIN BANNER
c
```
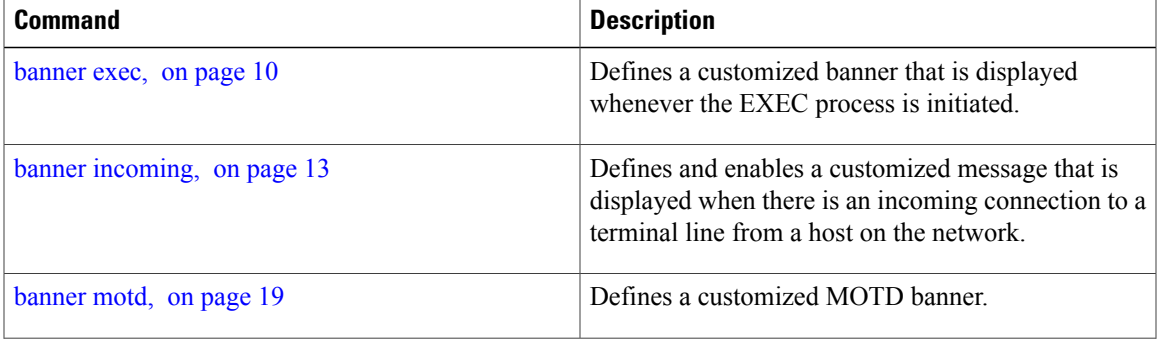

 $\mathbf l$ 

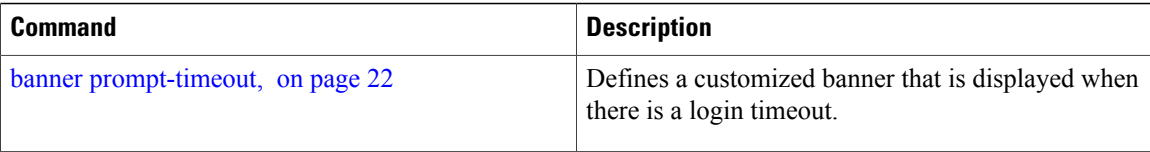

## <span id="page-18-0"></span>**banner motd**

To create a message-of-the-day (MOTD) banner, use the **banner motd** command in global configuration mode. To delete the MOTD banner, use the **no** form of this command.

**banner motd** *delimiter message delimiter*

### **no banner motd**

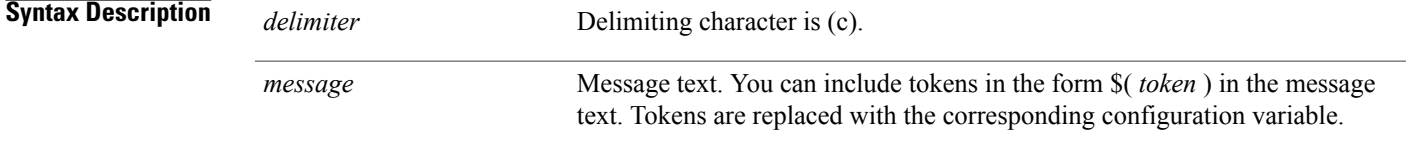

### **Command Default** No MOTD banner is displayed.

## **Command Modes** Global configuration

# **Command History Release Modification** Release 3.2 This command was introduced. Release 3.3.0 No modification. Release 3.4.0 No modification. Release 3.5.0 No modification. Release 3.6.0 No modification. Release 3.7.0 No modification. Release 3.8.0 No modification. Release 3.9.0 No modification.

**Usage Guidelines** To use this command, you must be in a user group associated with a task group that includes appropriate task IDs. If the user group assignment is preventing you from using a command, contact your AAA administrator for assistance.

> Follow this command with one or more blank spaces and the delimiting character (c). Then enter one or more lines of text, terminating the message with the second occurrence of the delimiting character (c).

This MOTD banner is displayed to all terminals connected and is useful for sending messages that affect all users (such as impending system shutdowns). Use the **no banner motd** command to disable the MOTD banner on a line.

When a user connects to the router, the MOTD banner (if configured) appears first, followed by the login banner and prompts. After the user successfully logs in to the router, the EXEC banner or incoming banner is displayed, depending on the type of connection.For a reverse Telnet login, the incoming banner is displayed. For all other connections, the router displays the EXEC banner.

To customize the banner, use tokens in the form \$(token) in the message text. Tokens display current configuration variables, such as the router hostname and IP address.

Tokens are described in this table.

### **Table 4: banner motd Tokens**

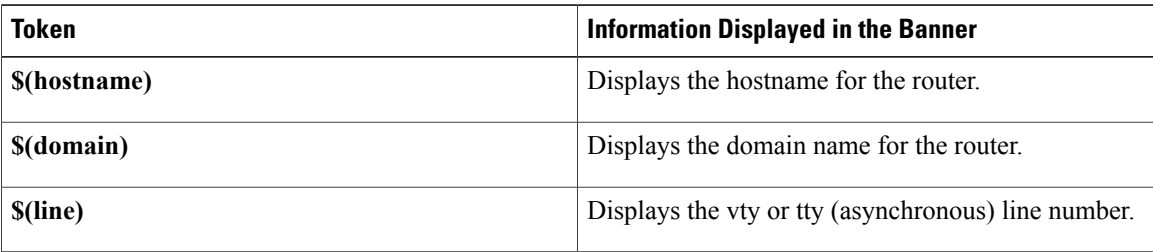

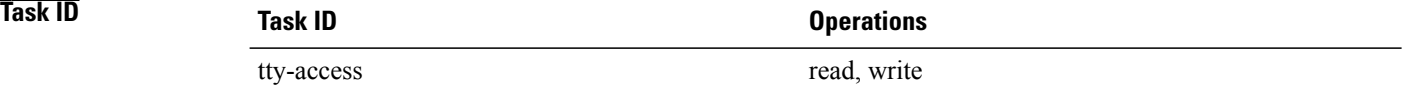

**Examples** The following example shows how to configure an MOTD banner with a token:

RP/0/0/CPU0:router(config)# **banner motd c**

Enter TEXT message. End with the character 'c'. **Notice: all routers in \$(domain) will be upgraded beginning April 20 c**

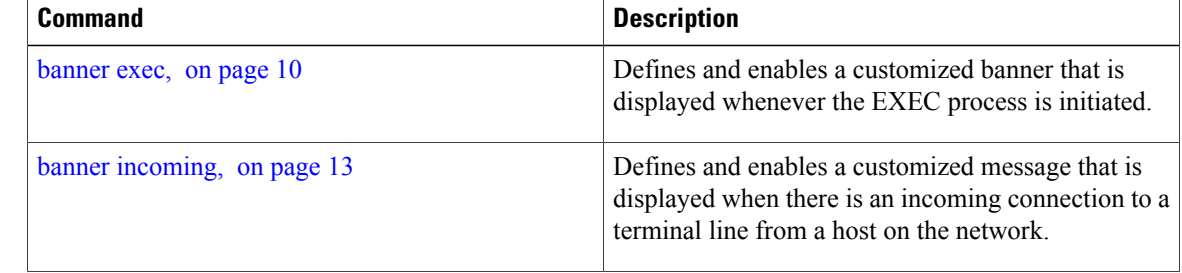

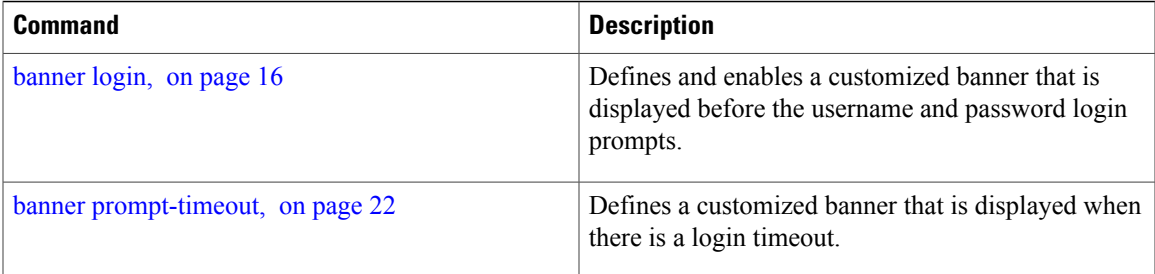

# <span id="page-21-0"></span>**banner prompt-timeout**

To create a banner that is displayed when there is a login authentication timeout, use the **banner prompt-timeout** command in global configuration mode. To delete the prompt timeout banner, use the **no** form of this command.

**banner prompt-timeout** *delimiter message delimiter*

**no banner prompt-timeout**

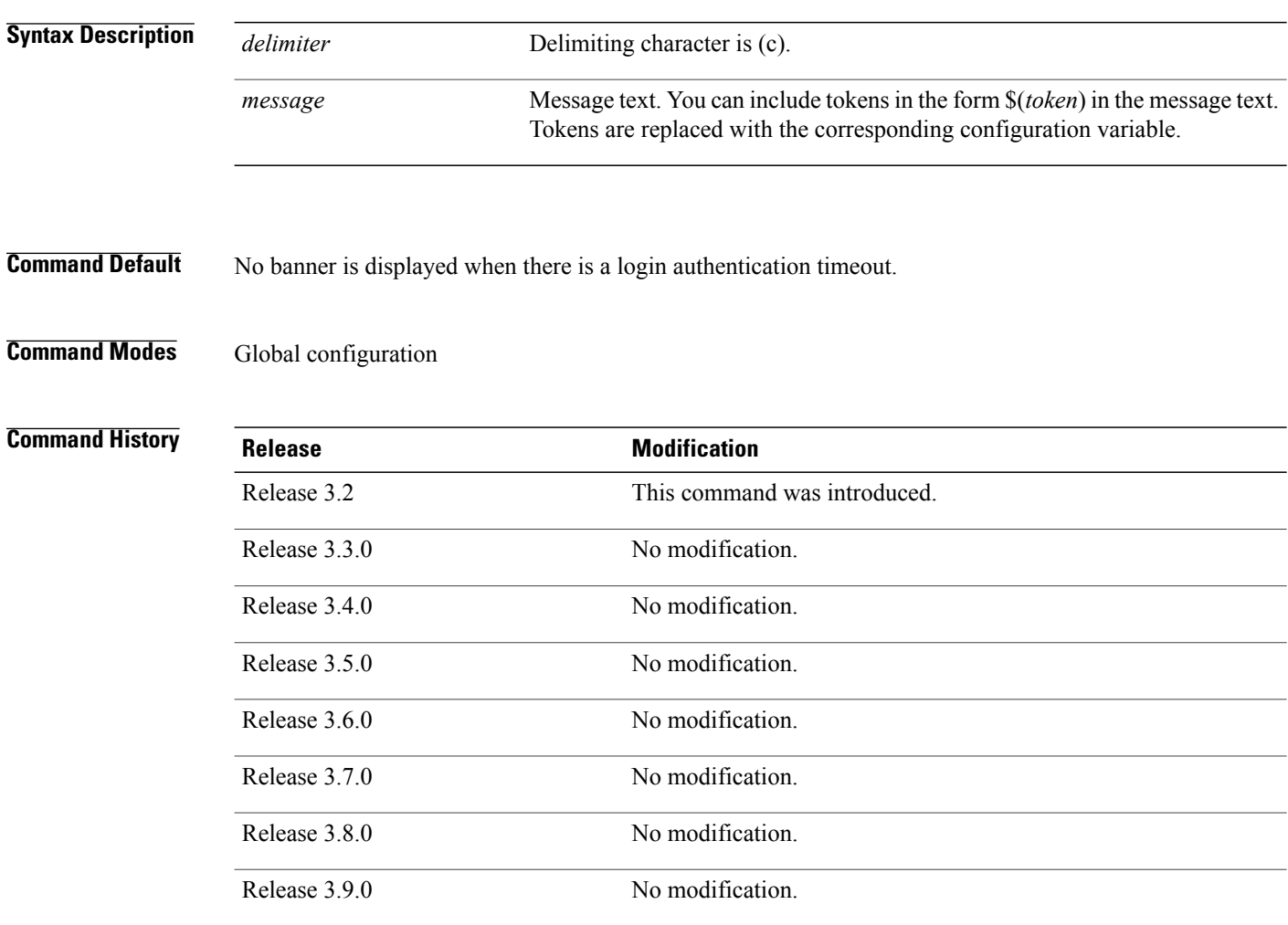

**Usage Guidelines** To use this command, you must be in a user group associated with a task group that includes appropriate task IDs. If the user group assignment is preventing you from using a command, contact your AAA administrator for assistance.

> Follow this command with one or more blank spaces and the delimiting character (c). Then enter one or more lines of text, terminating the message with the second occurrence of the delimiting character (c).

This prompt-timeout banner is displayed when there is a login authentication timeout at the username and password prompt.

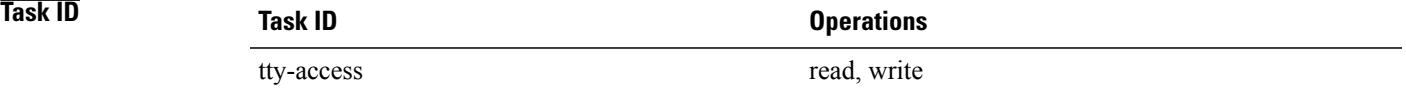

**Examples** The following example shows how to configure a prompt-timeout banner:

RP/0/0/CPU0:router(config)# **banner prompt-timeout c** Enter TEXT message. End with the character 'c'. **THIS IS A PROMPT TIMEOUT BANNER c**

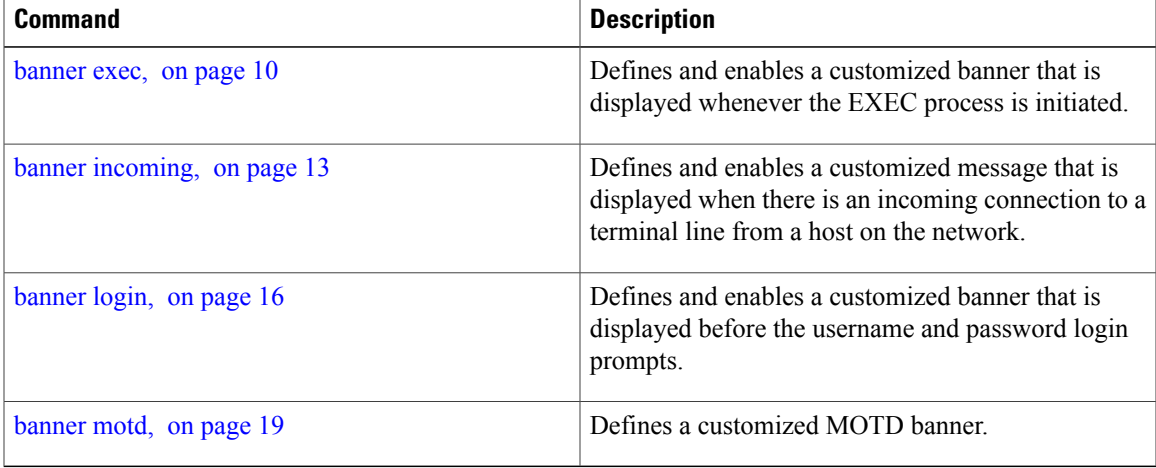

# <span id="page-23-0"></span>**clear line**

To clear an auxiliary or console line to an idle state, use the **clear line** command in EXEC mode.

**clear line** {**aux| console**} **location** *node-id*

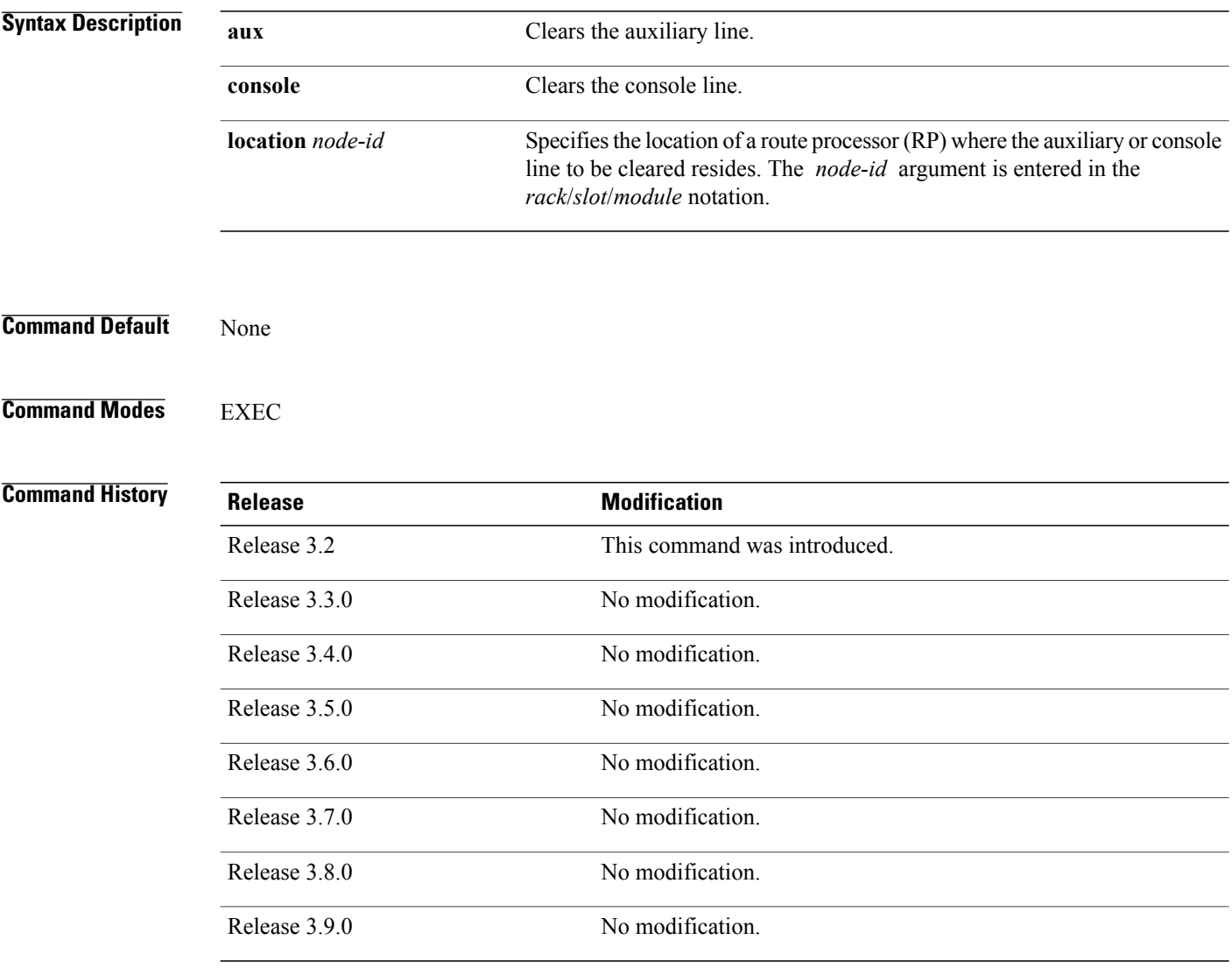

**Usage Guidelines** To use this command, you must be in a user group associated with a task group that includes appropriate task IDs. If the user group assignment is preventing you from using a command, contact your AAA administrator for assistance.

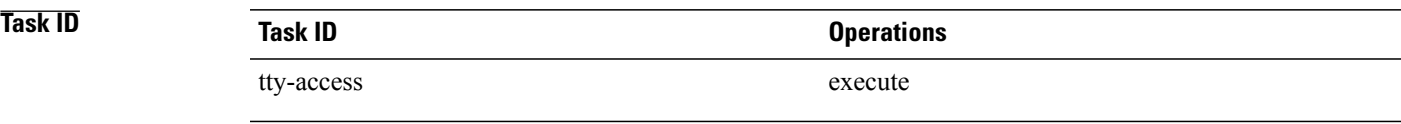

**Examples** The following example shows how to clear the console line, putting it in an idle state:

RP/0/0/CPU0:router# **clear line console location 0/RP1/CPU0**

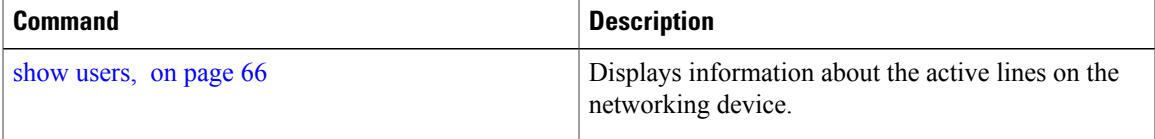

## <span id="page-25-0"></span>**clear line vty**

To clear a virtual terminal line (vty) to an idle state, use the **clear line vty** command in EXEC mode.

**clear line vty** *line-number* **Syntax Description** *line-number* Line number in the range from 0 to 99. **Command Default** No default behavior or values **Command Modes** EXEC **Command History Release Modification** Release 3.2 This command was introduced. Release 3.3.0 No modification. Release 3.4.0 No modification. Release 3.5.0 No modification. Release 3.6.0 No modification. Release 3.7.0 No modification. Release 3.8.0 No modification. Release 3.9.0 No modification.

**Usage Guidelines** To use this command, you must be in a user group associated with a task group that includes appropriate task IDs. If the user group assignment is preventing you from using a command, contact your AAA administrator for assistance.

> Use the **show users** command to determine the origin of the connection and which lines to clear. When a line is cleared to an idle state, the user on the other end of the connection receives notice that the connection was closed by a foreign host.

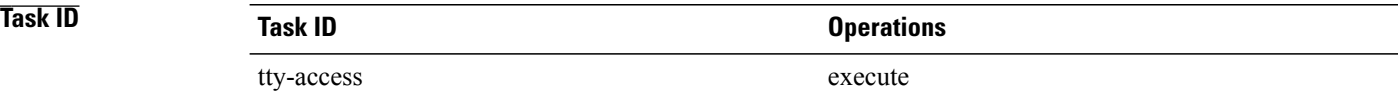

**Examples** The following example shows how to reset vty 3 to the idle state:

RP/0/0/CPU0:router# **clear line vty 3**

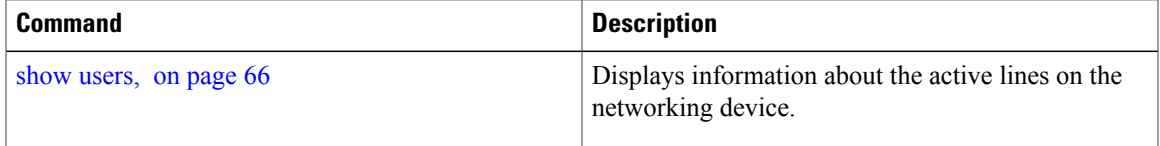

# <span id="page-27-0"></span>**cli interactive syntax check**

To enable interactive syntax checking, use the **cli interactive syntax check** command in the appropriate line configuration mode. To disable interactive syntax checking, use the **no** form of this command.

**cli interactive syntax check**

**no cli interactive syntax check**

- **Syntax Description** This command has no keywords or arguments.
- **Command Default** Interactive syntax checking is disabled.
- **Command Modes** Line console configuration Line default configuration Line template configuration

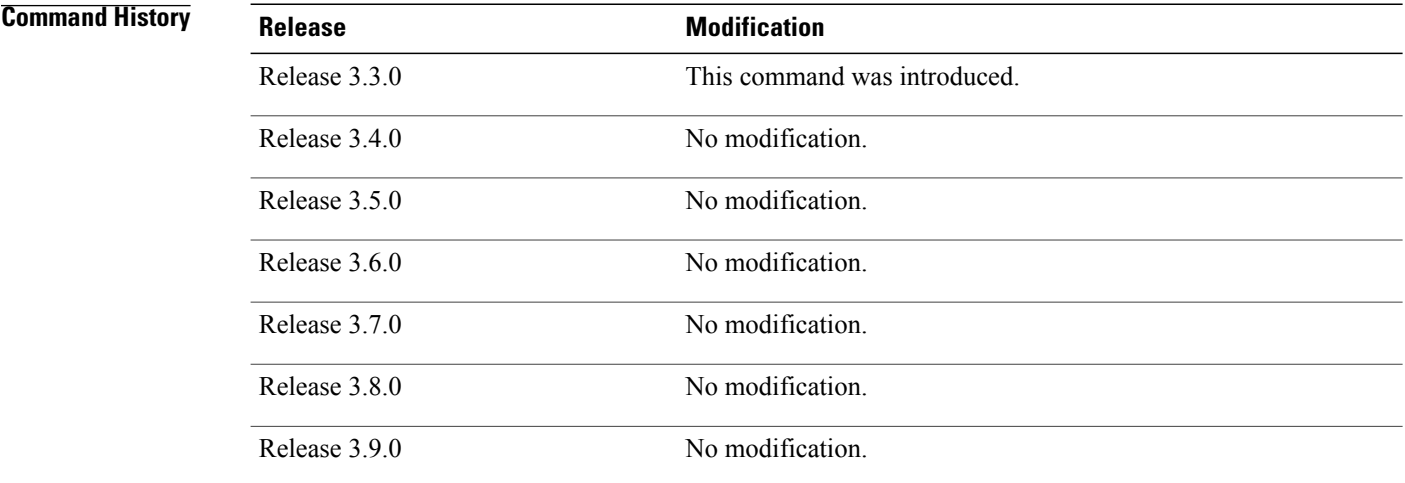

**Usage Guidelines** To use this command, you must be in a user group associated with a task group that includes appropriate task IDs. If the user group assignment is preventing you from using a command, contact your AAA administrator for assistance.

> Use the **cli interactive syntax check** command to check command syntax as you type. You are not allowed to enter incorrect syntax.

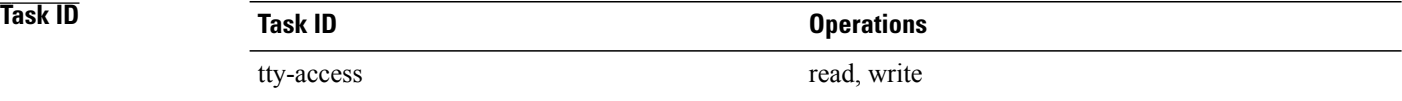

**Examples** The following example shows how to enable interactive syntax checking:

RP/0/0/CPU0:router(config)# **line console** RP/0/0/CPU0:router(config-line)# **cli interactive syntax check**

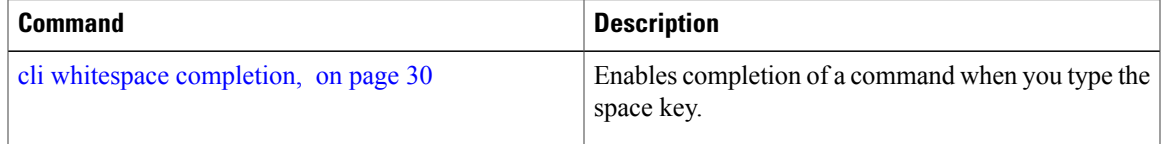

# <span id="page-29-0"></span>**cli whitespace completion**

To enable completion of a command when you type the space key, use the **cli whitespace completion**command in the appropriate line configuration mode. To disable whitespace completion, use the**no** form of this command.

**cli whitespace completion**

**no cli whitespace completion**

- **Syntax Description** This command has no keywords or arguments.
- **Command Default** Whitespace completion is disabled.
- **Command Modes** Line console configuration Line default configuration Line template configuration

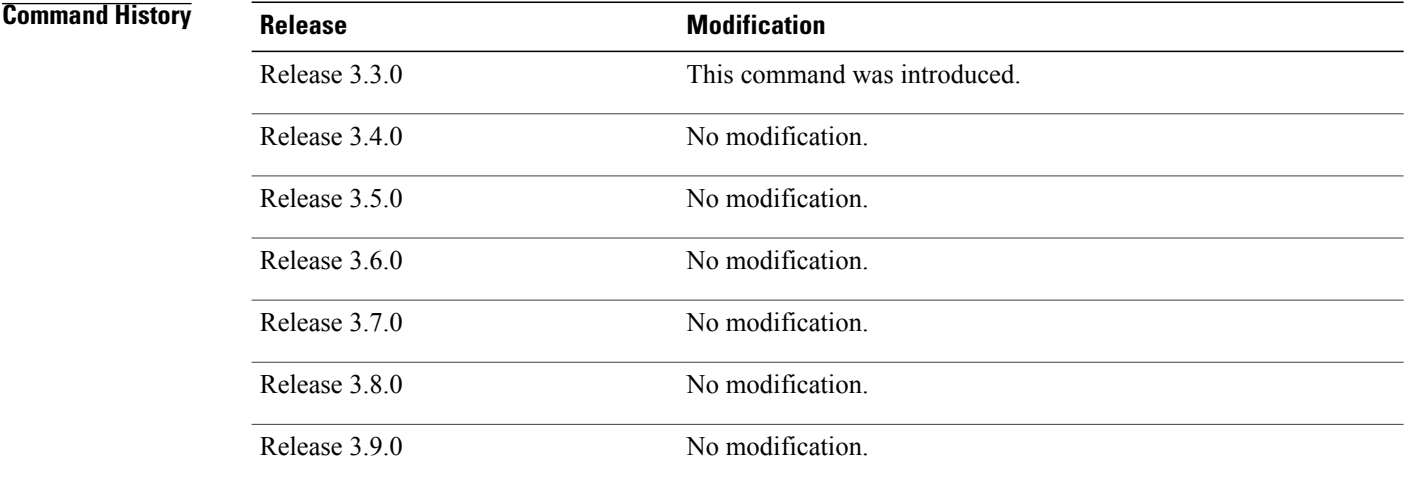

**Usage Guidelines** To use this command, you must be in a user group associated with a task group that includes appropriate task IDs. If the user group assignment is preventing you from using a command, contact your AAA administrator for assistance.

> Use the **cli whitespace completion** command to complete the next word of the command syntax if you type the space key before completing the word. If more than one option is valid, all options are displayed for you to choose one.

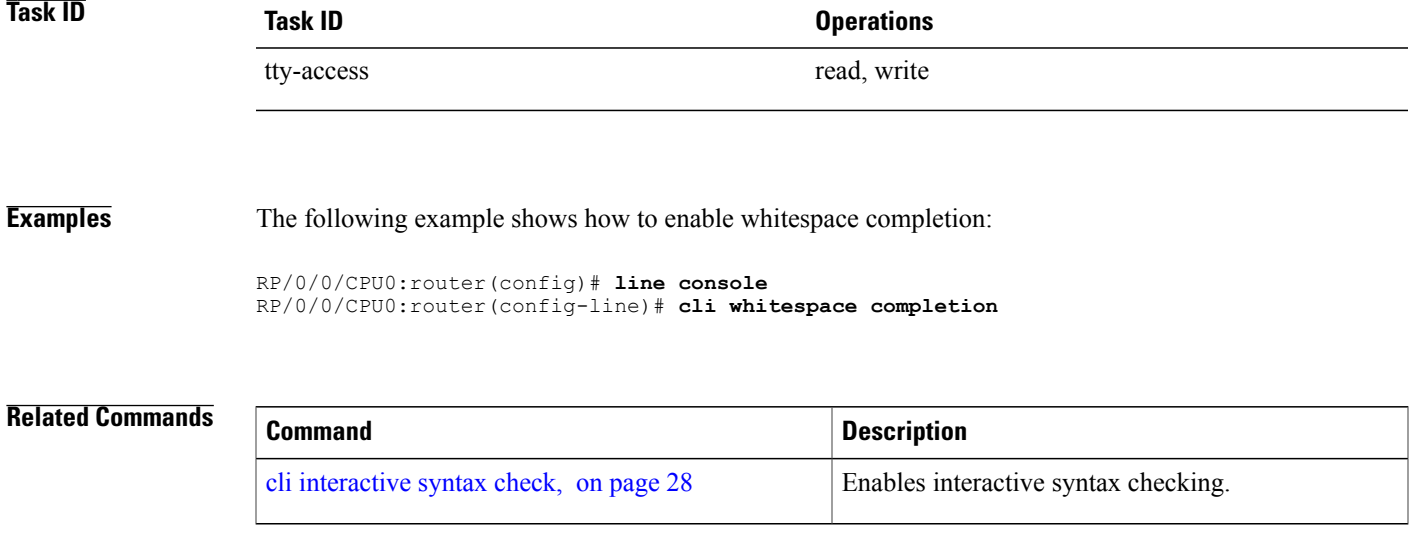

# <span id="page-31-0"></span>**databits**

To set the data bits per character for physical terminal connections, use the **databits** command in line console configuration mode. To restore the default value, use the **no** form of this command.

**databits** {**5| 6| 7| 8**} **no databits**

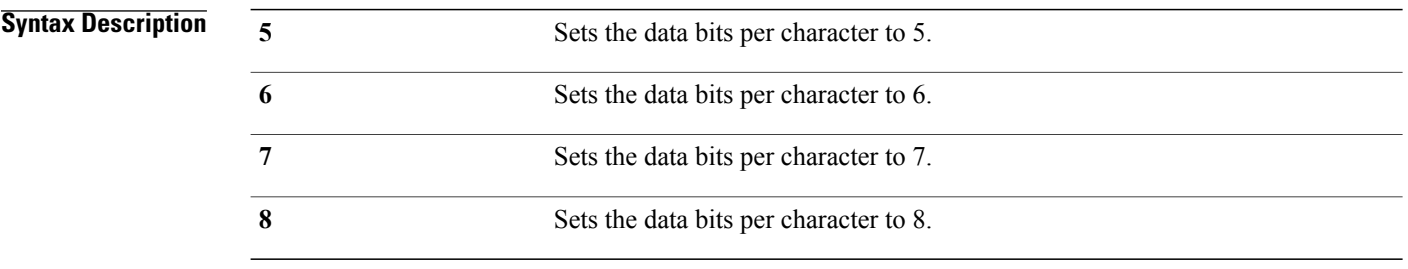

## **Command Default** Eight databits per character.

## **Command Modes** Line console configuration

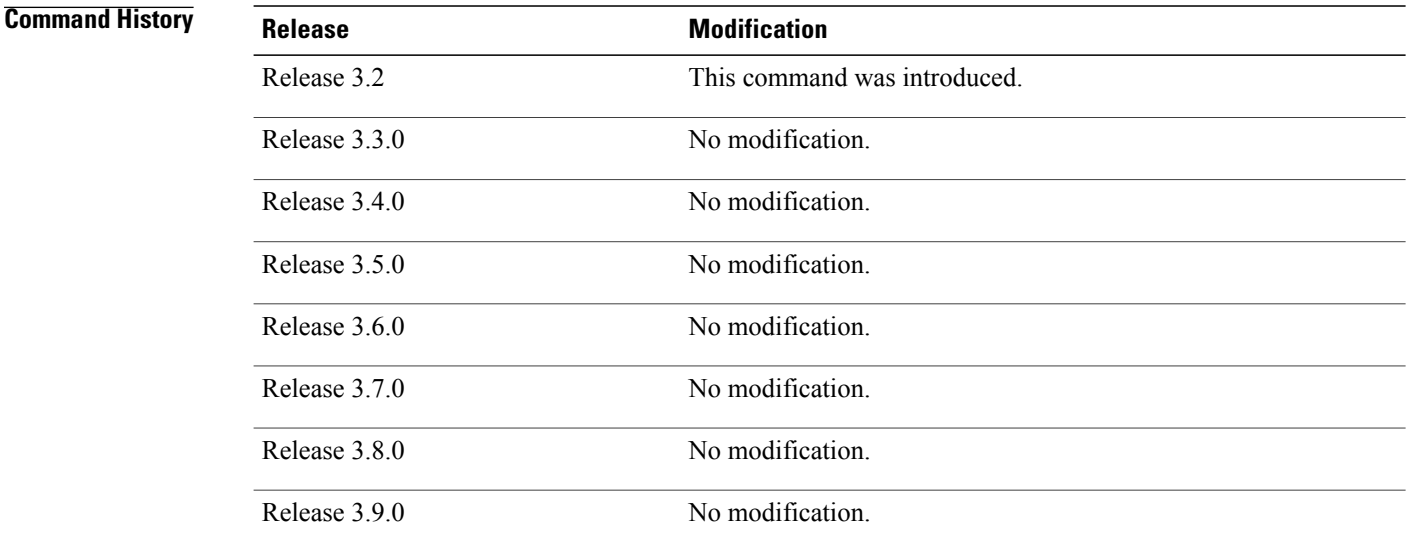

**Usage Guidelines** To use this command, you must be in a user group associated with a task group that includes appropriate task IDs. If the user group assignment is preventing you from using a command, contact your AAA administrator for assistance.

Use the **databits** command to set the data bits attributes for physical terminal connections. Physical terminal connections use either the console or auxiliary line template.

The**databits** command masks the high bit on input from devices that generate 7 data bits with parity. If parity is being generated, specify 7 data bits per character. If no parity generation is in effect, specify 8 data bits per character. The keywords **5** and **6** are supplied for compatibility with older devices and generally are not used.

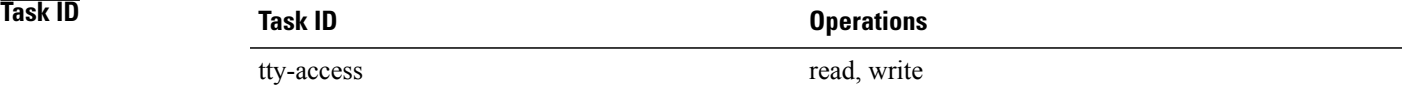

**Examples** The following example shows how to set the data bits per character for the console terminal template to 7:

RP/0/0/CPU0:router(config)# **line console** RP/0/0/CPU0:router(config-line)# **databits 7**

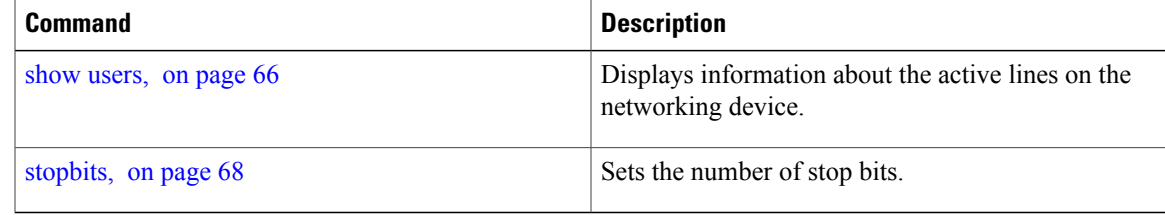

## <span id="page-33-0"></span>**disconnect**

To disconnect a network connection, use the **disconnect** command in EXEC mode.

**disconnect** [*connection-number*| *network-name*]

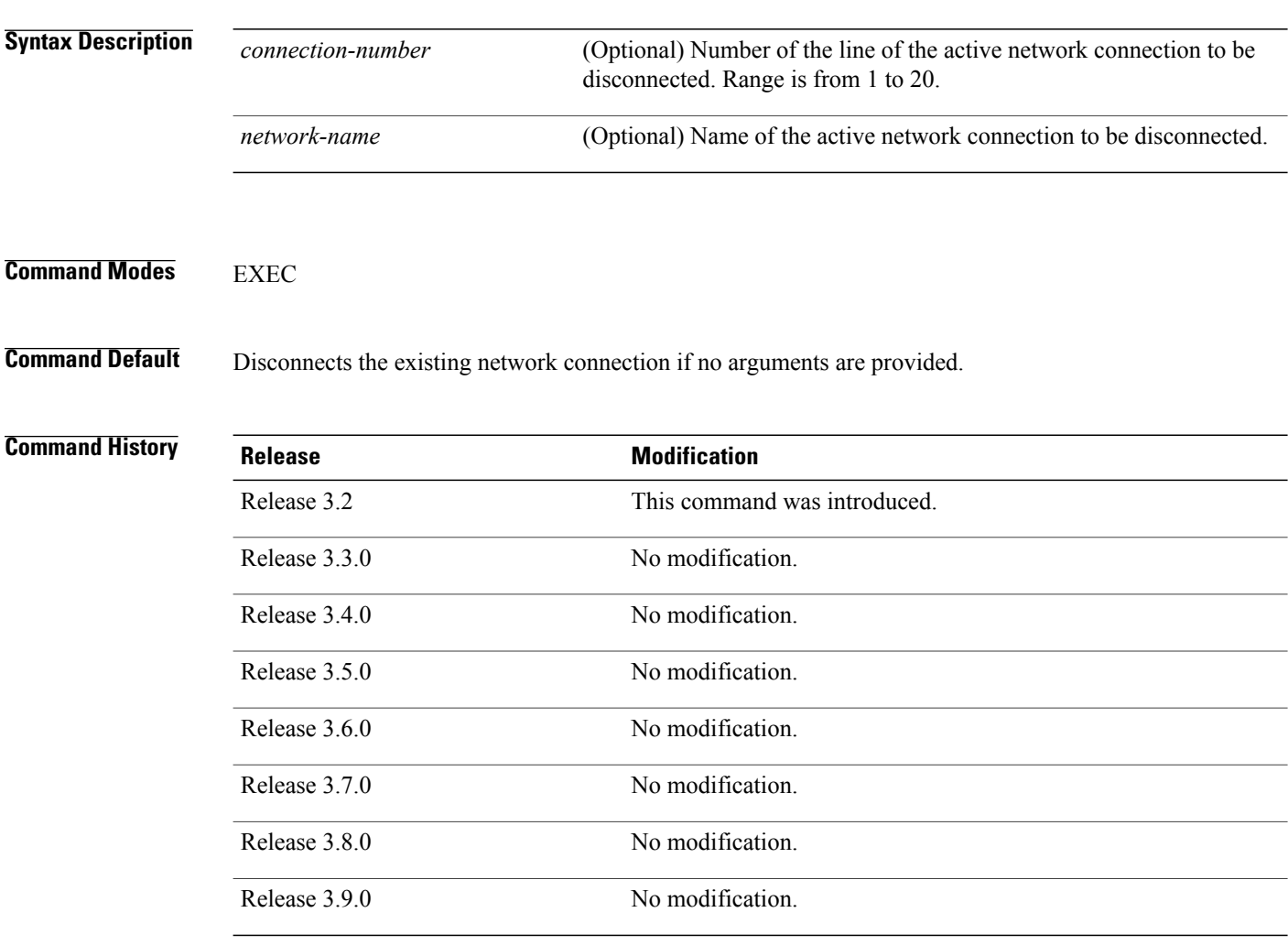

**Usage Guidelines** To use this command, you must be in a user group associated with a task group that includes appropriate task IDs. If the user group assignment is preventing you from using a command, contact your AAA administrator for assistance.

> Do not disconnect a line to end a session. Instead, log off the host before ending the session to clear the connection. If you cannot log out of an active session, disconnect the line.

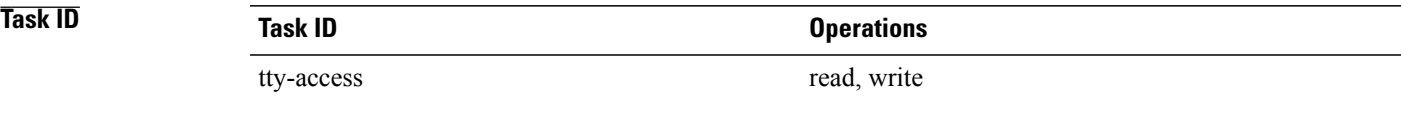

**Examples** The following example shows how to disconnect from a device (in this example "User1") to return to the router:

> User1% **disconnect** Connection closed by remote host

RP/0/0/CPU0:router#

# <span id="page-35-0"></span>**disconnect-character**

To define a character to disconnect a session, use the **disconnect-character** command in line template configuration mode. To remove the **disconnect-character** command from the configuration file and restore the system to its default condition, use the **no** form of this command.

**disconnect-character** [*number*| *character*]

**no disconnect-character**

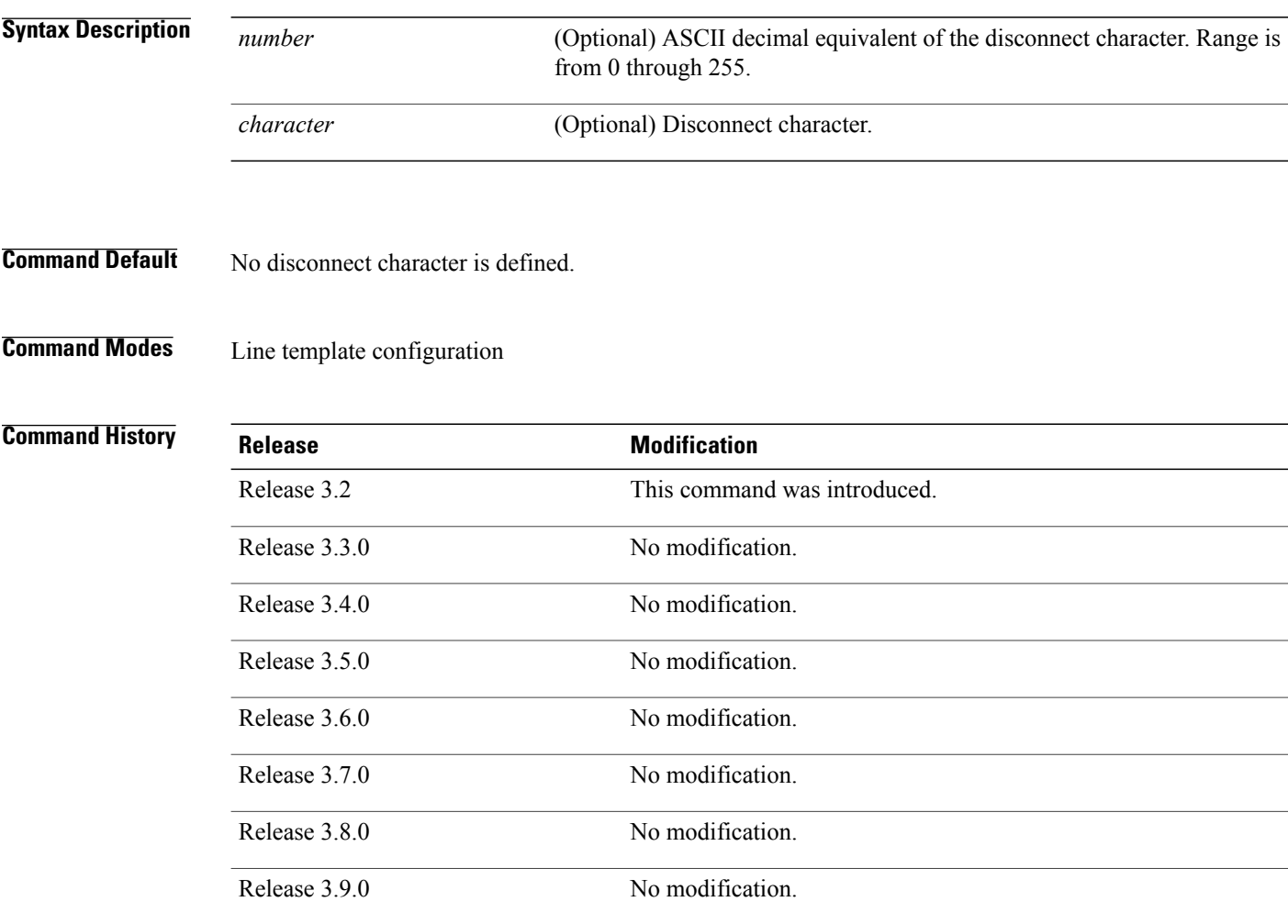

**Usage Guidelines** To use this command, you must be in a user group associated with a task group that includes appropriate task IDs. If the user group assignment is preventing you from using a command, contact your AAA administrator for assistance.

The break character is represented by 0; null cannot be represented.
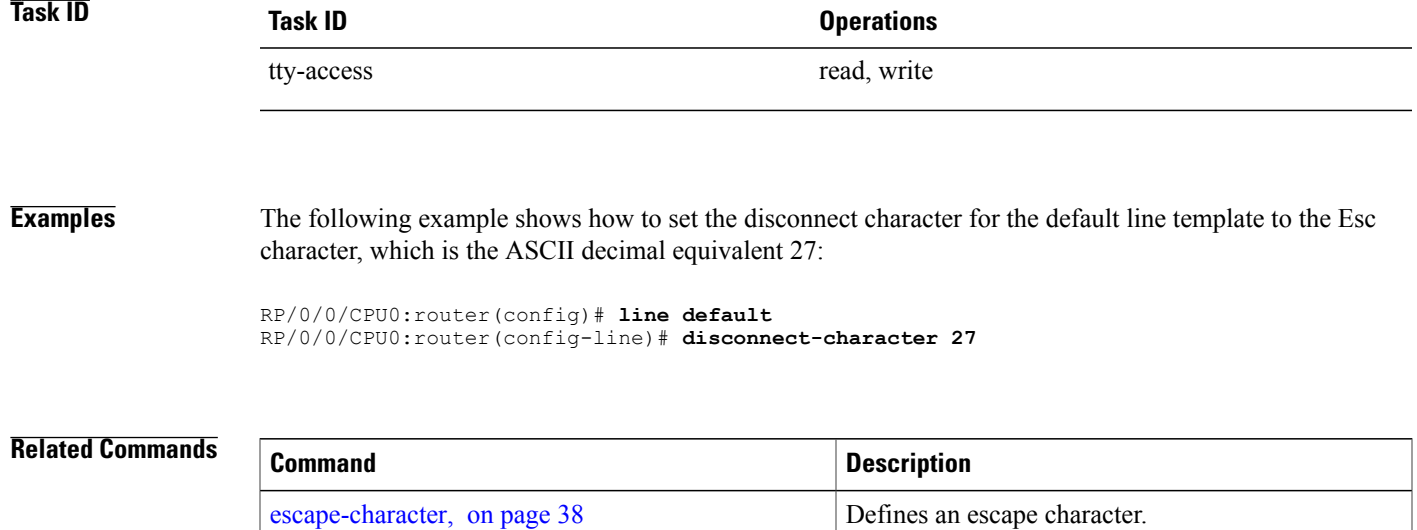

# <span id="page-37-0"></span>**escape-character**

To define a character to escape a session, use the **escape-character** command in line template configuration mode. To remove the **escape-character** command from the configuration file and restore the system to its default condition, use the **no** form of this command.

**escape-character** {**break**| *number*| *character***| default| none**}

**no escape-character**

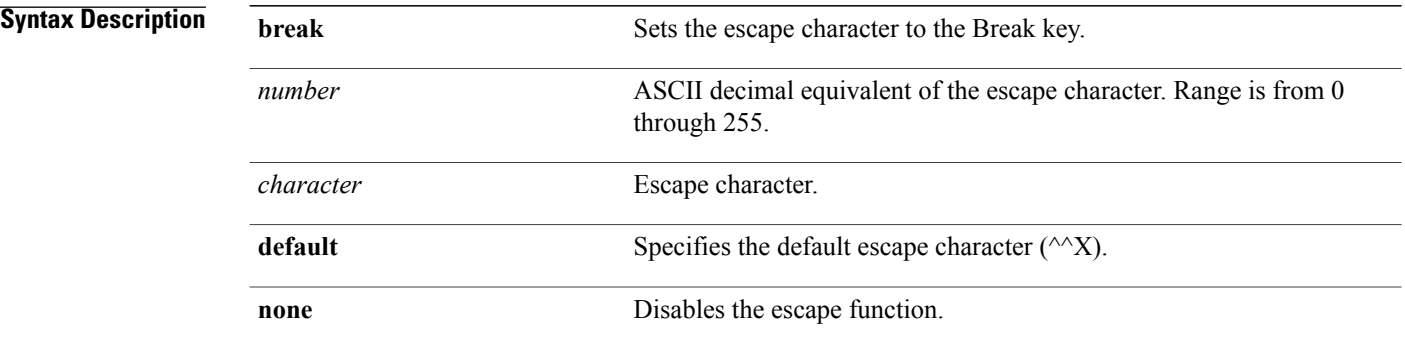

## **Command Default** The default escape character is  $\alpha X$ .

**Command Modes** Line template configuration

### *<u>Command History</u>*

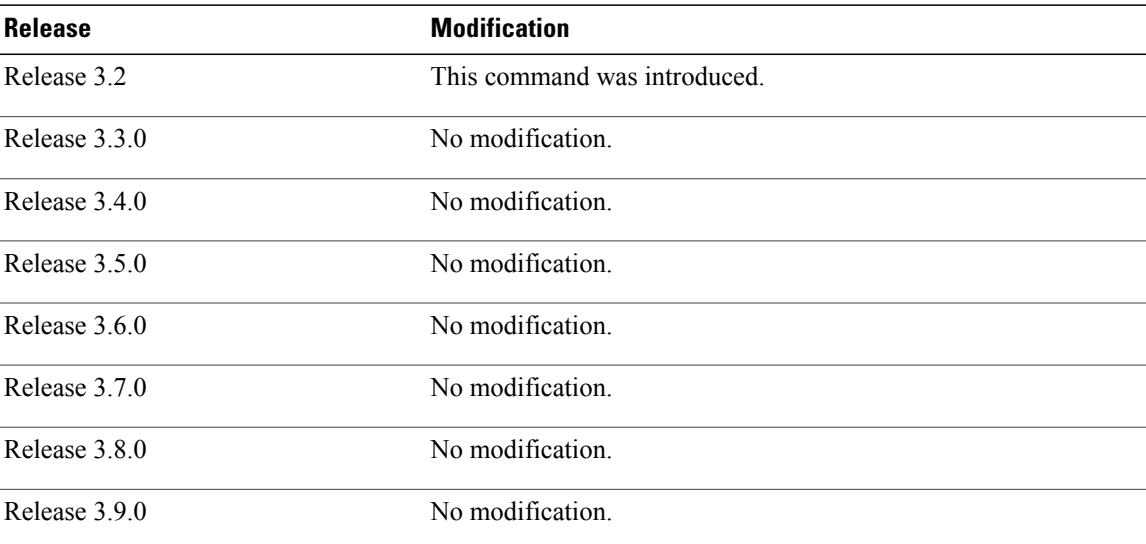

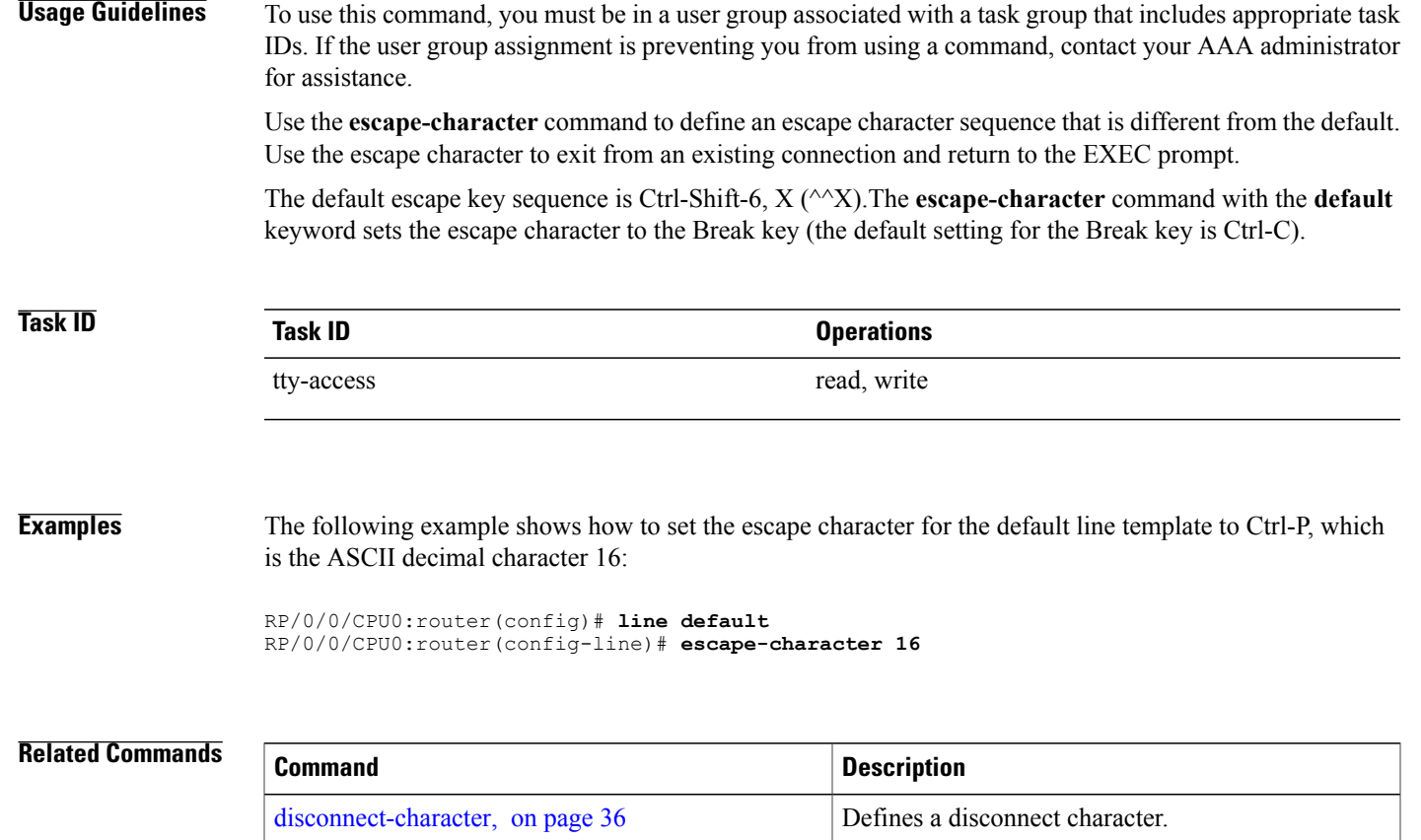

# **exec-timeout**

To set the interval that the EXEC command interpreter waits until user input is detected, use the **exec-timeout** command in the appropriate line configuration mode. To remove the **exec-timeout** command from the running configuration and restore the system to its default condition, use the **no** form of this command.

**exec-timeout** *minutes seconds*

**no exec-timeout** *minutes seconds*

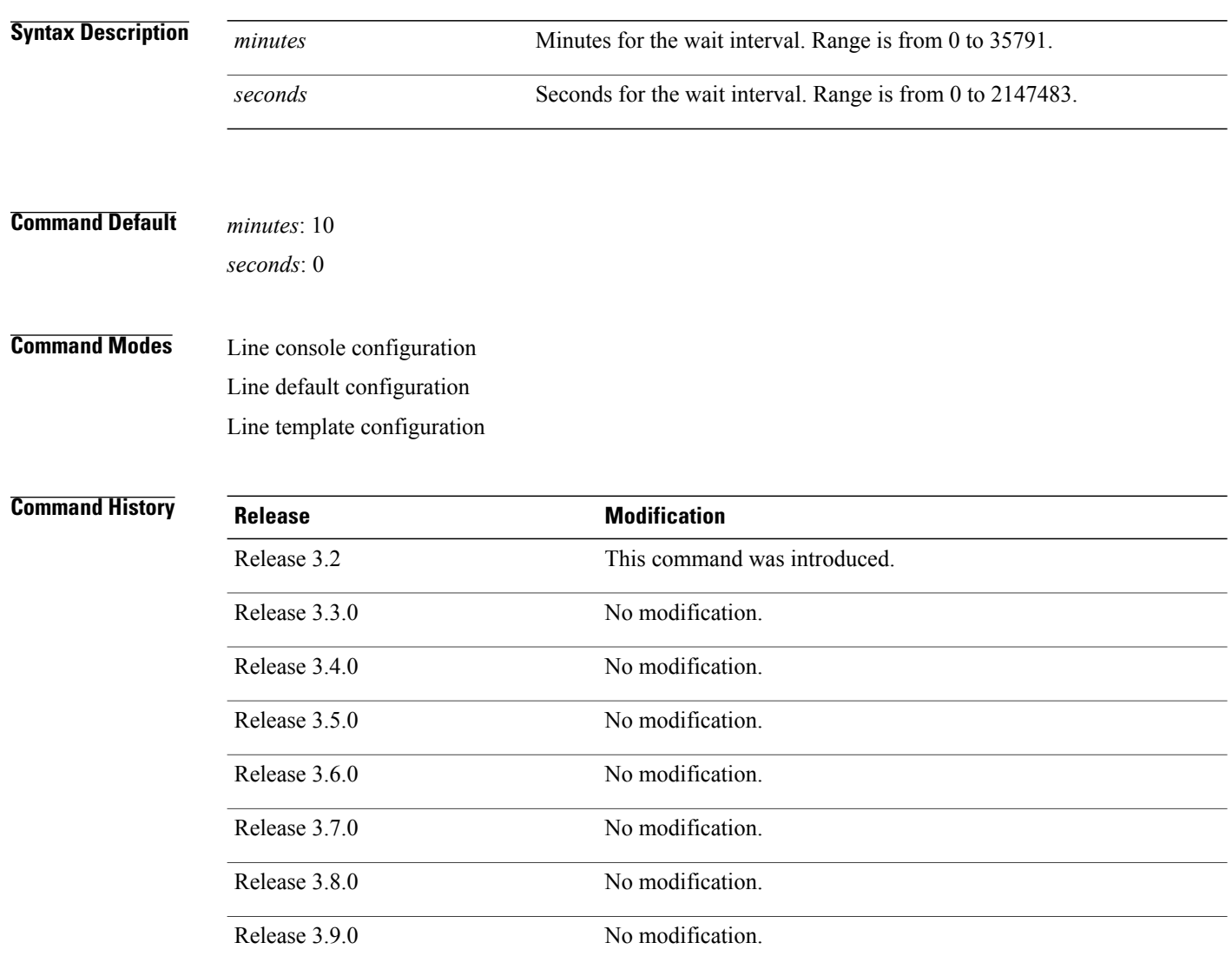

**Usage Guidelines** To use this command, you must be in a user group associated with a task group that includes appropriate task IDs. If the user group assignment is preventing you from using a command, contact your AAA administrator for assistance.

> If no input is detected during the interval, the EXEC facility resumes the current connection. If no connections exist, the EXEC facility returns the terminal to the idle state and disconnects the incoming session. To disable the EXEC timeout function so that the EXEC session never timeouts, enter the following command:

exec-timeout 00

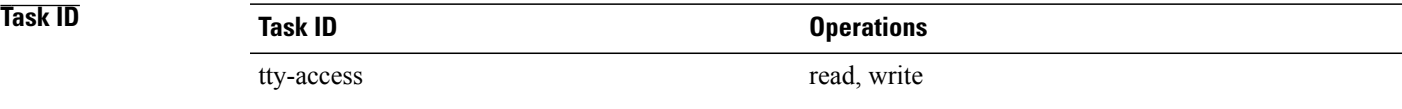

### **Examples** The following example shows how to set the timeout interval for the console line template to 60 minutes, 0 seconds:

RP/0/0/CPU0:router(config)# **line console** RP/0/0/CPU0:router(config-line)# **exec-timeout 60 0**

### **Related Commands**

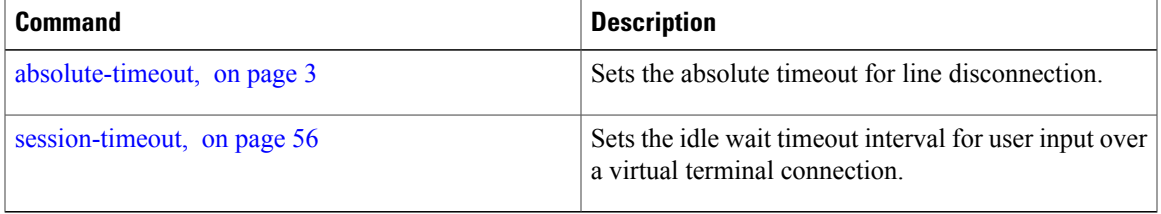

# **flowcontrol hardware**

To configure the hardware flow controlsetting for physical terminal connections, use the **flowcontrolhardware** command in line console configuration mode. To remove the attribute from the configuration file and restore the system to its default condition, use the **no** form of this command.

### **flowcontrol hardware** {**in| out| none**}

**no flowcontrol hardware** {**in| out| none**}

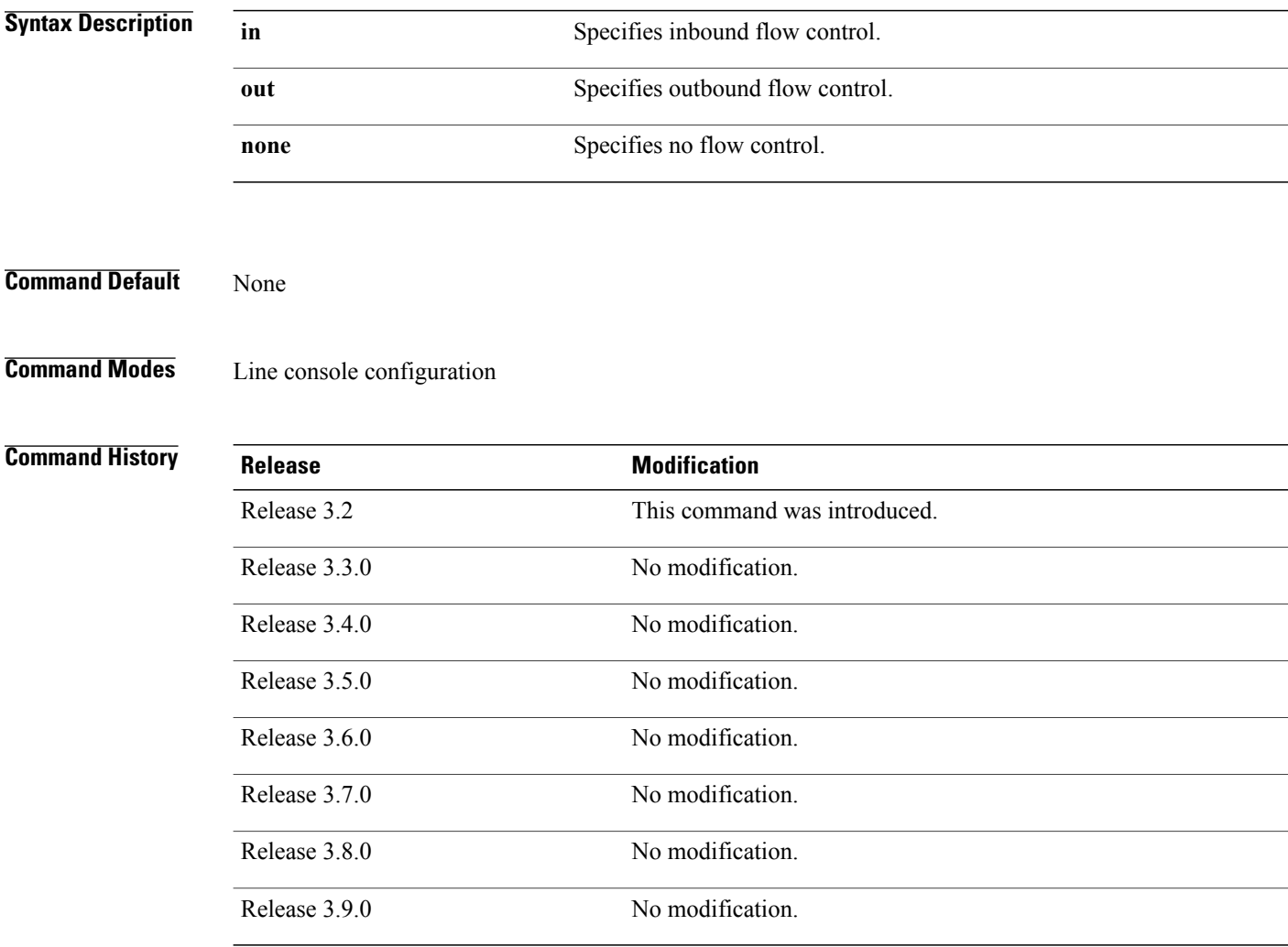

**Usage Guidelines** To use this command, you must be in a user group associated with a task group that includes appropriate task IDs. If the user group assignment is preventing you from using a command, contact your AAA administrator for assistance.

Use the **flowcontrol hardware** command to set the flow control attribute for physical line connections. Physical line connections use either the console or auxiliary line template.

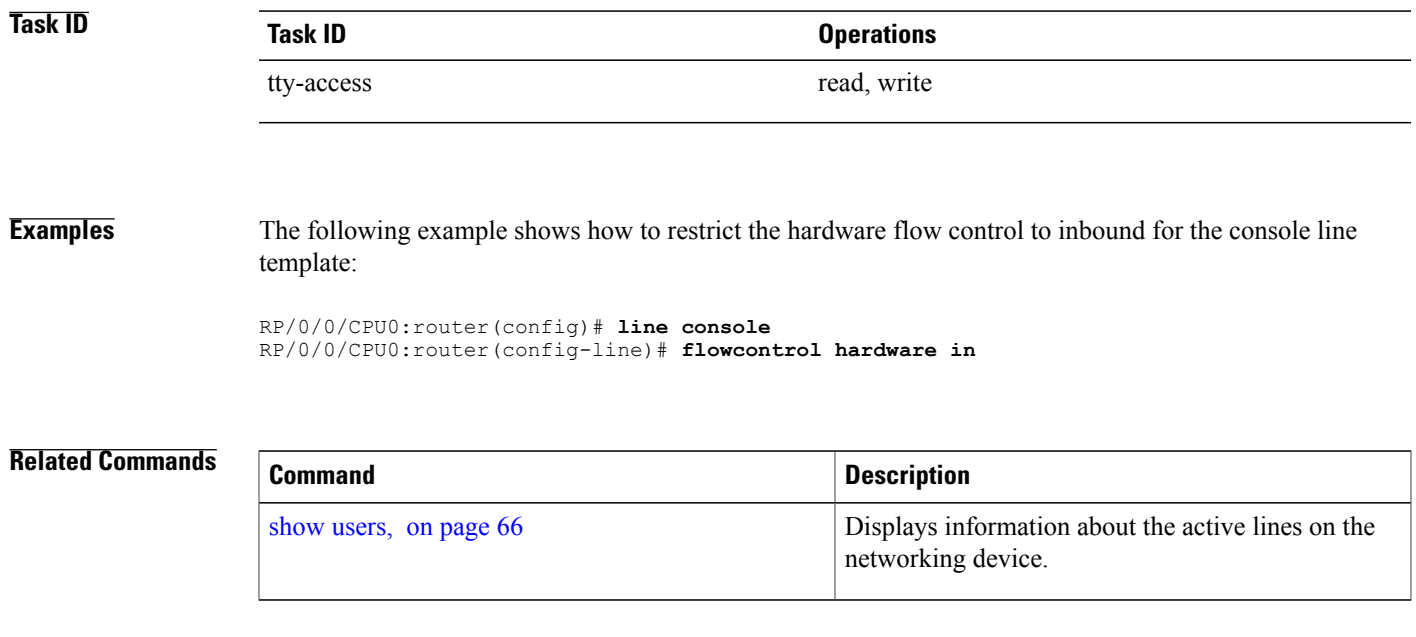

# **length**

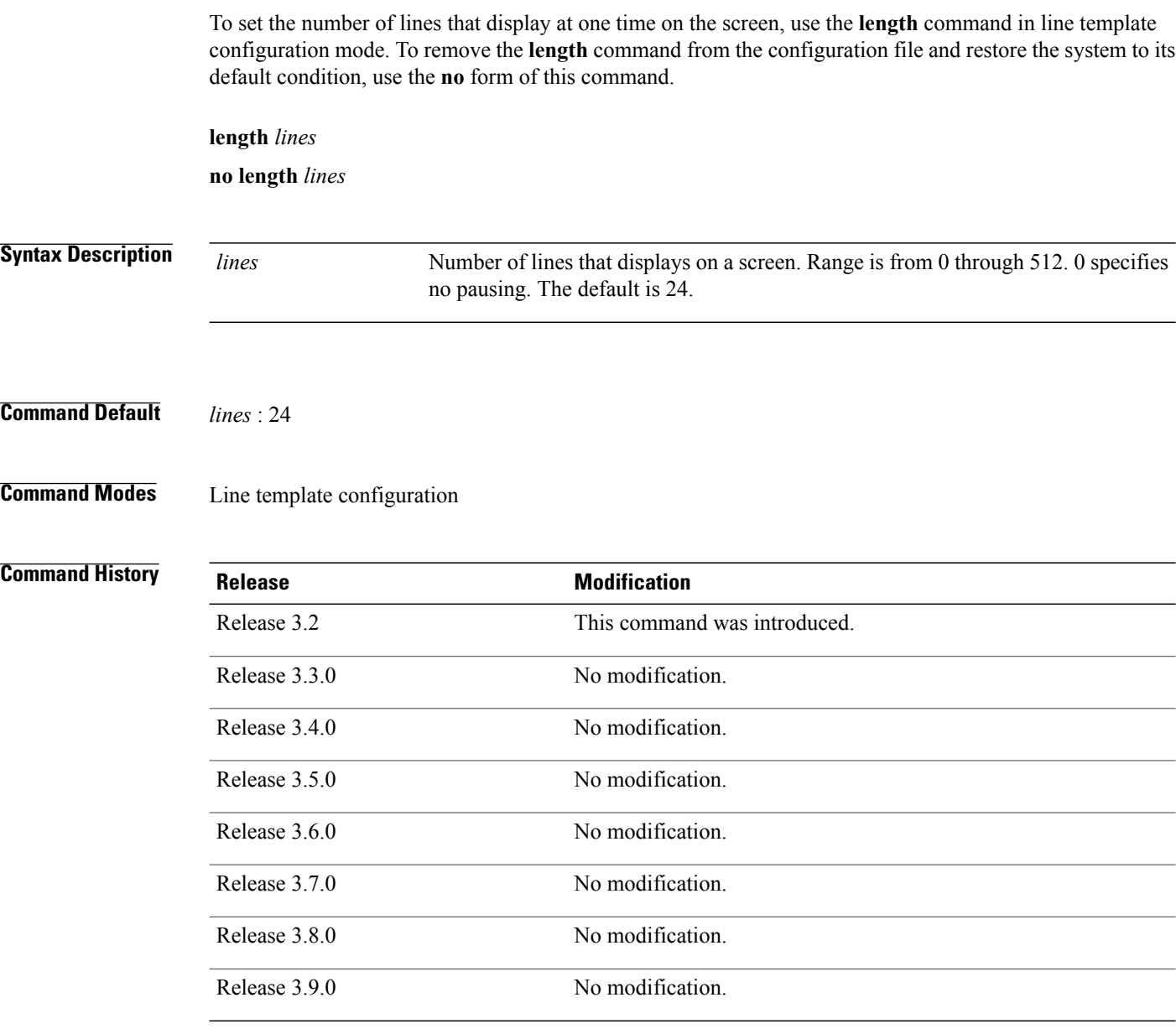

**Usage Guidelines** To use this command, you must be in a user group associated with a task group that includes appropriate task IDs. If the user group assignment is preventing you from using a command, contact your AAA administrator for assistance.

> Use the **length** command to modify the default length setting for the specified line template. The length setting determines when the screen pauses during the display of multiple-screen output. Specifying a value of 0 for the lines argument prevents the router from pausing between screens of output.

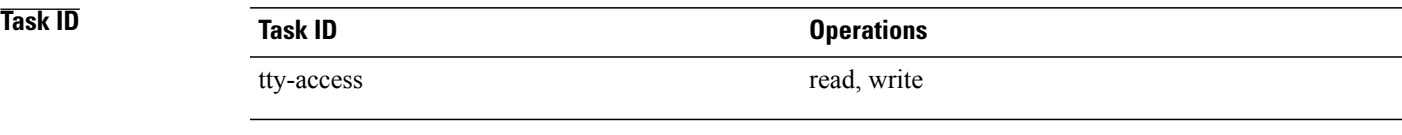

**Examples** The following example shows how to set the length of the default line template to 33 lines:

RP/0/0/CPU0:router(config)# **line default** RP/0/0/CPU0:router(config-line)# **length 33**

**Related Commands** 

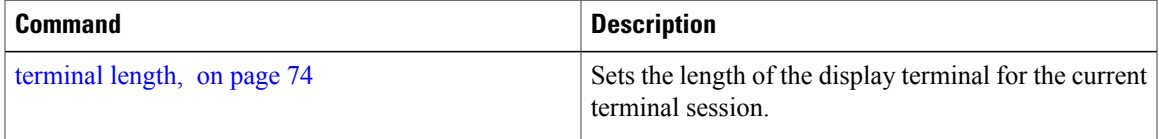

# <span id="page-45-0"></span>**line**

To specify the console, the default, or a user-defined line template and enter line template configuration mode, use the **line** command in global configuration mode.

**line** {**console| default**| **template** *template-name*}

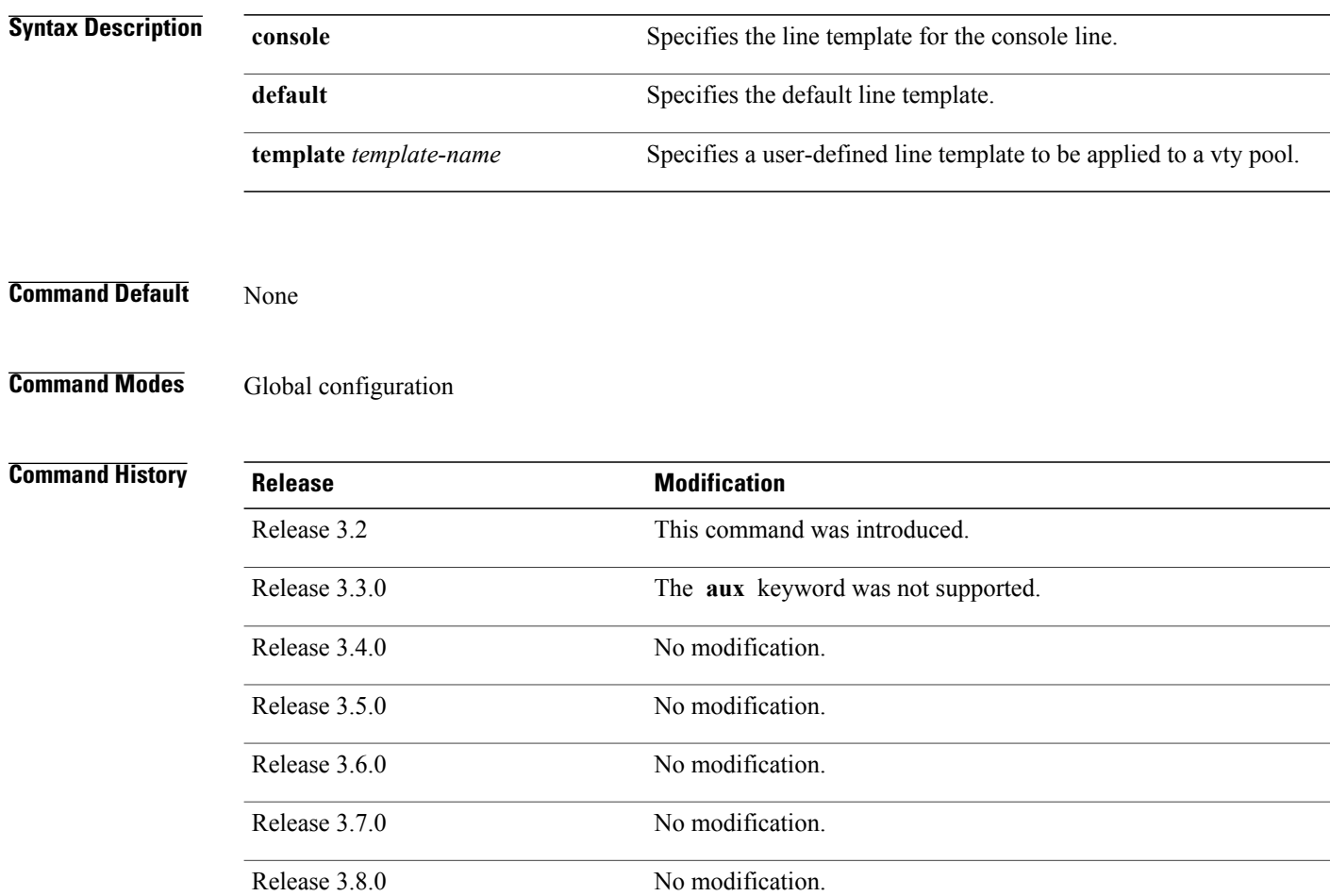

**Usage Guidelines** To use this command, you must be in a user group associated with a task group that includes appropriate task IDs. If the user group assignment is preventing you from using a command, contact your AAA administrator for assistance.

> Use the **line** command to specify a line template type and enter into line template configuration mode. Line templates are a collection of attributes used to configure and manage physical terminal line connections (the

Release 3.9.0 No modification.

console and auxiliary ports) and vty connections. The following templates are available in Cisco IOS XR software:

- Default line template—The default line template that applies to a physical and virtual terminal lines.
- Console line template—The line template that applies to the console line.
- User-defined line templates—User-defined line templates that can be applied to a range of virtual terminal lines.

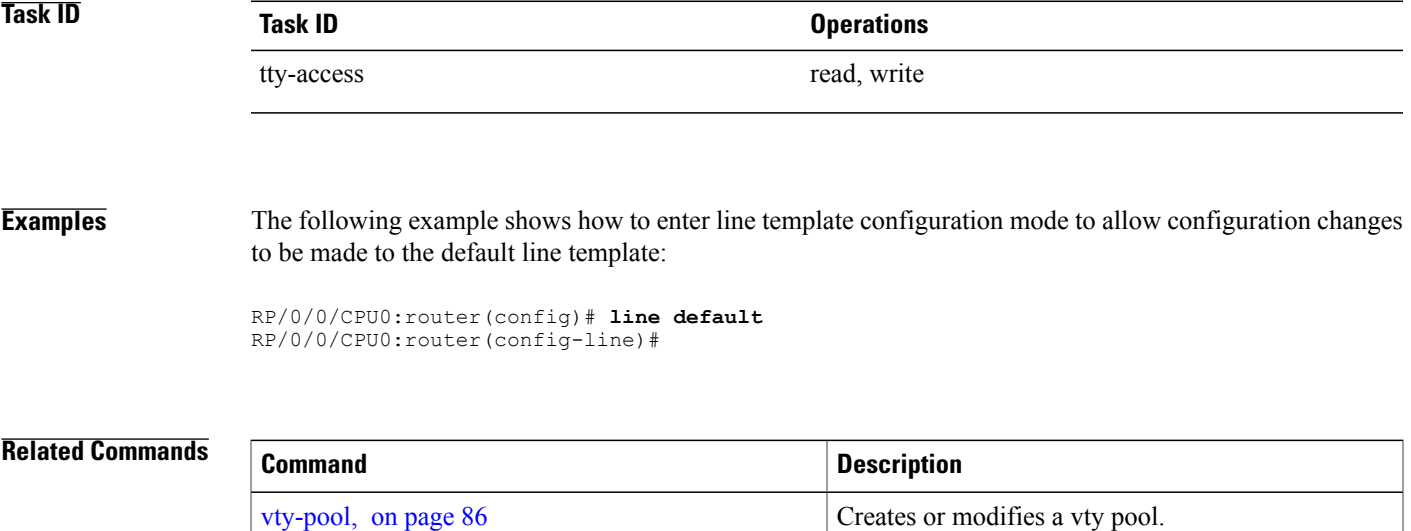

**line**

# **parity**

To set the parity bit for physical terminal connections, use the **parity** command in line console configuration mode. To specify no parity, use the **no** form of this command.

**parity** {**even| none| odd**}

**no parity** {**even| none| odd**}

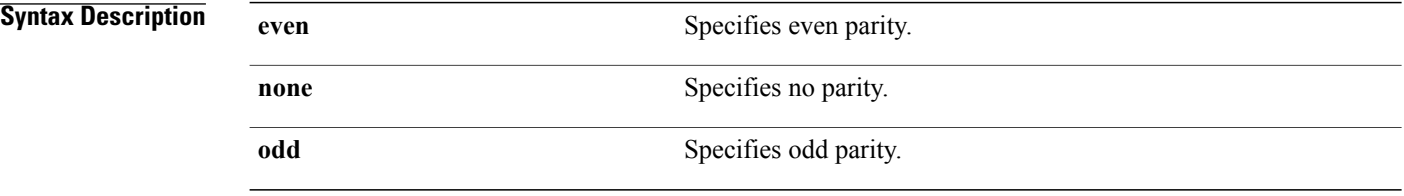

**Command Default** No parity is set.

## **Command Modes** Line console configuration

## $$

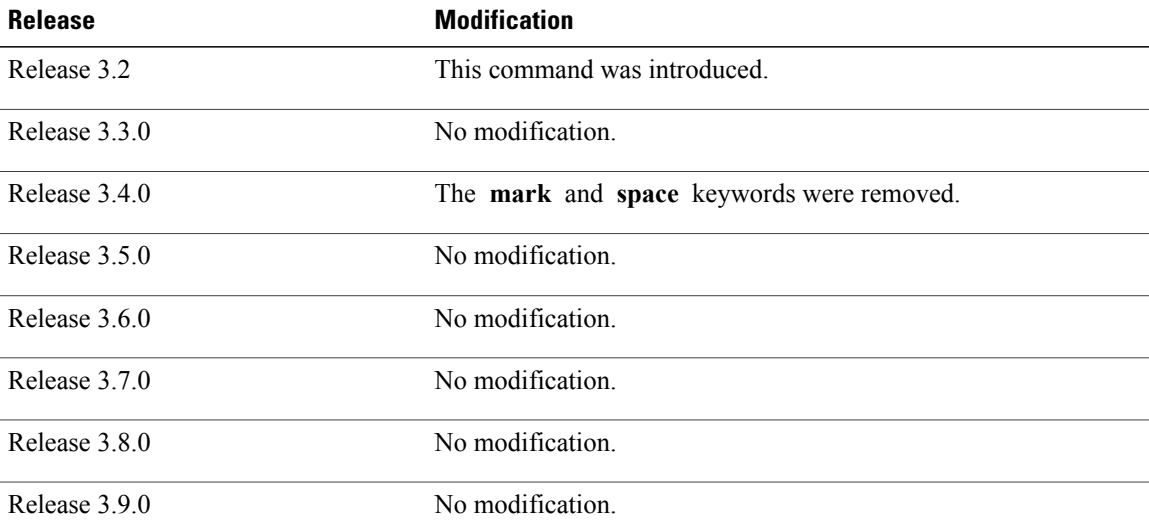

**Usage Guidelines** To use this command, you must be in a user group associated with a task group that includes appropriate task IDs. If the user group assignment is preventing you from using a command, contact your AAA administrator for assistance.

> Communication protocols provided by devices such as terminals and modems often require a specific parity bit setting.

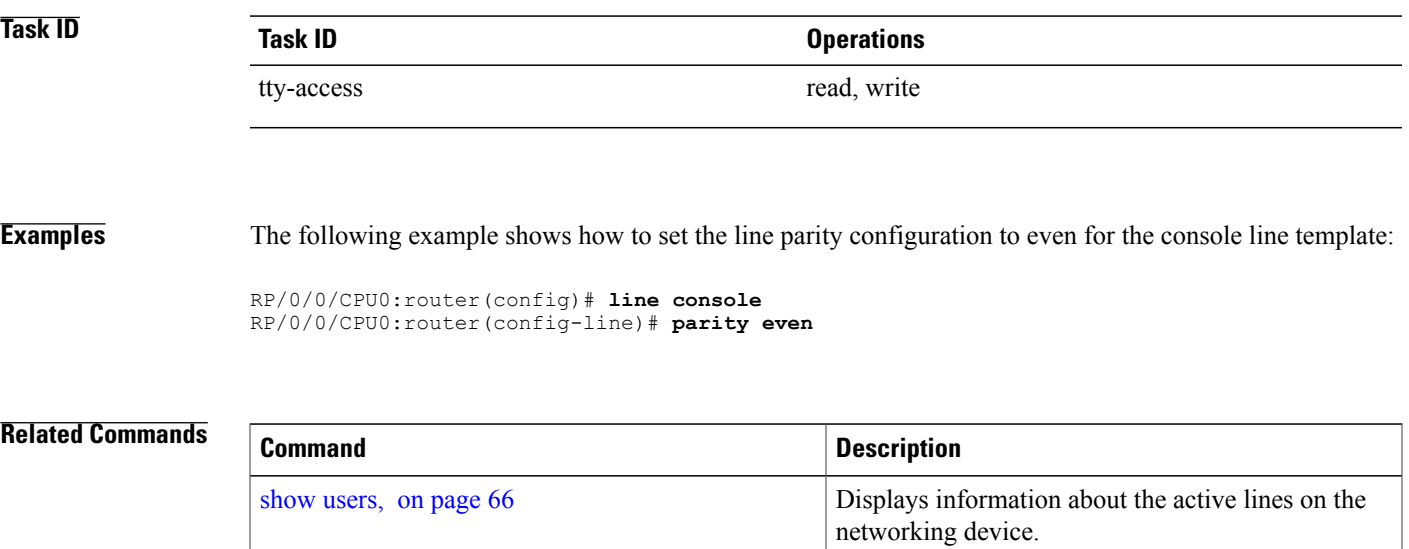

## <span id="page-49-0"></span>**resume**

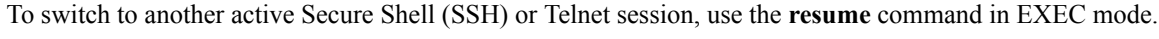

**resume** [ *connection* ]

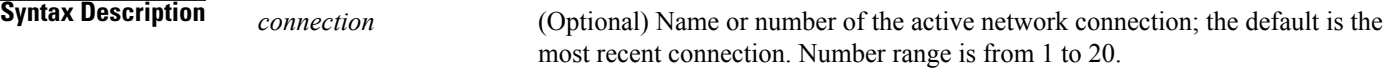

- **Command Default** The most recent connection.
- **Command Modes** EXEC

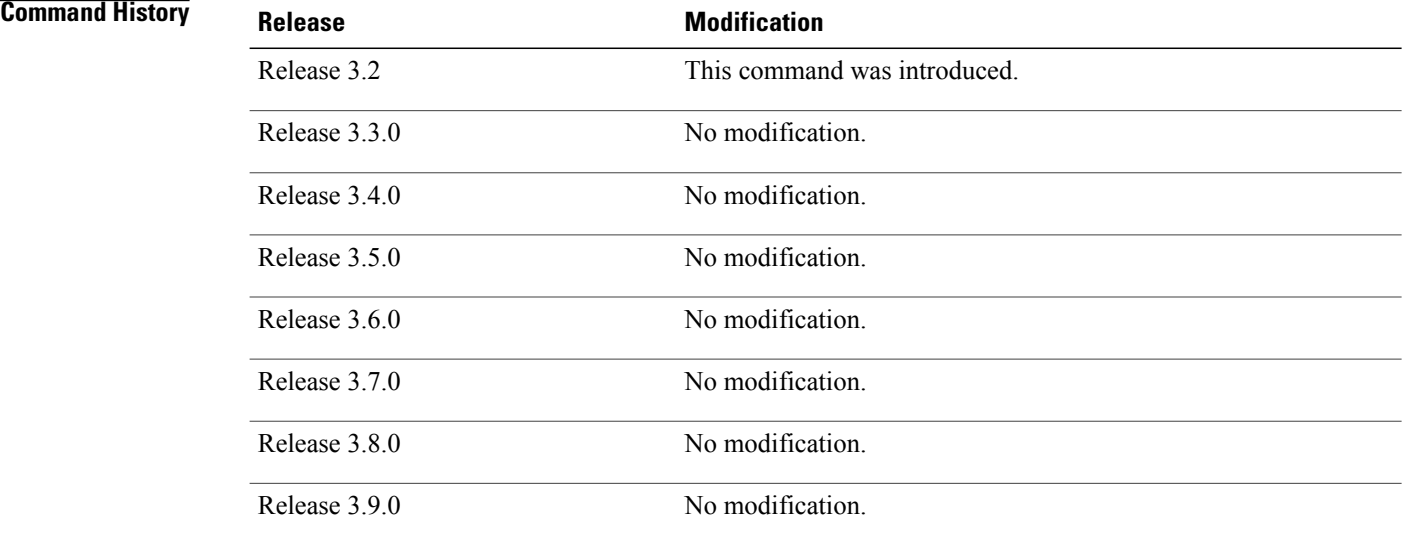

**Usage Guidelines** To use this command, you must be in a user group associated with a task group that includes appropriate task IDs. If the user group assignment is preventing you from using a command, contact your AAA administrator for assistance.

SSH and Telnet sessions can be established to another router or server.

When the network session is being established and without disconnecting the network session, you can resume the router console session by typing a special sequence of characters as shown. After switching back to the router console, the network connection can be resumed by specifying the number of the connection or the name of the connection.

You can have several concurrent sessions open and switch back and forth between them. The number of sessions that can be open is defined using the **session-limit** command.

You can switch between sessions by escaping one session and resuming a previously opened session, as follows:

- **1** Escape from the current session by pressing the escape sequence (Ctrl Shift-6, x [ $\sim$ X]) to return to the EXEC prompt.
- **2** Enter the **show sessions** command to list the open sessions. All open sessions associated with the current terminal line are displayed.
- **3** Enter the **resume** command and the session number to make the connection.

You can also resume the previous session by pressing the **Return** key.

The  $\wedge$ **X** and commands are available for all supported connection protocols.

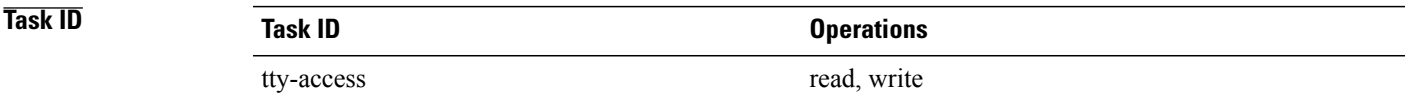

**Examples** The following example shows how to escape from one connection and resume another. You can omit the connection name and simply enter the connection number to resume that connection.

> host1% **^^X** RP/0/0/CPU0:router# **resume 1**

blg\_router#

## **Related Commands**

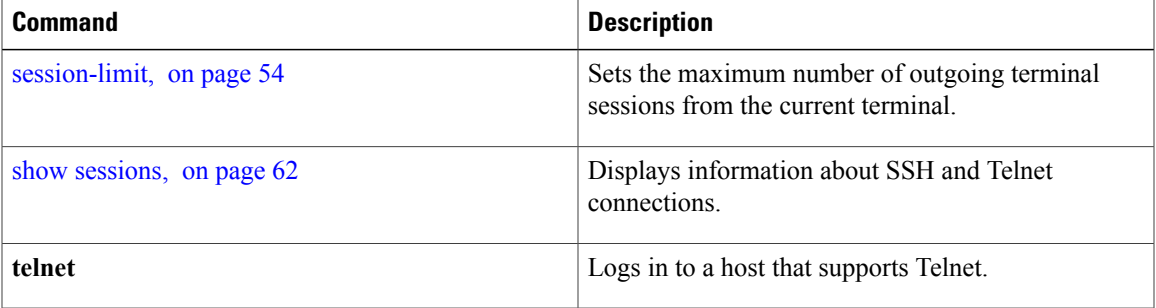

# **send**

To send messages to one or all terminal lines, use the **send** command in EXEC mode.

**send** {**\***| *line-number*| **aux 0**| **console 0**| **vty** *number*}

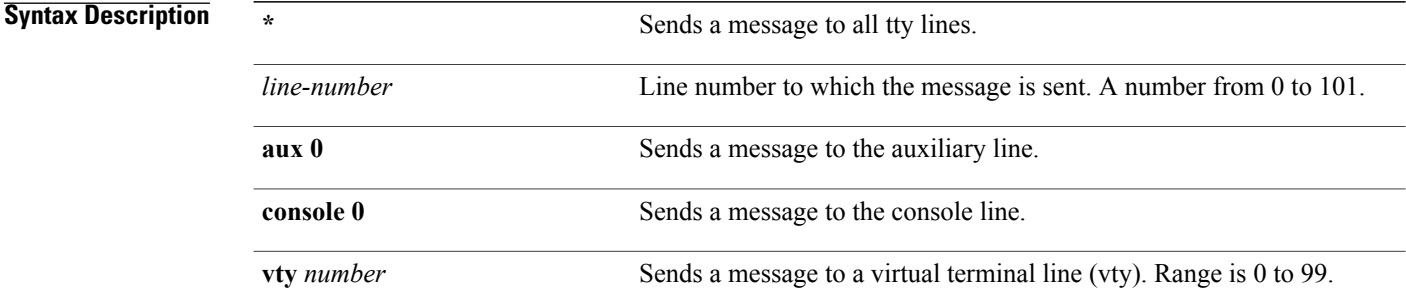

## **Command Default** None

**Command Modes EXEC** 

## **Command History**

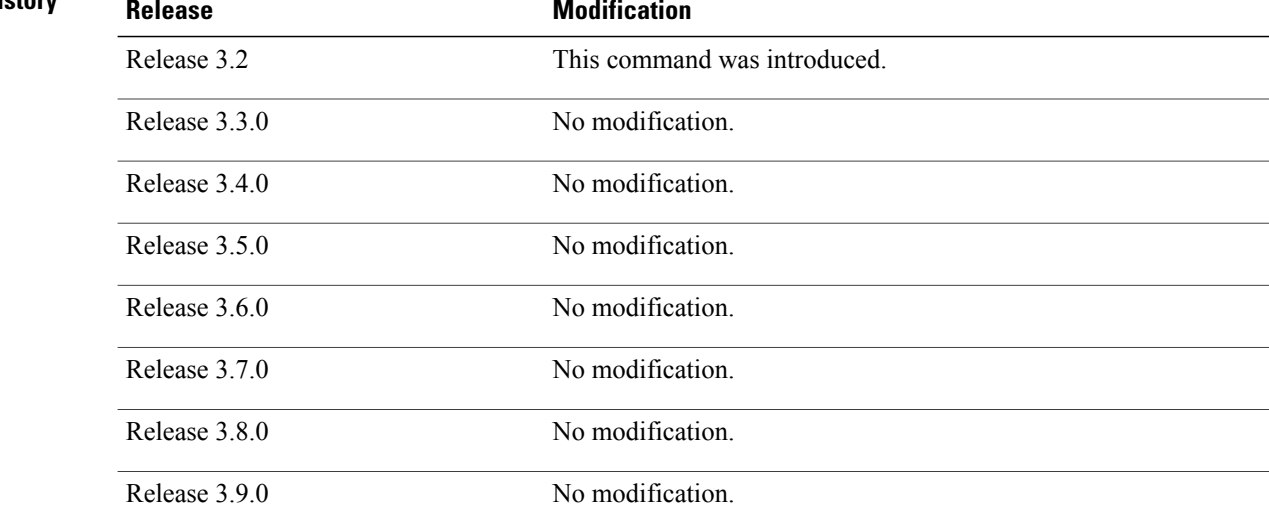

**Usage Guidelines** To use this command, you must be in a user group associated with a task group that includes appropriate task IDs. If the user group assignment is preventing you from using a command, contact your AAA administrator for assistance.

The system prompts for the message, which can be up to 500 characters long. Enter **Ctrl-Z** to end the message. Enter **Ctrl-C** to abort this command.

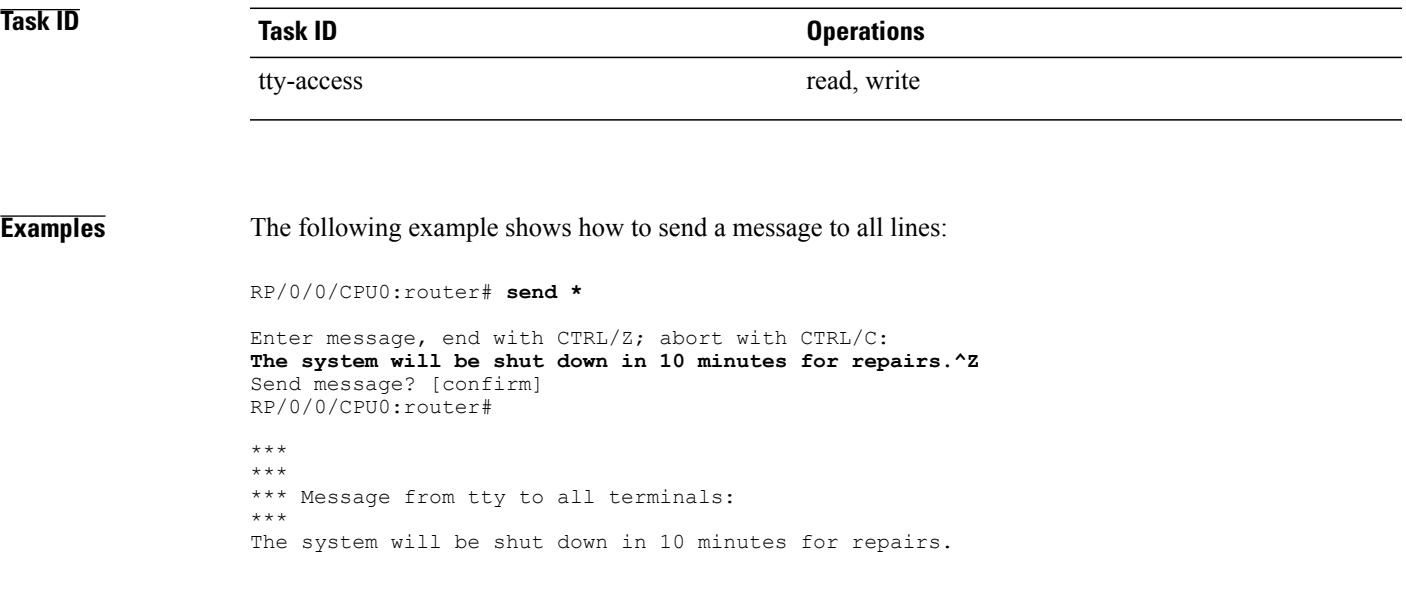

# <span id="page-53-0"></span>**session-limit**

To set the maximum number of outgoing terminal sessions from the current terminal, use the **session-limit** command in the appropriate line configuration mode. To remove any specified session limit, use the **no** form of this command.

**session-limit** *connections*

**no session-limit**

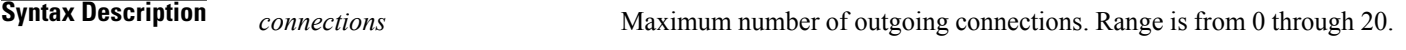

**Command Default** *connections* : 6

## **Command Modes** Line console configuration Line default configuration Line template configuration

### *<u>Command History</u>*

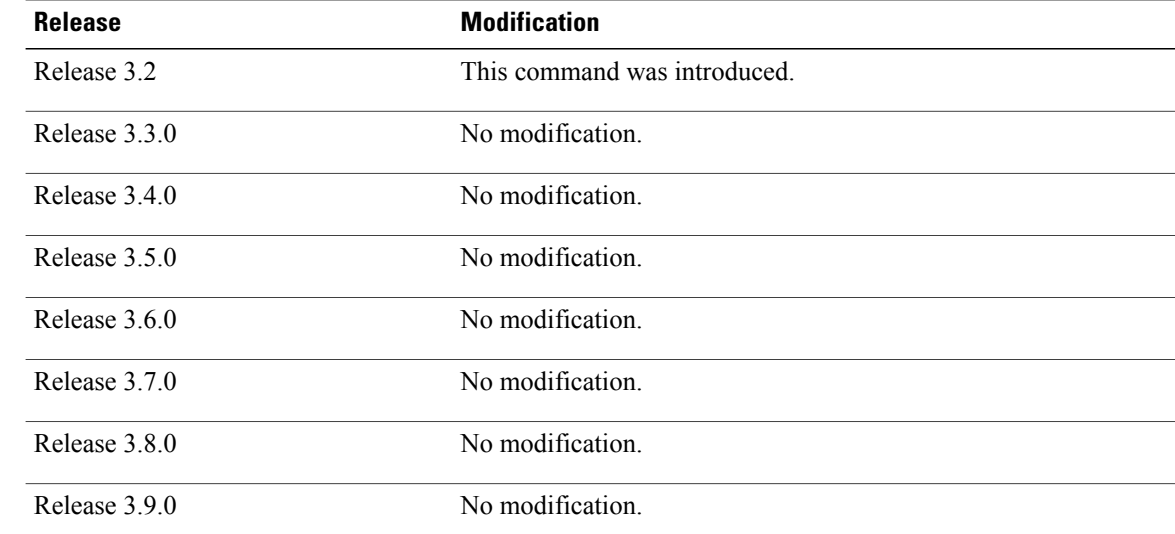

**Usage Guidelines** To use this command, you must be in a user group associated with a task group that includes appropriate task IDs. If the user group assignment is preventing you from using a command, contact your AAA administrator for assistance.

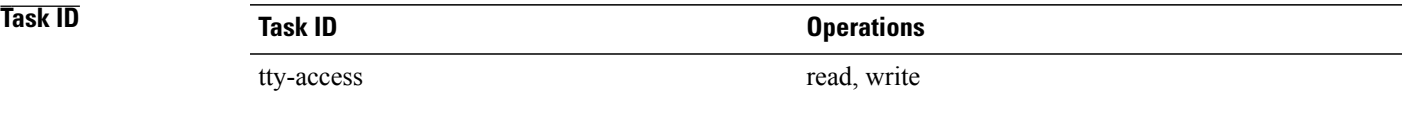

**Examples** The following example shows how to limit the number of active outgoing connections for the default line template to eight:

```
RP/0/0/CPU0:router(config)# line default
RP/0/0/CPU0:router(config-line)# session-limit 8
```
# <span id="page-55-0"></span>**session-timeout**

To set the timeout interval for all outgoing connections from the current terminal, use the **session-timeout** command in the appropriate line configuration mode. To remove the **session-timeout** command from the configuration file and restore the system to its default condition, use the **no** form of this command.

**session-timeout** *minutes* **[output]**

**no session-timeout** *minutes*

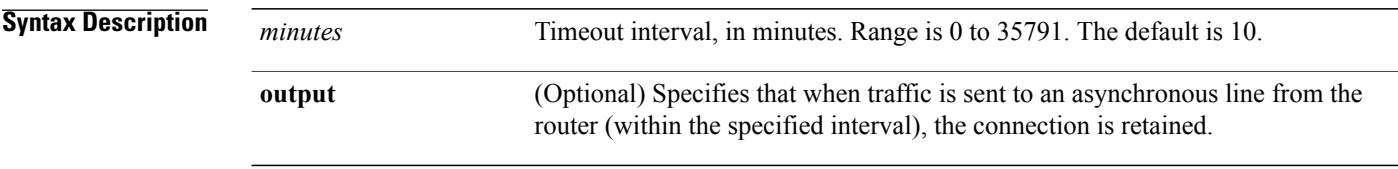

**Command Default** *minutes* : 10

## **Command Modes** Line console configuration Line default configuration Line template configuration

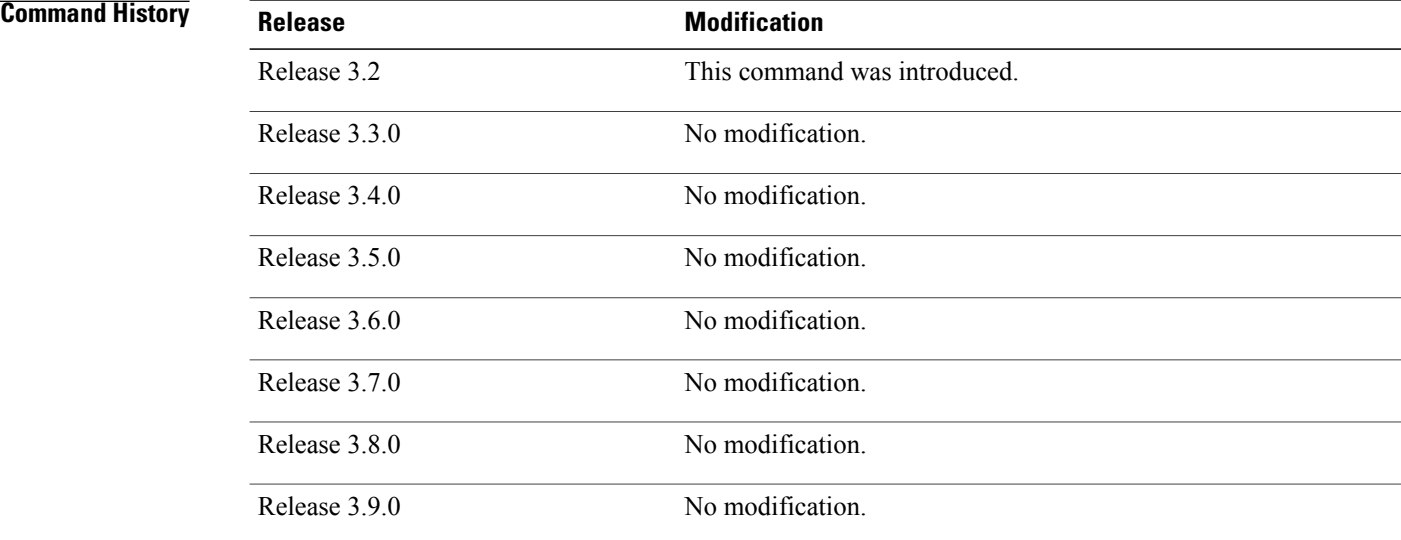

**Usage Guidelines** To use this command, you must be in a user group associated with a task group that includes appropriate task IDs. If the user group assignment is preventing you from using a command, contact your AAA administrator for assistance.

> Use the **session-timeout** command to set the interval that Cisco IOS XR software waits for traffic before closing the connection to a remote device and returning the terminal to an idle state. If the **output** keyword is not specified, the session timeout interval is based solely on detected input from the user. If the keyword is specified, the interval is based on input and output traffic.

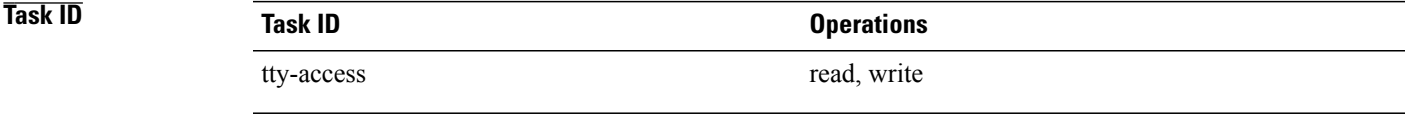

**Examples** The following example shows how to set the session timeout value for the default line template to 120 minutes (2 hours):

> RP/0/0/CPU0:router(config)# **line default** RP/0/0/CPU0:router(config-line)# **session-timeout 120**

# <span id="page-57-0"></span>**show line**

To display the parameters of terminal lines, use the **show line** command in EXEC mode.

**show line** [**aux location** *node-id*| **console location** *node-id*| **vty** *number*]

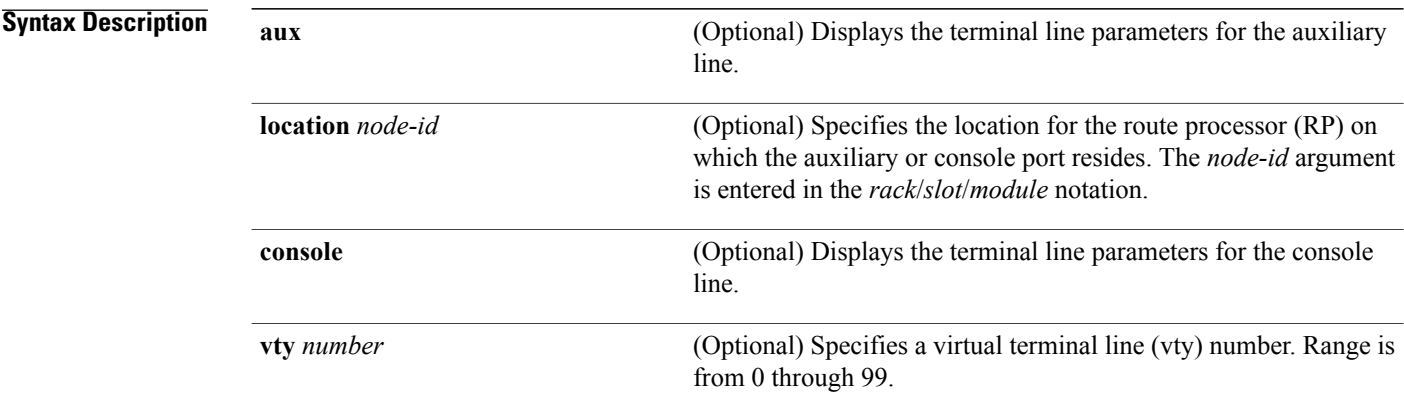

## **Command Default** None

## **Command Modes EXEC**

 $$ 

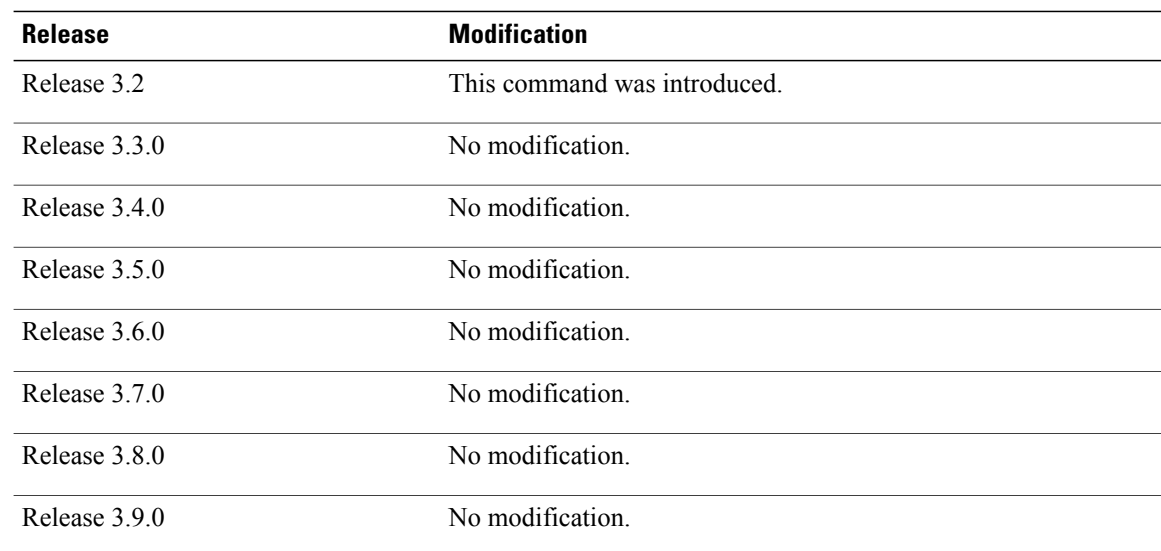

## **Usage Guidelines** To use this command, you must be in a user group associated with a task group that includes appropriate task IDs. If the user group assignment is preventing you from using a command, contact your AAA administrator for assistance.

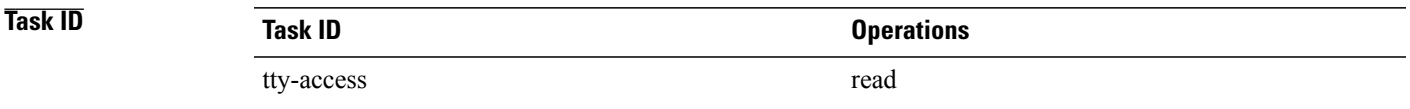

**Examples** The following example shows sample output from the **show line** command. The asterisk (\*) indicates the current terminal session.

RP/0/0/CPU0:router# **show line**

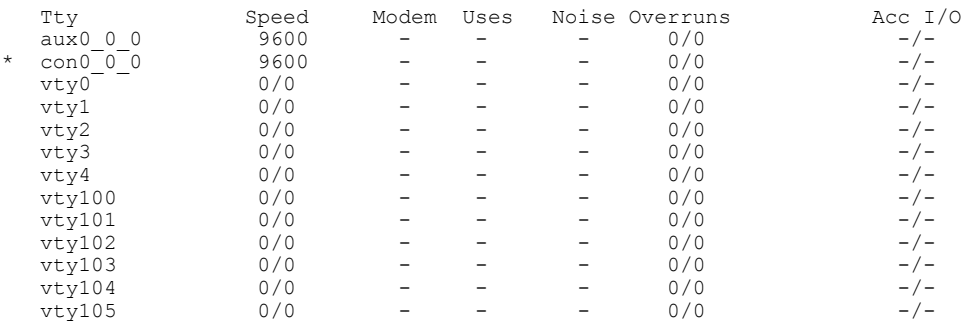

### **Table 5: show line Field Descriptions**

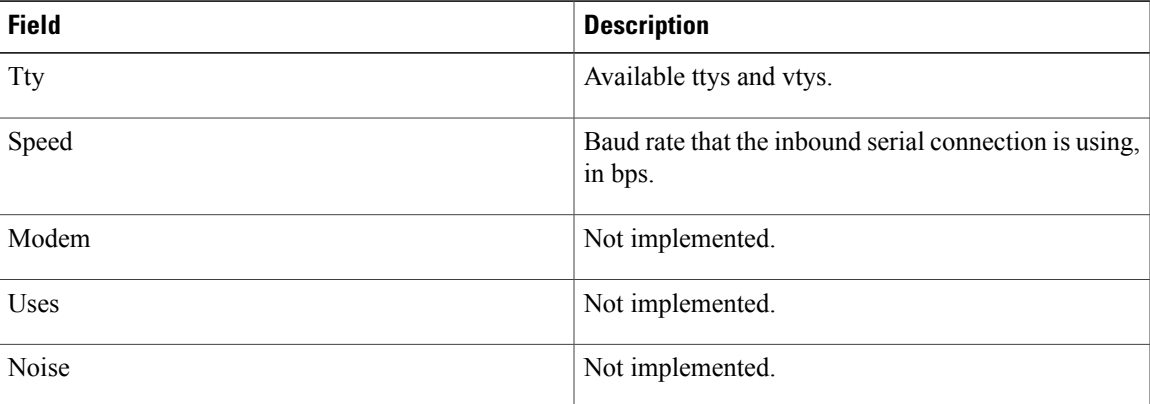

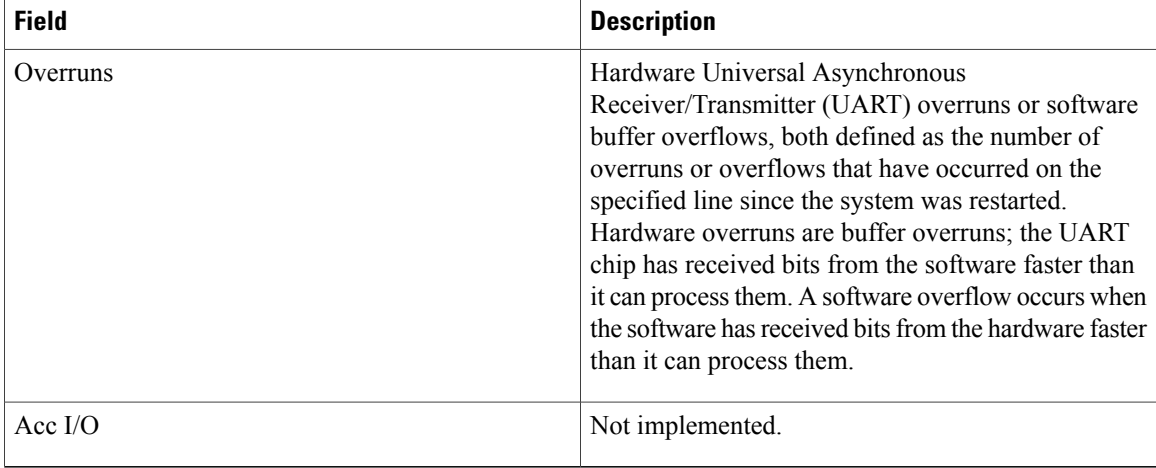

The following example shows sample output from the **show line** command with the console line specified:

RP/0/0/CPU0:router# **show line console location 0/rp0/cpu0**

 $Tty$  Speed Overruns Acc I/O<br>con0/RP0/CPU0 9600 0/0 -/- $\cos(0/RP0)$ Line con0\_RP0\_CPU0, Location "0/RP0/CPU0", Type "Console" Length:  $2\overline{4}$  lines, Width: 80 columns Baud rate (TX/RX) is 9600, 1 parity, 2 stopbits, 8 databits Template: console Capabilities: Timestamp Disabled Allowed transports are none.

### **Table 6: show line location Field Descriptions**

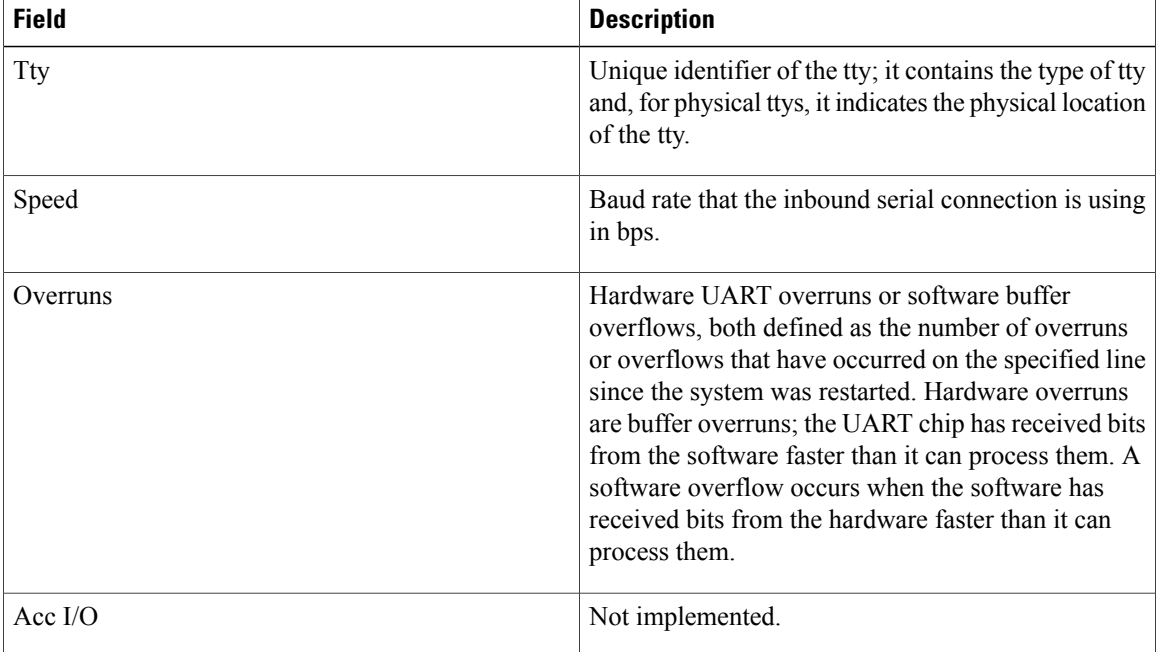

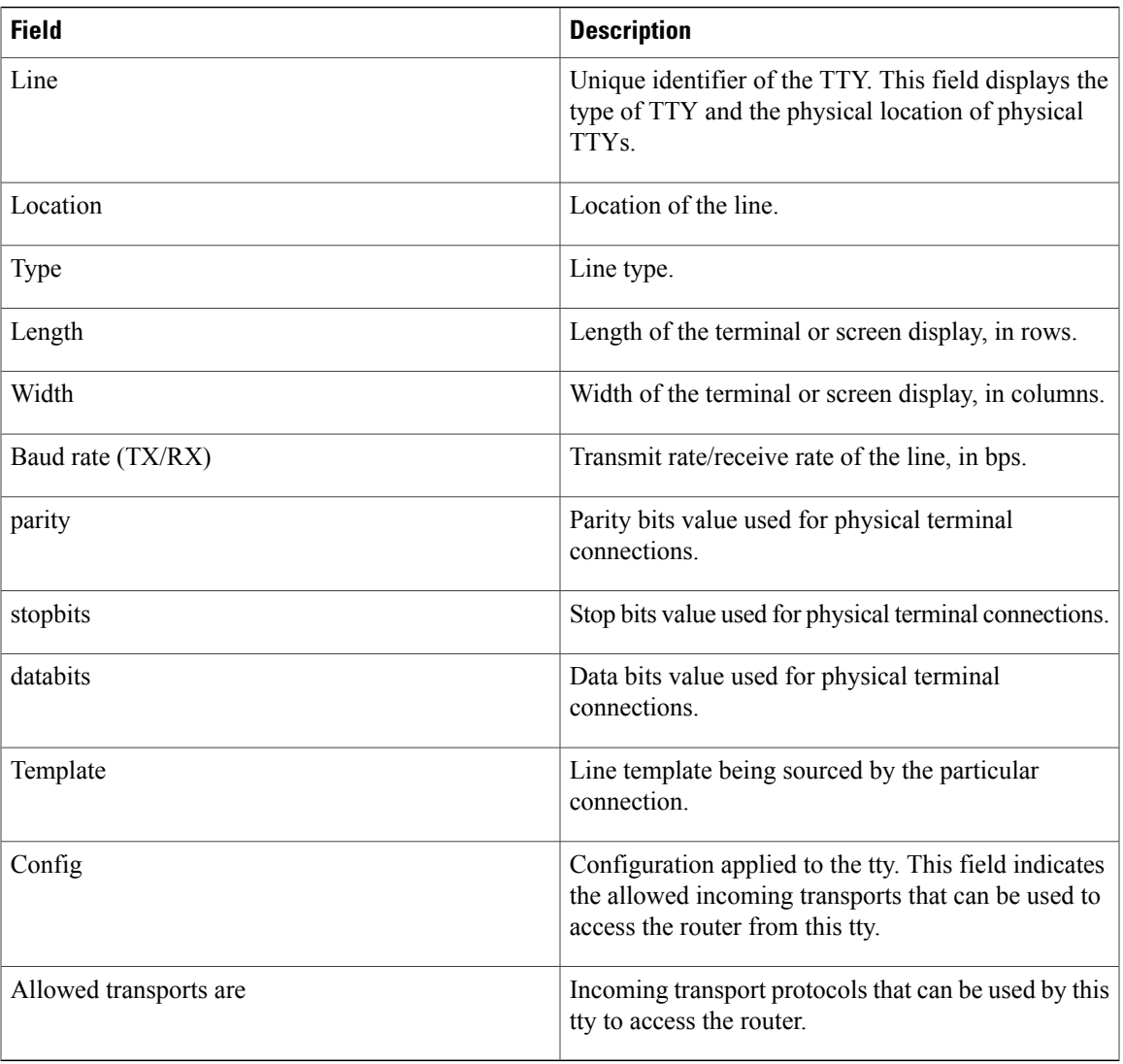

# <span id="page-61-0"></span>**show sessions**

To display information about suspended Secure Shell (SSH) and Telnet connections launched from the terminal session, use the **show sessions** command in EXEC mode.

**show sessions**

- **Syntax Description** This command has no keywords or arguments.
- **Command Default** None
- **Command Modes** EXEC

# **Command History Release Modification** Release 3.2 This command was introduced. Release 3.3.0 No modification. Release 3.4.0 No modification. Release 3.5.0 No modification. Release 3.6.0 No modification. Release 3.7.0 No modification. Release 3.8.0 No modification. Release 3.9.0 No modification.

**Usage Guidelines** To use this command, you must be in a user group associated with a task group that includes appropriate task IDs. If the user group assignment is preventing you from using a command, contact your AAA administrator for assistance.

> Use the **show sessions** command to display the hostname, remote connection service used by the router to access the host, idle time, and connection name.

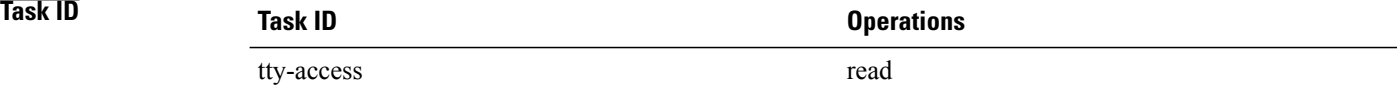

**Examples** The following example shows sample output from the **show sessions** command:

RP/0/0/CPU0:router# **show sessions**

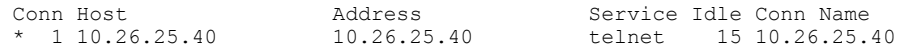

The asterisk (\*) indicates the current terminal session.

### **Table 7: show sessions Field Descriptions**

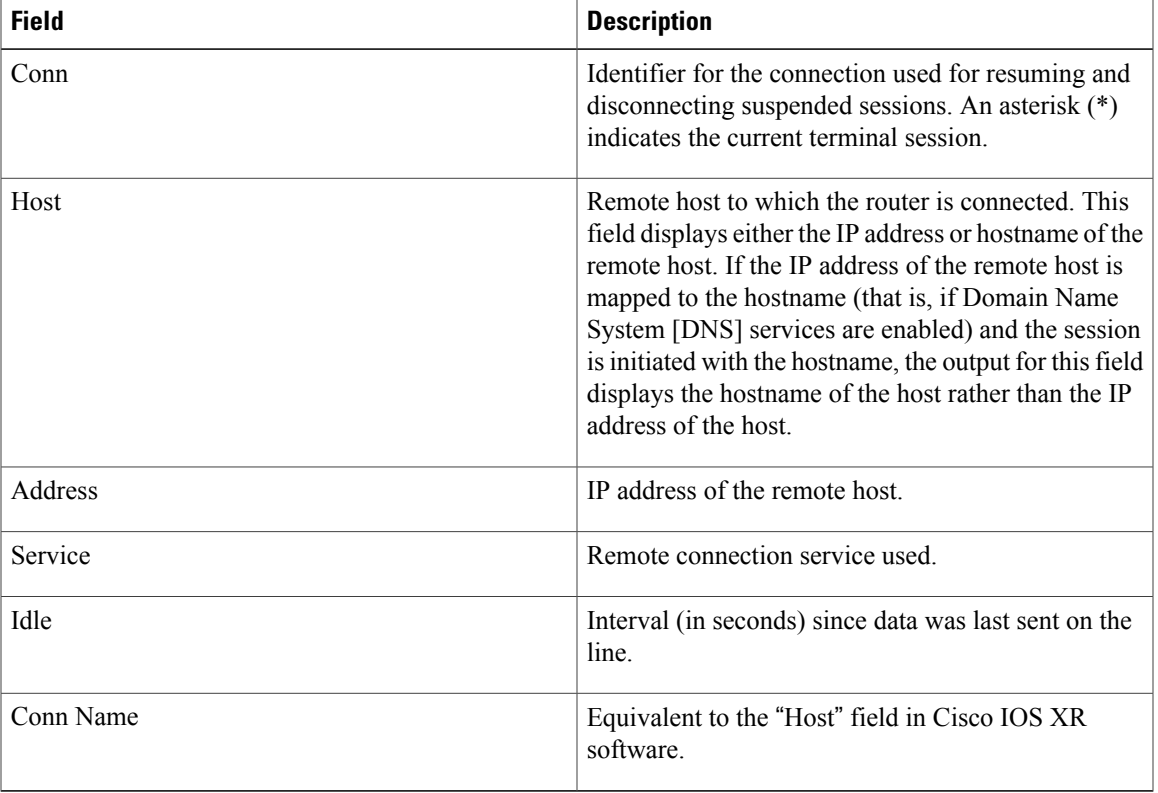

### **Related Commands**

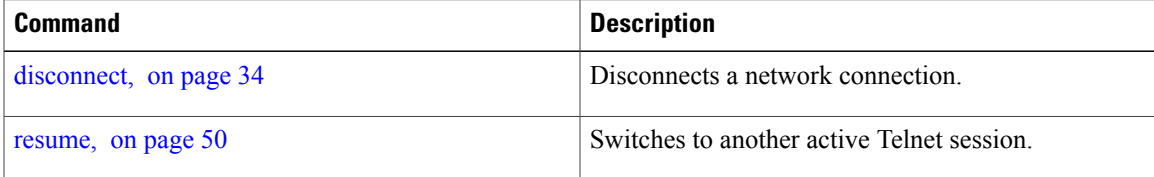

# <span id="page-63-0"></span>**show terminal**

To obtain information about the terminal configuration attribute settings for the current terminal line, use the **show terminal** command in EXEC mode.

**show terminal**

- **Syntax Description** This command has no keywords or arguments.
- **Command Default** None
- **Command Modes** EXEC

### *Command History*

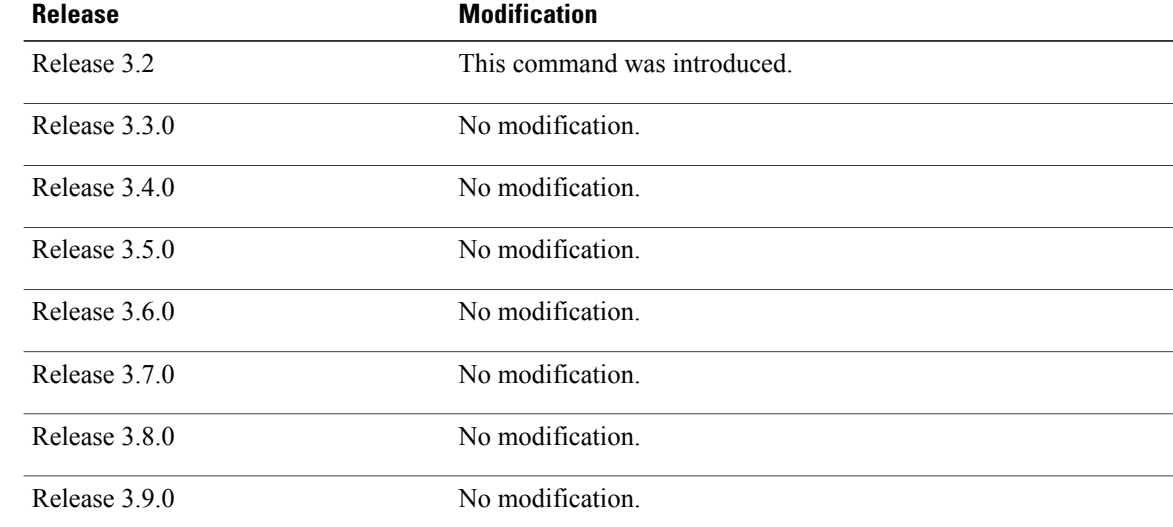

**Usage Guidelines** To use this command, you must be in a user group associated with a task group that includes appropriate task IDs. If the user group assignment is preventing you from using a command, contact your AAA administrator for assistance.

## **Task ID Task ID Operations** tty-access read

### **Examples** This example shows sample output from the **show terminal** command:

```
RP/0/0/CPU0:router# show terminal
```

```
Line vty0, Location "10.56.249.67", Type "VTY"
Length: 24 lines, Width: 80 columns
Baud rate (TX/RX) is 0, 0 parity, 0 stopbits, 0 databits
Template: default
Capabilities: Timestamp Disabled
Allowed transports are telnet ssh.
```
**Table 8: show terminal Field Descriptions**

| <b>Field</b>           | <b>Description</b>                                                                                                    |
|------------------------|----------------------------------------------------------------------------------------------------|
| Line                   | Line that is currently being used.                                                                                                    |
| Location               | Location of the terminal accessing the router.                                                                                                    |
| Type                   | Type of line.                                                                                                    |
| Length                 | Length of the terminal or screen display, in rows.                                                                                                |
| Width                  | Width of the terminal or screen display, in columns.                                                                                              |
| Baud rate (TX/RX)      | Transmit or receive rate of the line, in bps.                                                                                                    |
| parity                 | Parity bits value used for physical terminal<br>connections.                                                                                      |
| stopbits               | Stop bits value used for physical terminal connections.                                                                                           |
| databits               | Data bits value used for physical terminal<br>connections.                                                                                        |
| Template               | Line template being sourced by the particular<br>connection.                                                                                      |
| Config                 | Configuration applied to the tty. This field indicates<br>the allowed incoming transports that can be used to<br>access the router from this tty. |
| Allowed transports are | Incoming transport protocols that can be used by this<br>tty to access the router.                                                                |

# <span id="page-65-0"></span>**show users**

To display information about the active lines on the router, use the **show users** command in EXEC mode.

**show users**

- **Syntax Description** This command has no keywords or arguments.
- **Command Default** None

## **Command Modes** EXEC

## *<u>Command History</u>*

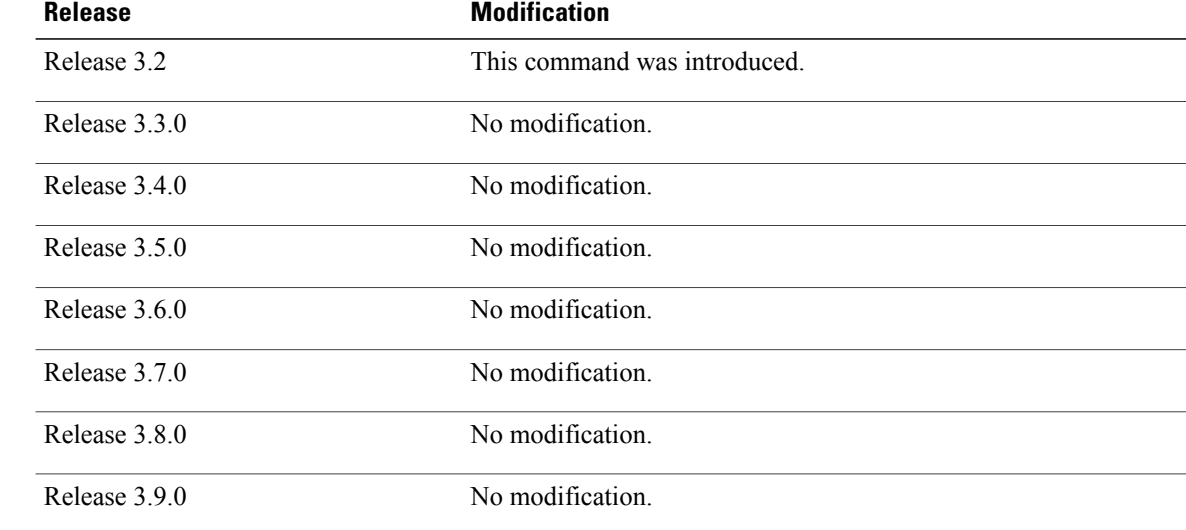

**Usage Guidelines** To use this command, you must be in a user group associated with a task group that includes appropriate task IDs. If the user group assignment is preventing you from using a command, contact your AAA administrator for assistance.

> Use the **show users** command to display the line number, connection name, idle time, hosts, and terminal location. An asterisk (\*) indicates the current terminal session.

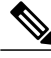

**Note**

To display all user groups and task IDs associated with the currently logged-in user, use the **show user** command in EXEC mode. See the *Authentication, Authorization, and Accounting Commands on Cisco IOS XR Software* module in *Cisco IOS XR System Security Command Reference for the Cisco XR 12000 Series Router*.

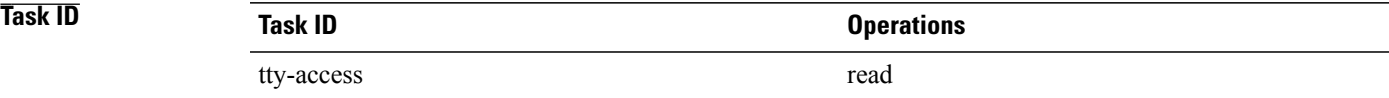

**Examples** The following example shows sample output identifying an active vty terminal session:

RP/0/0/CPU0:router# **show users**

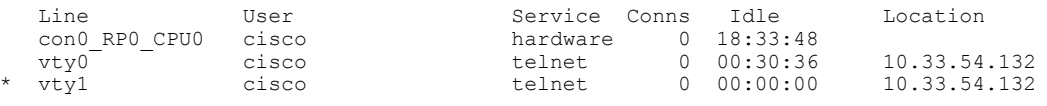

### **Table 9: show users Command Output Field Descriptions**

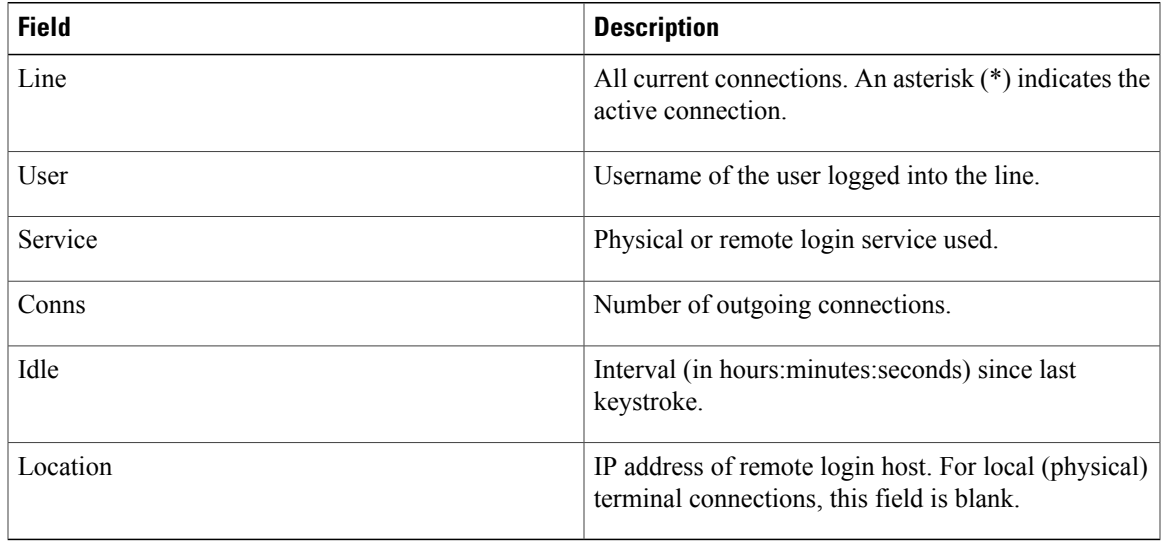

## **Related Commands**

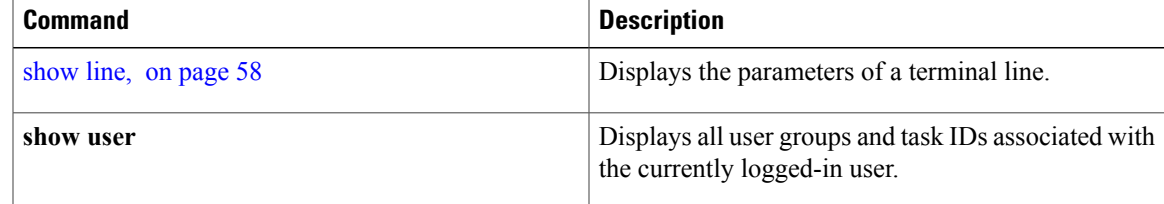

# **stopbits**

To set the stop bits used for physical terminal connections, use the **stopbits** command in line console configuration mode. To restore the default, use the **no** form of this command.

**stopbits** {**1| 2**} **no stopbits**

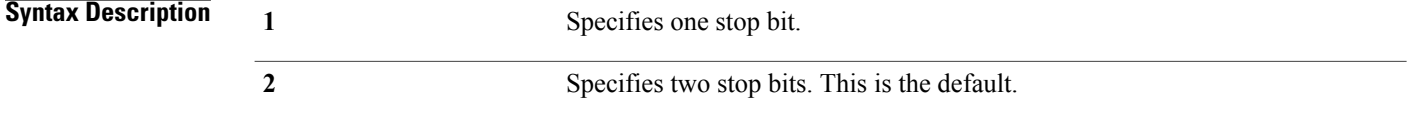

**Command Default** Two stop bits.

## **Command Modes** Line console configuration

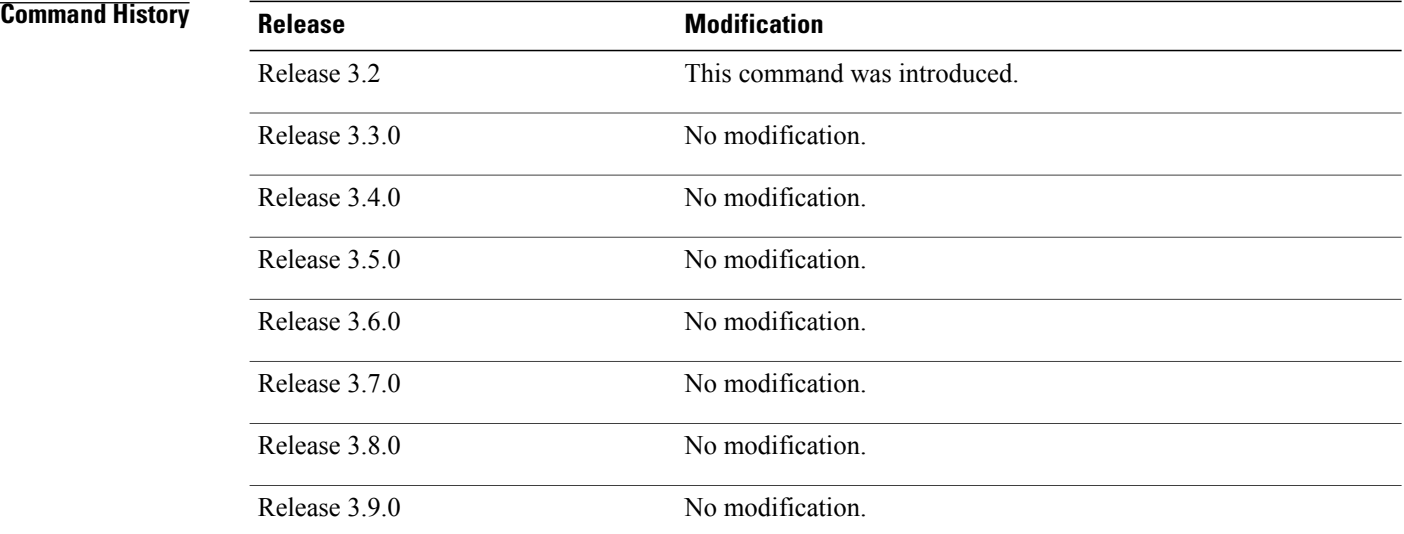

**Usage Guidelines** To use this command, you must be in a user group associated with a task group that includes appropriate task IDs. If the user group assignment is preventing you from using a command, contact your AAA administrator for assistance.

> Use the **stopbits** command to set the data bits attributes for physical terminal connections. Physical terminal connections use either the console or auxiliary terminal templates.

Communication protocols provided by devices such as terminals and modems often require a specific stop-bit setting.

**Note**

The number of stop bits configured on the router and a terminal server should be same. The default number of stop bits on the router is two stop-bits.

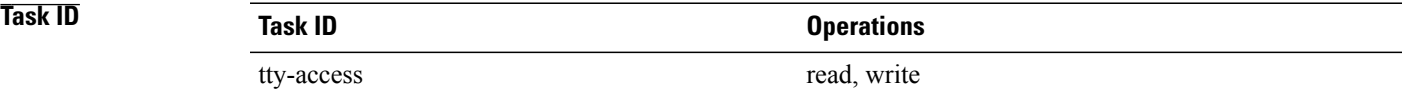

**Examples** This example shows how to change the default from two stop bits to one for the console line template:

RP/0/0/CPU0:router(config)# **line console** RP/0/0/CPU0:router(config-line)# **stopbits 1**

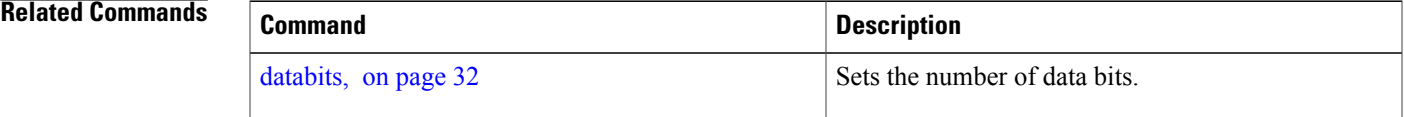

# **terminal exec prompt**

To specify prompt attributes for the current terminal session, use the **terminal exec prompt** command in EXEC mode.

**terminal exec prompt** {**no-timestamp| timestamp**}

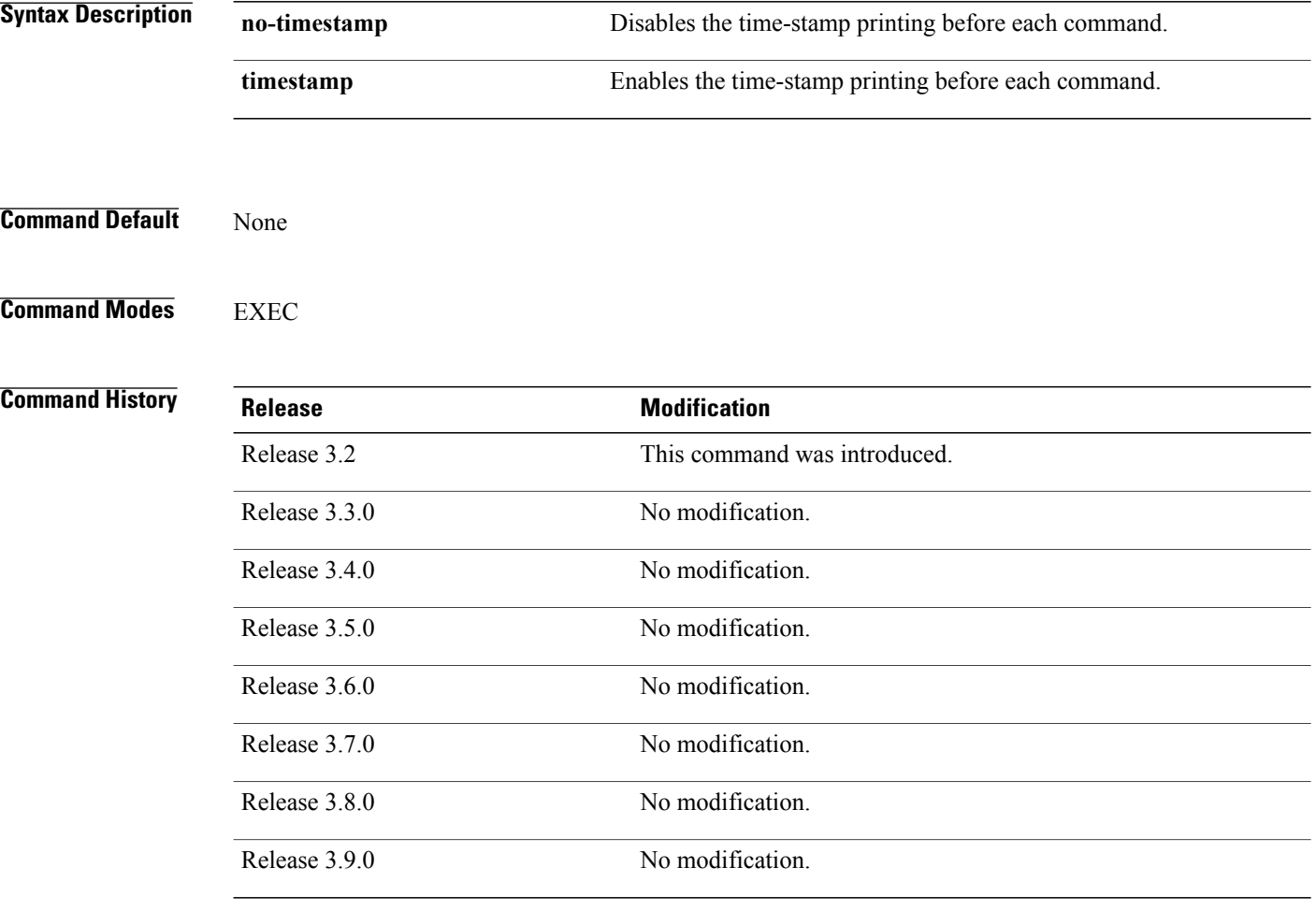

**Usage Guidelines** To use this command, you must be in a user group associated with a task group that includes appropriate task IDs. If the user group assignment is preventing you from using a command, contact your AAA administrator for assistance.

> Use the**terminal exec prompt** command with the **timestamp** keyword to show the time-stamp display after each command is entered. Use the **terminal exec** command with the **no-timestamp** keyword to disable the time-stamp display.

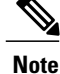

The **terminal** commands are active for the current terminal session only. To apply a setting to all sessions, use the **line** commands.

**Task ID Task ID Operations** tty-access read

**Examples** This example shows how to enable the time-stamp prompt. When enabled, the date and time are displayed after each command. In this example, the **show version**command is entered, and the date and time is displayed.

> RP/0/0/CPU0:router# **terminal exec prompt timestamp** RP/0/0/CPU0:router# **show version** Thu Feb 19 13:17:34.962 PST DST Cisco IOS XR Software, Version 3.8.0.30I[SIT\_IMAGE] Copyright (c) 2009 by Cisco Systems, Inc. ROM: System Bootstrap, Version 12.0(20051020:160303) [sjabbar-CSCsa64979 4 1.17dev(0.5)] DEVELOPMENT SOFTWARE Copyright (c) 1994-2005 by cisco Systems, Inc. router uptime is 1 week, 2 days, 12 hours, 31 minutes System image file is "disk0:c12k-os-mbi-3.8.0.30I/mbiprp-rp.vm" cisco 12406/PRP (7457) processor with 2097152K bytes of memory. 7457 processor at 1266Mhz, Revision 1.2 2 Cisco 12000 Series - Multi-Service Blade Controllers 2 Cisco 12000 Series SPA Interface Processor-601/501/401 1 Cisco 12000 Series Performance Route Processor 3 Management Ethernet 8 PLIM\_QOS 6 T3 6 SONET/SDH 6 Packet over SONET/SDH 2 GigabitEthernet/IEEE 802.3 interface(s) 28 T1 --More--

The following example shows how to disable the time-stamp prompt:

RP/0/0/CPU0:router# **terminal exec prompt no-timestamp**

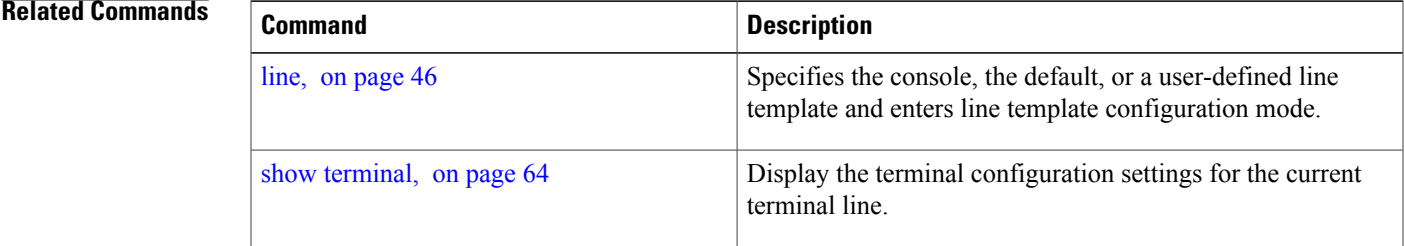

 $\mathbf{I}$
# **terminal exec utility pager**

To configure the terminal page display options, use the **terminal executilitypager** command in EXEC mode.

**terminal exec utility pager** {**less| more| none**}

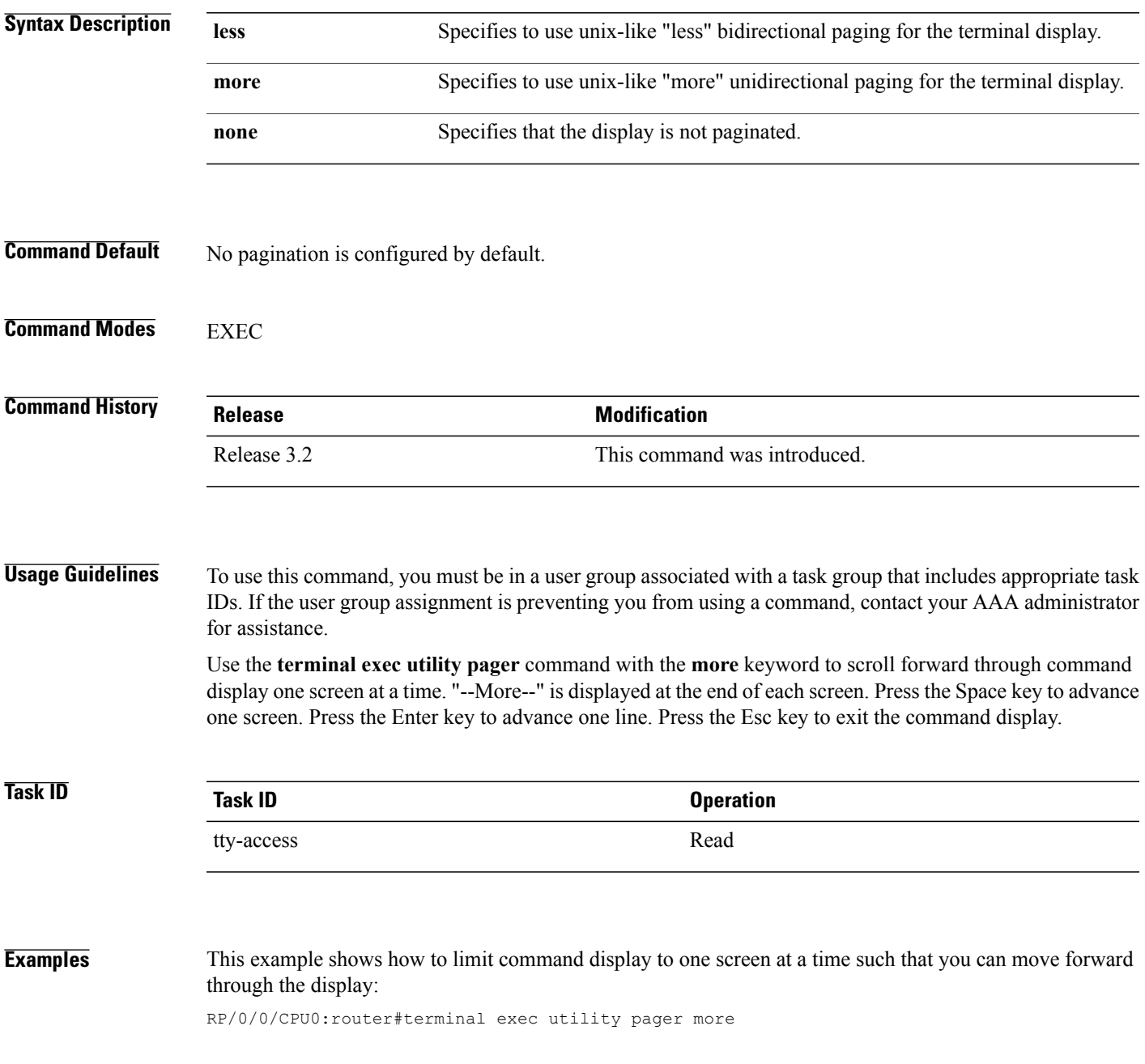

# **terminal length**

To set the number of lines that display at one time on the screen for the current terminal session, use the **terminal length** command in EXEC mode.

### **terminal length** *lines*

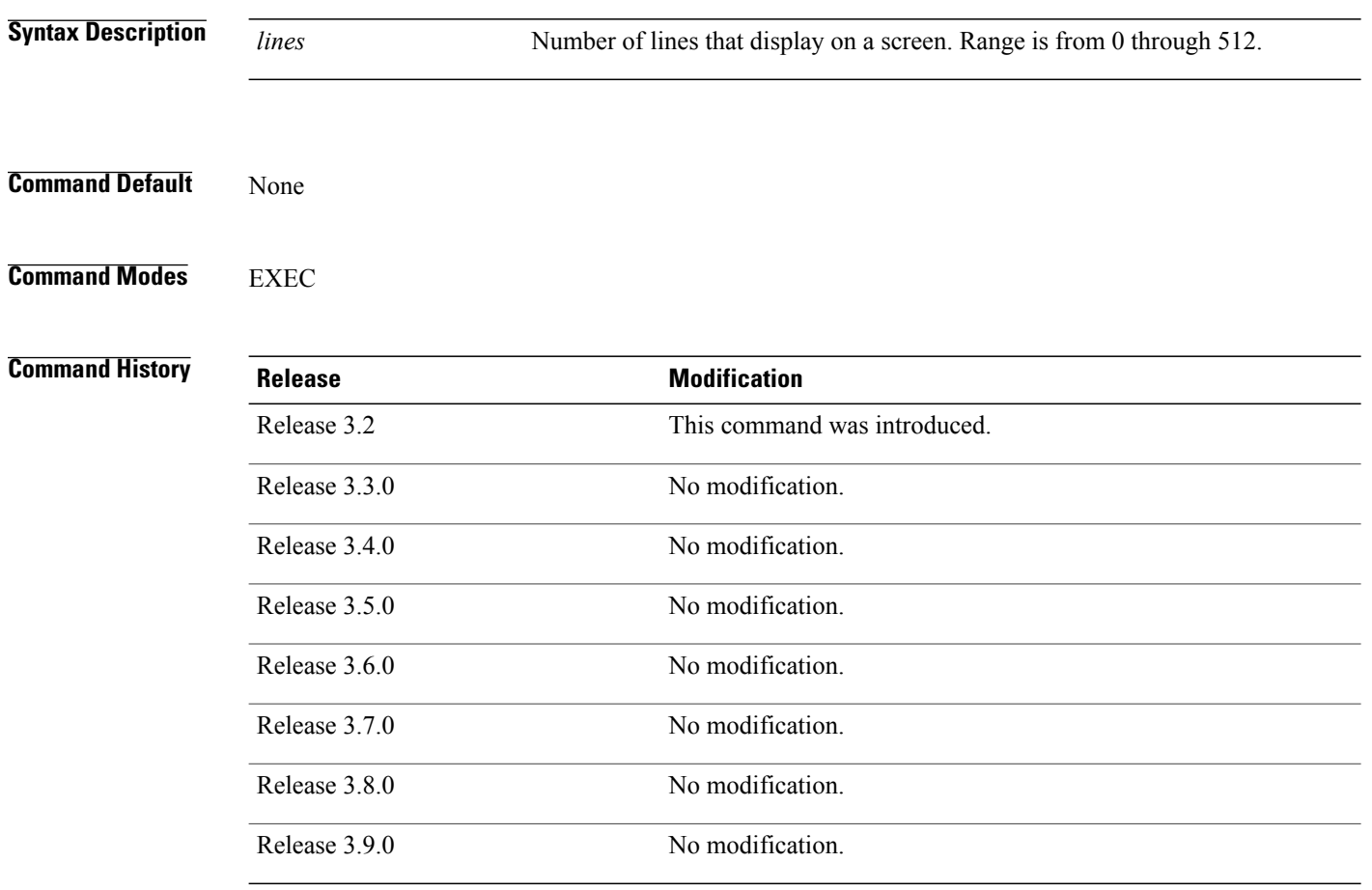

**Usage Guidelines** To use this command, you must be in a user group associated with a task group that includes appropriate task IDs. If the user group assignment is preventing you from using a command, contact your AAA administrator for assistance.

> Use the **terminal length** command to set the terminal length value for only the current terminal session and not save it to the running configuration. Exiting from the terminal session returns the terminal length value to the value configured with the **length** command.

Specifying a value of 0 for the *lines* argument prevents the router from pausing between screens of output.

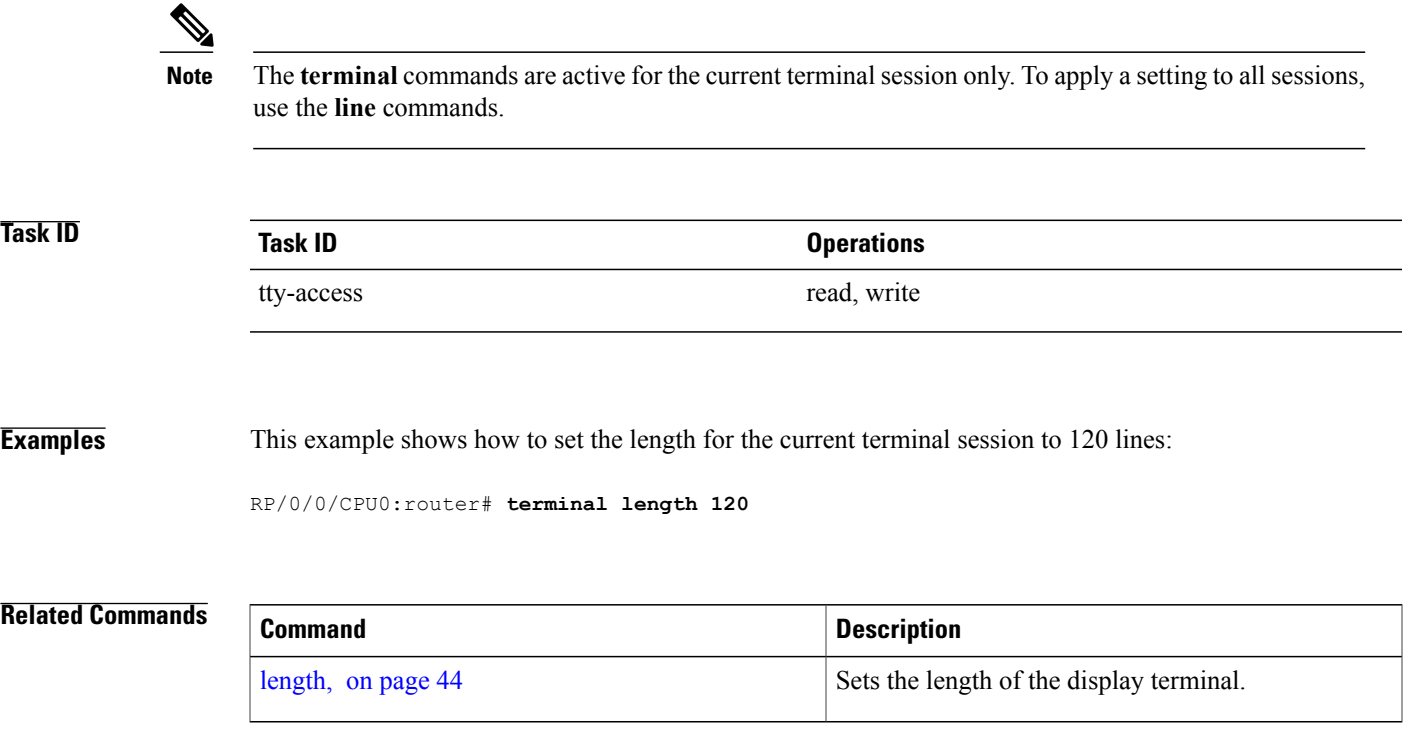

## <span id="page-75-0"></span>**terminal width**

To set the width of the display terminal for the current terminal session, use the **terminal width** command in EXEC mode.

**terminal width** *characters*

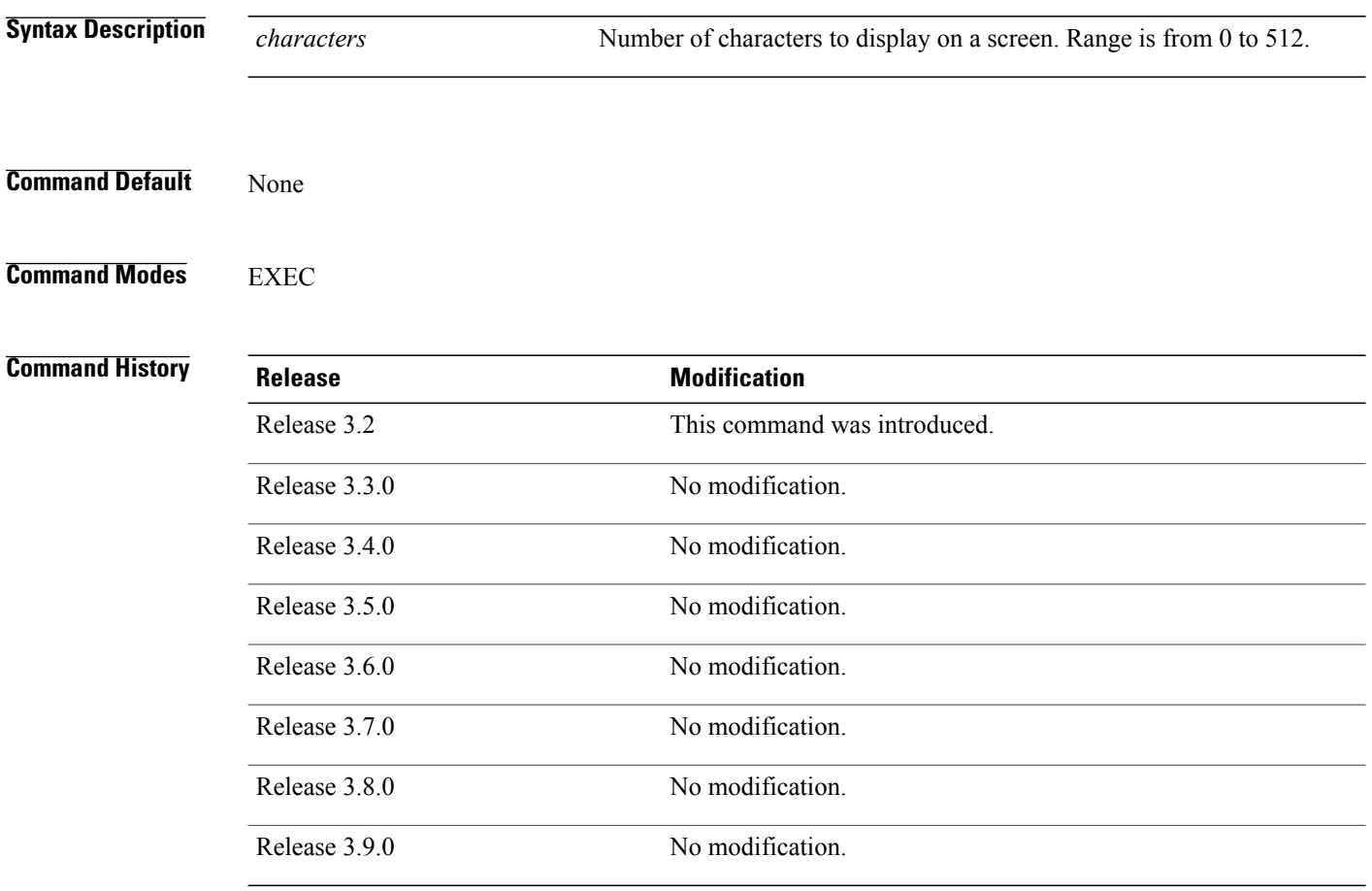

**Usage Guidelines** To use this command, you must be in a user group associated with a task group that includes appropriate task IDs. If the user group assignment is preventing you from using a command, contact your AAA administrator for assistance.

> Use the **terminal width** command to set the terminal width value for only the current terminal session and not save it to the running configuration. Exiting from the terminal session returns the terminal width value to the value configured with the **width** (display) command.

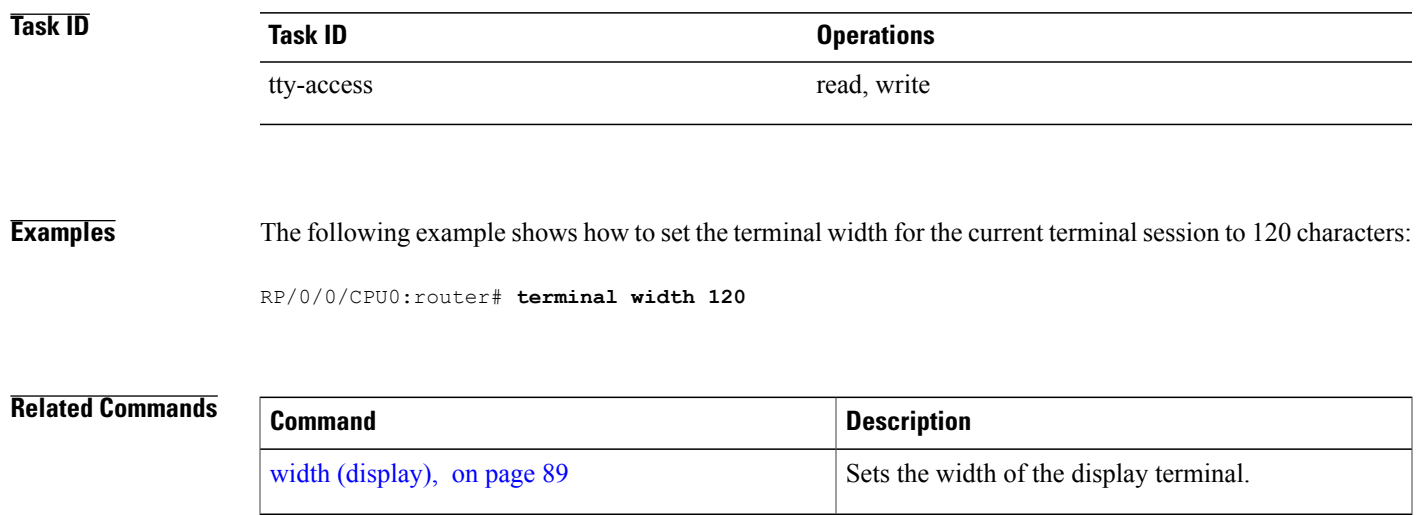

## **timestamp disable**

To disable time-stamp recording at the top of each command output, use the **timestamp disable** command in the appropriate line configuration mode. To reenable time-stamp recording if disabled, use the **no** form of this command.

**timestamp disable**

**no timestamp disable**

**Syntax Description** This command has no keywords or arguments.

**Command Default** Time-stamp recording at the top of each command output is enabled.

**Command Modes** Line console configuration Line default configuration Line template configuration

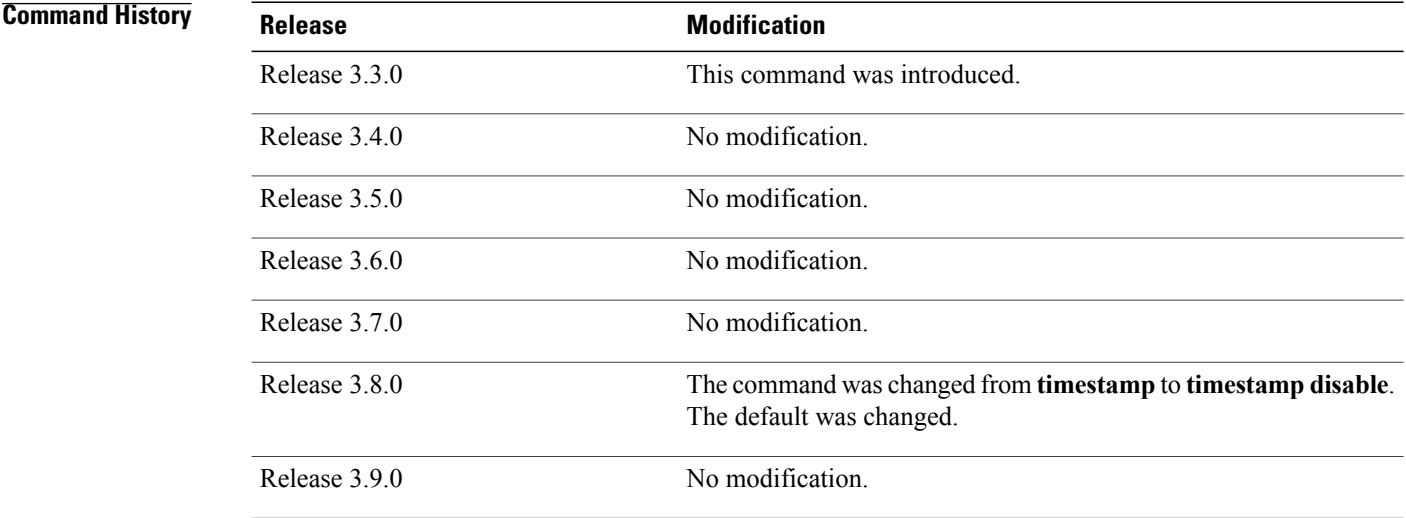

**Usage Guidelines** To use this command, you must be in a user group associated with a task group that includes appropriate task IDs. If the user group assignment is preventing you from using a command, contact your AAA administrator for assistance.

> By default, the time stamp is displayed at the top of any command output. The time stamp records the time at which the command was issued. You can use the **snmp-server view** command to disable this setting so that the time stamp does not appear at the top of the command output. This setting applies to all command outputs on any terminal line to which the current line template applies.

**Task ID Task ID Operations**

tty-access read, write

**Examples** This example shows how to disable time-stamp recording for the console line template:

RP/0/0/CPU0:router(config)# **line console** RP/0/0/CPU0:router(config-line)# **timestamp disable**

## <span id="page-79-0"></span>**transport input**

To define the transport protocols that can be used to access the router, use the **transport input** command in the appropriate line configuration mode. To change or remove the protocol, use the **no** form of this command.

**transport input** {**all| none| ssh| telnet**}

**no transport input** {**all| none| ssh| telnet**}

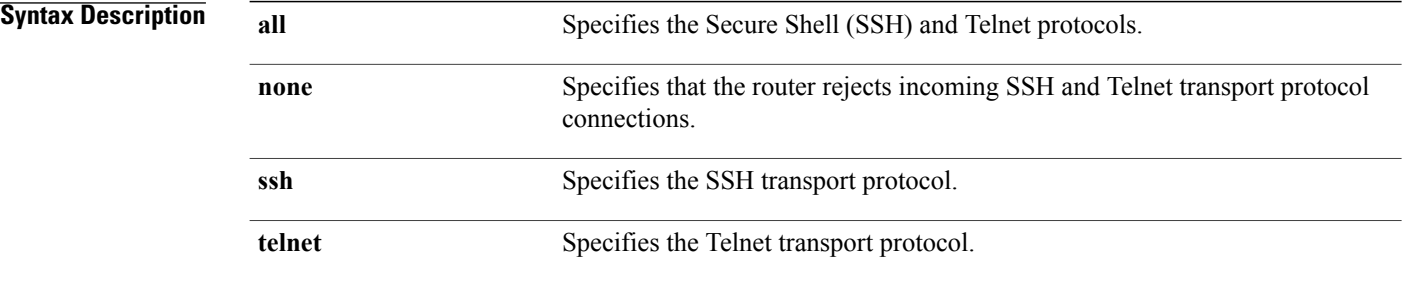

### **Command Default** All protocols are allowed on the line.

### **Command Modes** Line console configuration Line default configuration Line template configuration

## **Command History Release Modification** Release 3.2 This command was introduced. Release 3.3.0 No modification. Release 3.4.0 No modification. Release 3.5.0 No modification. Release 3.6.0 No modification. Release 3.7.0 No modification. Release 3.8.0 No modification. Release 3.9.0 No modification.

**Usage Guidelines** To use this command, you must be in a user group associated with a task group that includes appropriate task IDs. If the user group assignment is preventing you from using a command, contact your AAA administrator for assistance.

> To be accepted, incoming network connections to an asynchronous port (terminal line) must use a transport protocolspecified with the **transport input** command. This command can be useful in limiting the acceptable transport protocols to include or exclude those used by different types of users, or to restrict a line to secure connections (SSH connections).

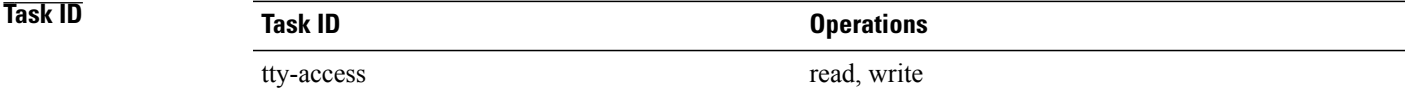

**Examples** This example shows how to set the transport input setting for the default line template to SSH connections:

RP/0/0/CPU0:router(config)# **line default** RP/0/0/CPU0:router(config-line)# **transport input ssh**

### **Related Commands**

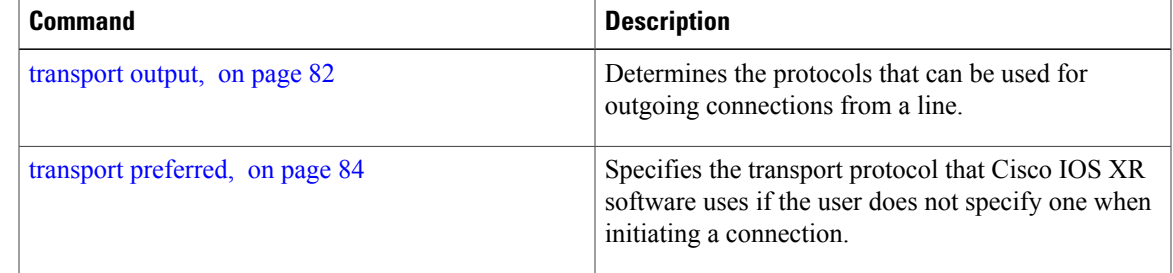

## <span id="page-81-0"></span>**transport output**

To specify the transport protocols that can be used for outgoing connections from a line, use the **transport output** command in the appropriate line configuration mode. To change or remove the protocol, use the **no** form of this command.

**transport output** {**all| none| ssh| telnet**}

**no transport output** {**all| none| ssh| telnet**}

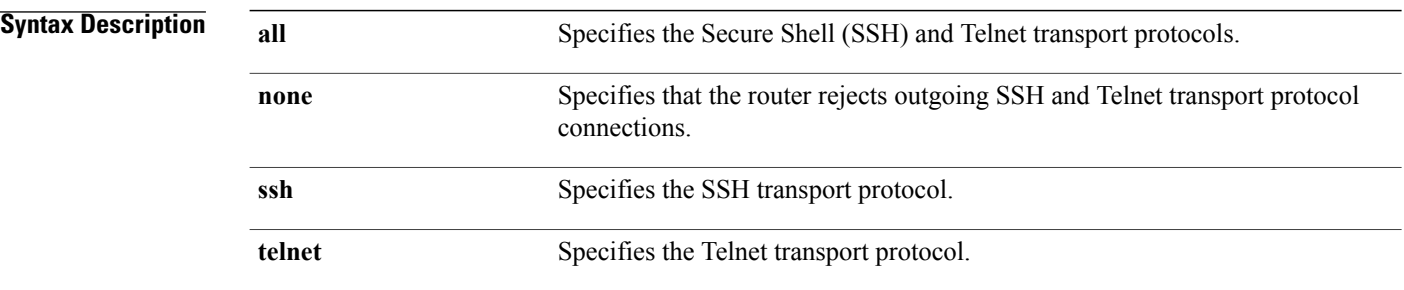

**Command Default** All protocols are allowed on the line.

### **Command Modes** Line console configuration Line default configuration Line template configuration

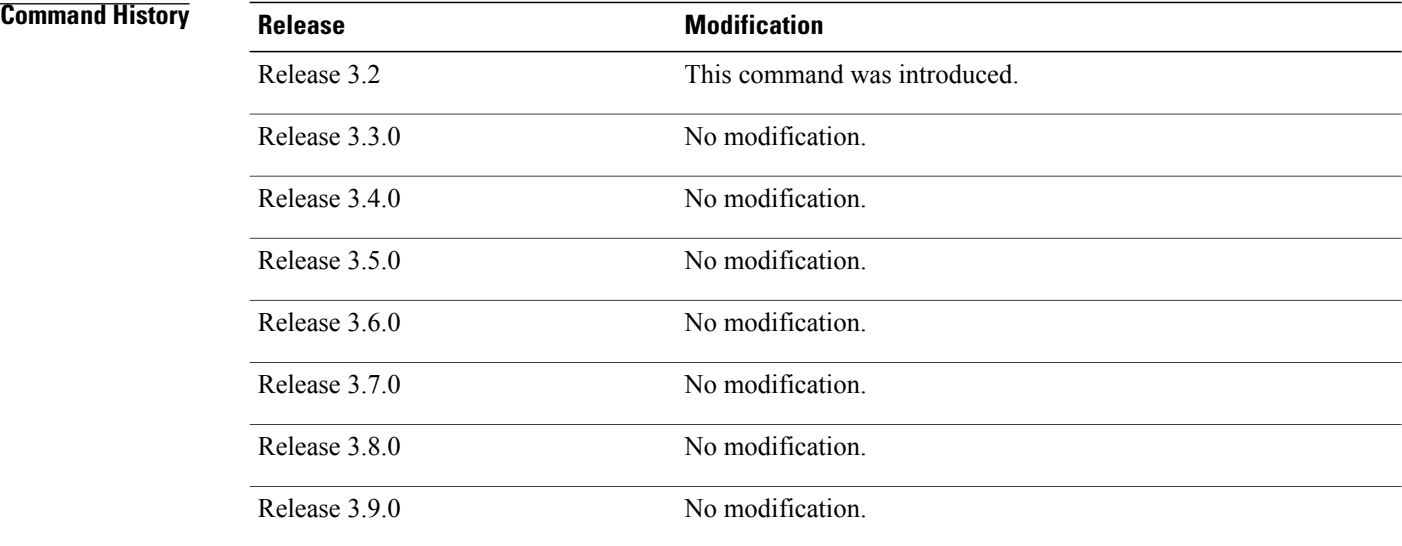

### **Usage Guidelines** To use this command, you must be in a user group associated with a task group that includes appropriate task IDs. If the user group assignment is preventing you from using a command, contact your AAA administrator for assistance.

Any settings made with the **transport output** command override settings made with the **transportpreferred** command.

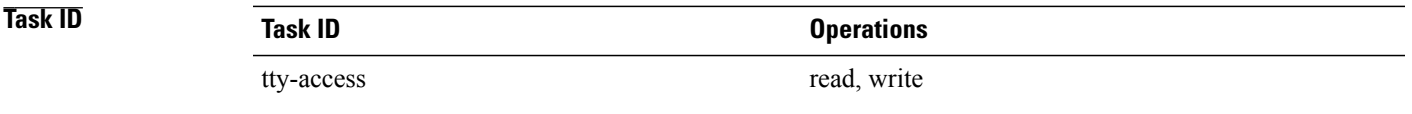

**Examples** This example shows how to set the default line template to prevent any outgoing transport protocol connections:

RP/0/0/CPU0:router(config)# **line default** RP/0/0/CPU0:router(config-line)# **transport output none**

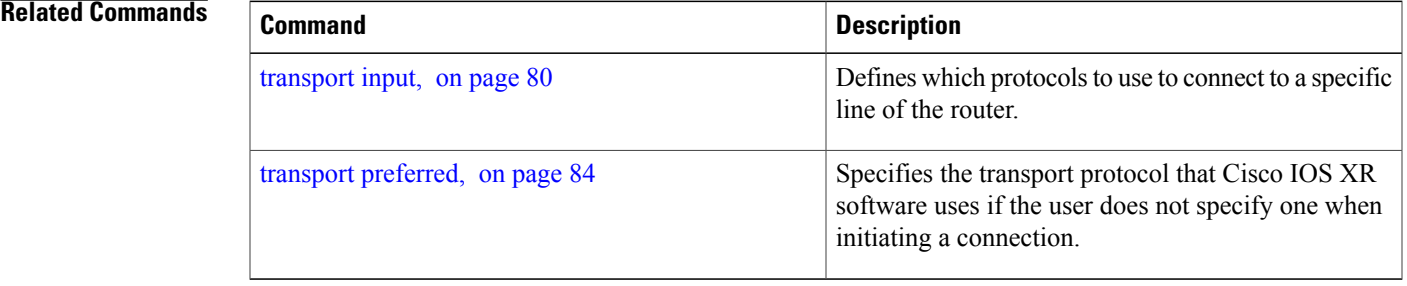

# <span id="page-83-0"></span>**transport preferred**

To specify the default outgoing transport protocol to be used for initiating network connections, use the **transport preferred** command in the appropriate line configuration mode. To change or remove the protocol, use the **no** form of this command.

**transport preferred** {**none| ssh| telnet**}

**no transport preferred** {**none| ssh| telnet**}

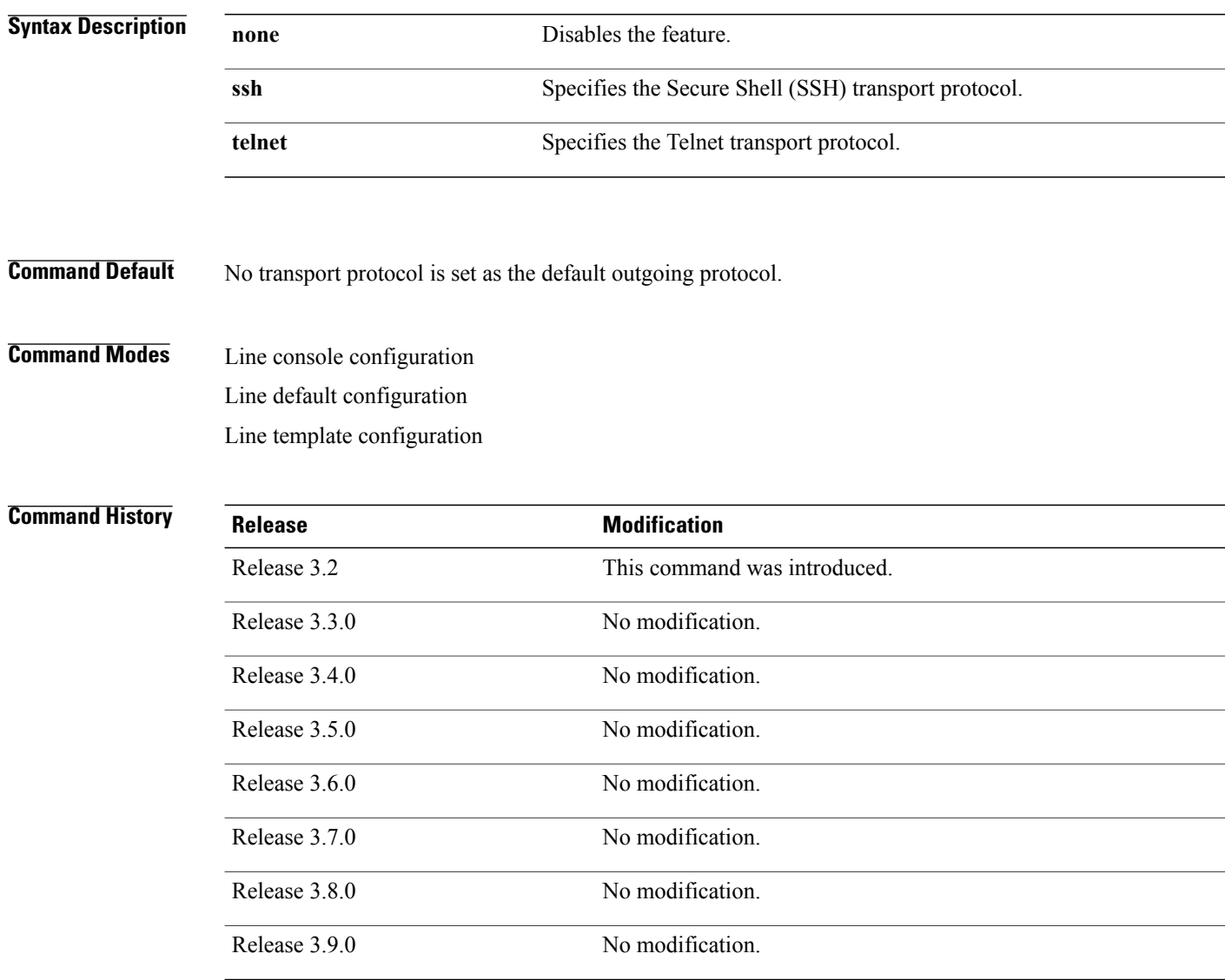

**Usage Guidelines** To use this command, you must be in a user group associated with a task group that includes appropriate task IDs. If the user group assignment is preventing you from using a command, contact your AAA administrator for assistance.

> Use the **transport preferred** command to provide a default transport protocol to use when initiating outgoing connections. The preferred outgoing transport protocol specified with the **transport preferred** command enables you to initiate an outgoing connection without explicitly specifying the transport protocol.

> Cisco IOS XR software assumes that any unrecognized command is a hostname and the software attempts a connection. When the protocol is set to **none**, the system ignores unrecognized commands entered at the EXEC prompt, and does not attempt a connection.

> The default setting, the same as using the **transport preferred** command with the **none** keyword, prevents errant connection attempts.

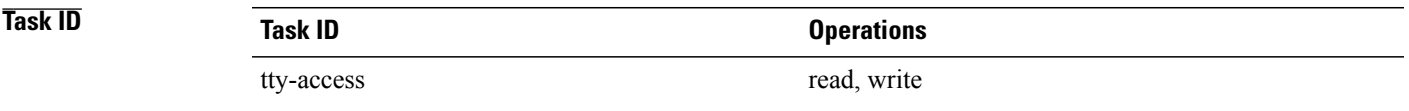

**Examples** The following example shows how to set the preferred transport setting for the default line template to SSH:

RP/0/0/CPU0:router(config)# **line default** RP/0/0/CPU0:router(config-line)# **transport preferred ssh**

### **Related Commands**

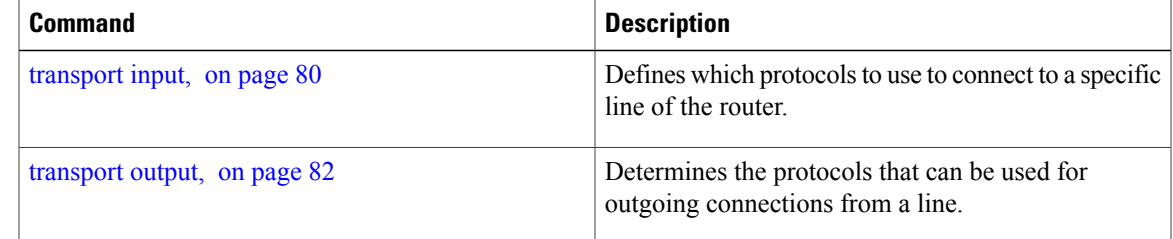

## **vty-pool**

To create or modify a virtual terminal line (vty) pool, use the **vty-pool** command in global configuration mode. To delete a vty pool, use the **no** form of this command.

**vty-pool** {**default| eem**| *pool-name*} *first-vty last-vty* [**line-template** {**default**| *template-name*}] **no vty-pool** {**default| eem**| *pool-name*} *first-vty last-vty* [**line-template** {**default**| *template-name*}]

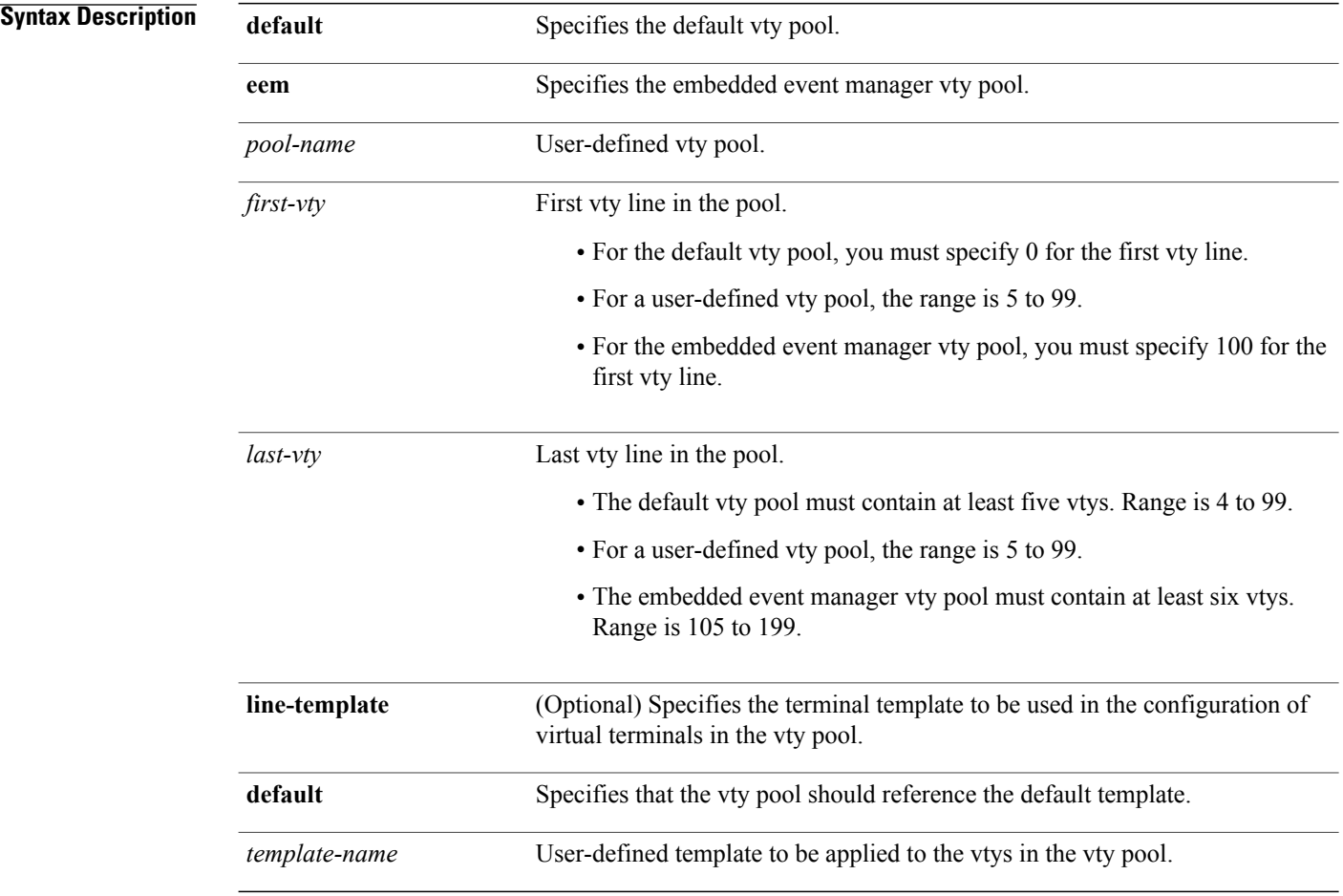

**Command Default default** *vty-pool* : 5 vtys (vty 0 through 4) referencing the default line template. **eem** *vty pool* : 6 vtys (vty 100 through 105) referencing the default line template.

**Command Modes Global configuration** 

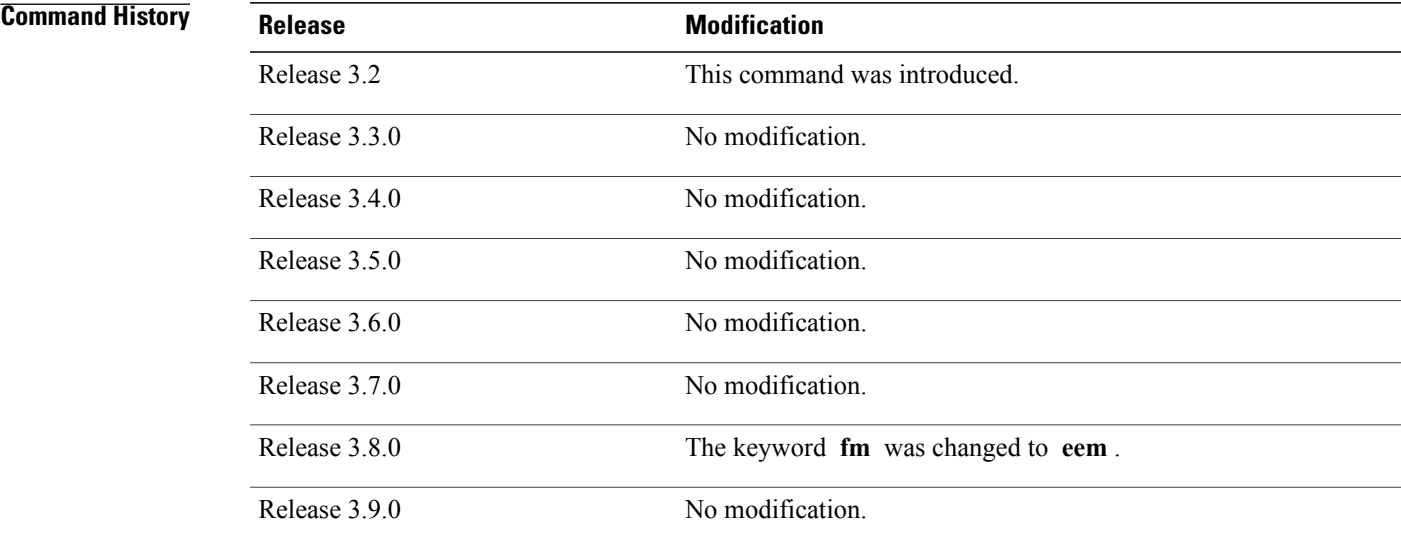

### **Usage Guidelines** To use this command, you must be in a user group associated with a task group that includes appropriate task

IDs. If the user group assignment is preventing you from using a command, contact your AAA administrator for assistance.

When creating or modifying vty pools, follow these usage guidelines:

- Before creating or modifying the vty pools, enable the Telnet server using the **telnet server** command in global configuration mode. See *Cisco IOS XR IP Addresses and Services Configuration Guide for the Cisco XR 12000 Series Router* and *Cisco IOS XR IP Addresses and Services Command Reference for the Cisco XR 12000 Series Router* for more information.
- The vty range for the default vty pool must start at vty 0 and must contain a minimum of five vtys.
- The vty range from 0 through 99 can reference the default vty pool.
- The vty range from 5 through 99 can reference a user-defined vty pool.
- The vty range from 100 is reserved for the embedded event manager vty pool.
- The vty range for embedded event manager vty pools must start at vty 100 and must contain a minimum of six vtys.
- A vty can be a member of only one vty pool. A vty pool configuration fails if the vty pool includes a vty that is already in another pool.

If you attempt to remove an active vty from the active vty pool when configuring a vty pool, the configuration for that vty pool fails.

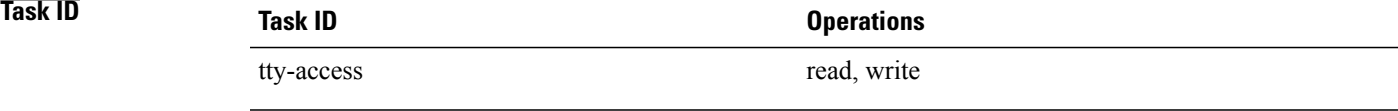

**Examples** This example shows how to configure a user-defined vty pool (test1) that contains vtys 10 through14 and references the user-defined line template test2:

RP/0/0/CPU0:router(config)# **vty-pool test1 10 14 line-template test2**

### **Related Commands**

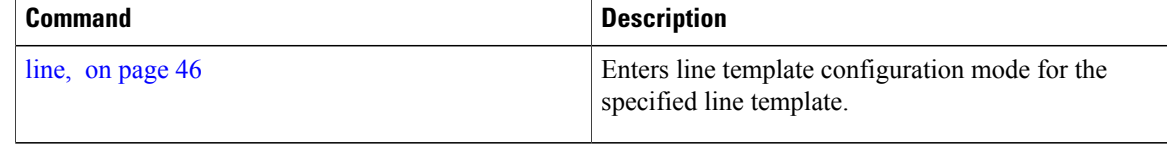

# <span id="page-88-0"></span>**width (display)**

To set the width of the display terminal, use the **width** command in the appropriate line configuration mode. To remove the **width** command from the configuration file and restore the system to its default condition, use the **no** form of this command.

**width** *characters*

**no width** *characters*

**Syntax Description** *characters* Number of characters to display on a screen. Range is from 0 to 512.

**Command Default** *characters* : 80

**Command Modes** Line console configuration Line default configuration Line template configuration

### *Command History*

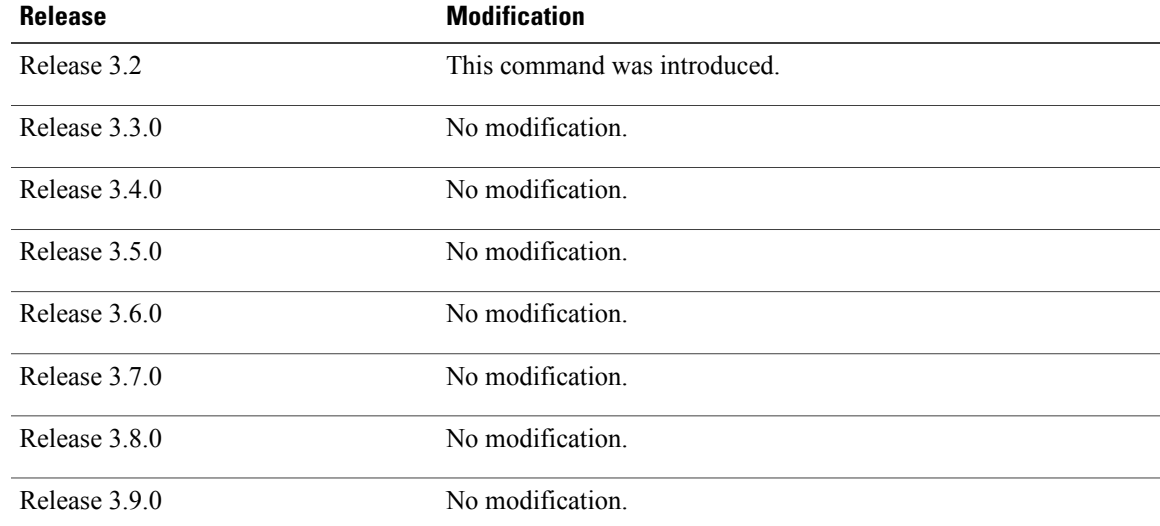

**Usage Guidelines** To use this command, you must be in a user group associated with a task group that includes appropriate task IDs. If the user group assignment is preventing you from using a command, contact your AAA administrator for assistance.

Use the **width** command to modify the default width setting for the specified line template.

 $\mathbf{I}$ 

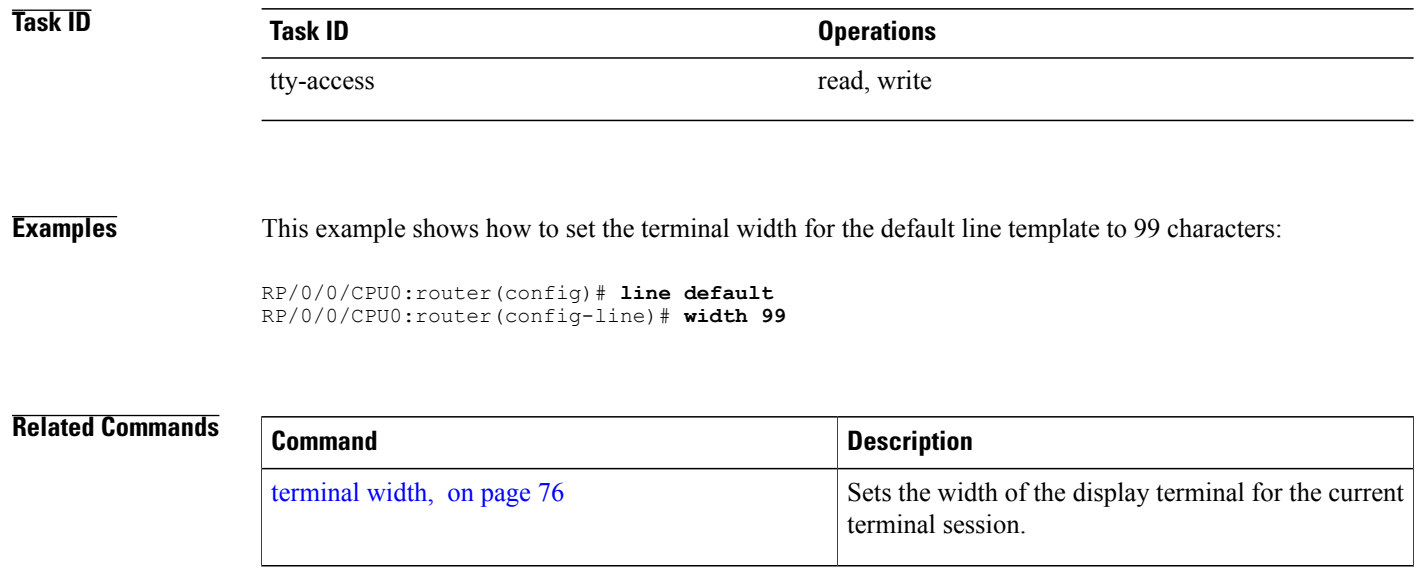